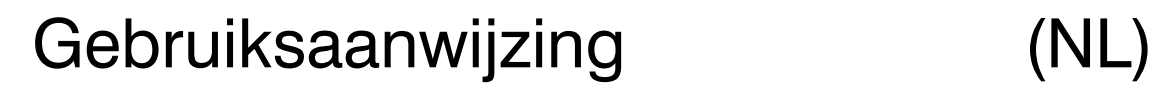

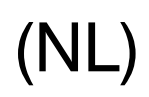

Professionele telefoonbeantwoorder met USB-interface, alarmingang, aansluiting voor headset en voetschakelaar

# tiptel 570 office tiptel 570 office 4h

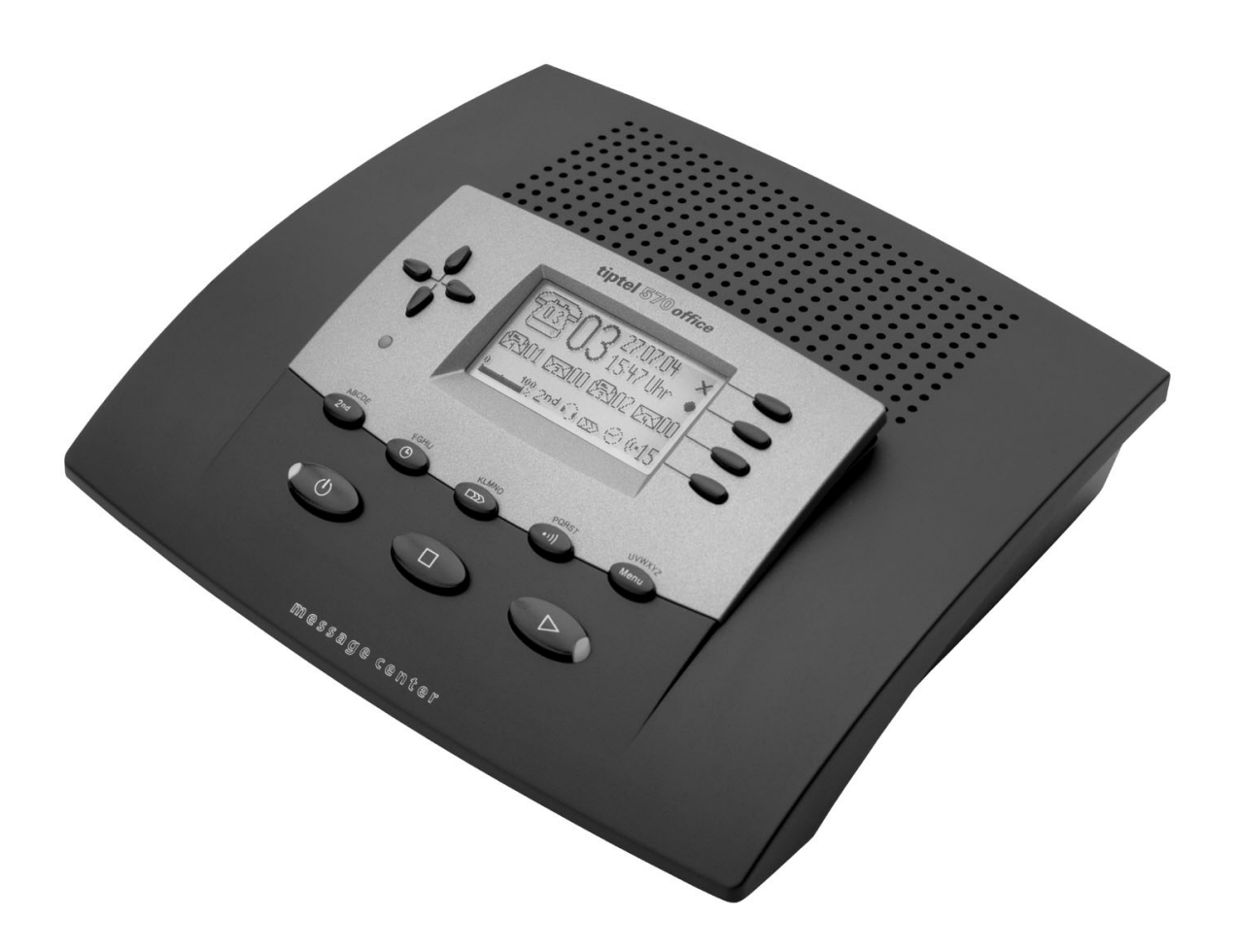

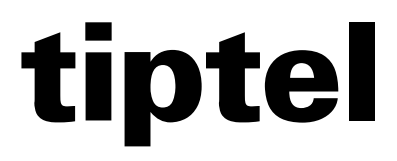

## Veiligheidsaanwijzingen

Let bij het plaatsen, het aansluiten en het bedienen van de tiptel 570 office op de volgende aanwijzingen:

- De aansluitkabels dient u alleen aan te sluiten op de hiervoor bestemde aansluitingen.
- Let erop, dat de aansluitkabels zorgvuldig weggewerkt worden, zodat niemand erover kan struikelen. Aangesloten kabels mogen niet overmatig geknikt, strak getrokken of mechanisch belast worden.
- Plaats en gebruik het toestel niet in de directe nabijheid van elektrische storingsbronnen.
- Sluit alleen accessoires aan die geschikt zijn voor dit toestel.
- U mag het toestel nooit zelf openen. Raak de connectors nooit met scherpe of metalen voorwerpen aan.
- Reinig de tiptel 570 office alleen met een zachte, vochtige doek. U mag geen schuurmiddel of chemicaliën gebruiken.
- Het toestel mag niet gebruikt of geplaatst worden in vochtige, stoffige ruimten of in aanraking komen met vloeistoffen of dampen.
- Gebruik het toestel niet op plaatsen met direct zonlicht.
- Gebruik het toestel niet in explosiegevaarlijke omgevingen.
- U dient alleen de originele tiptel voedingsadapter en de originele tiptel telefoonaansluitkabel te gebruiken.

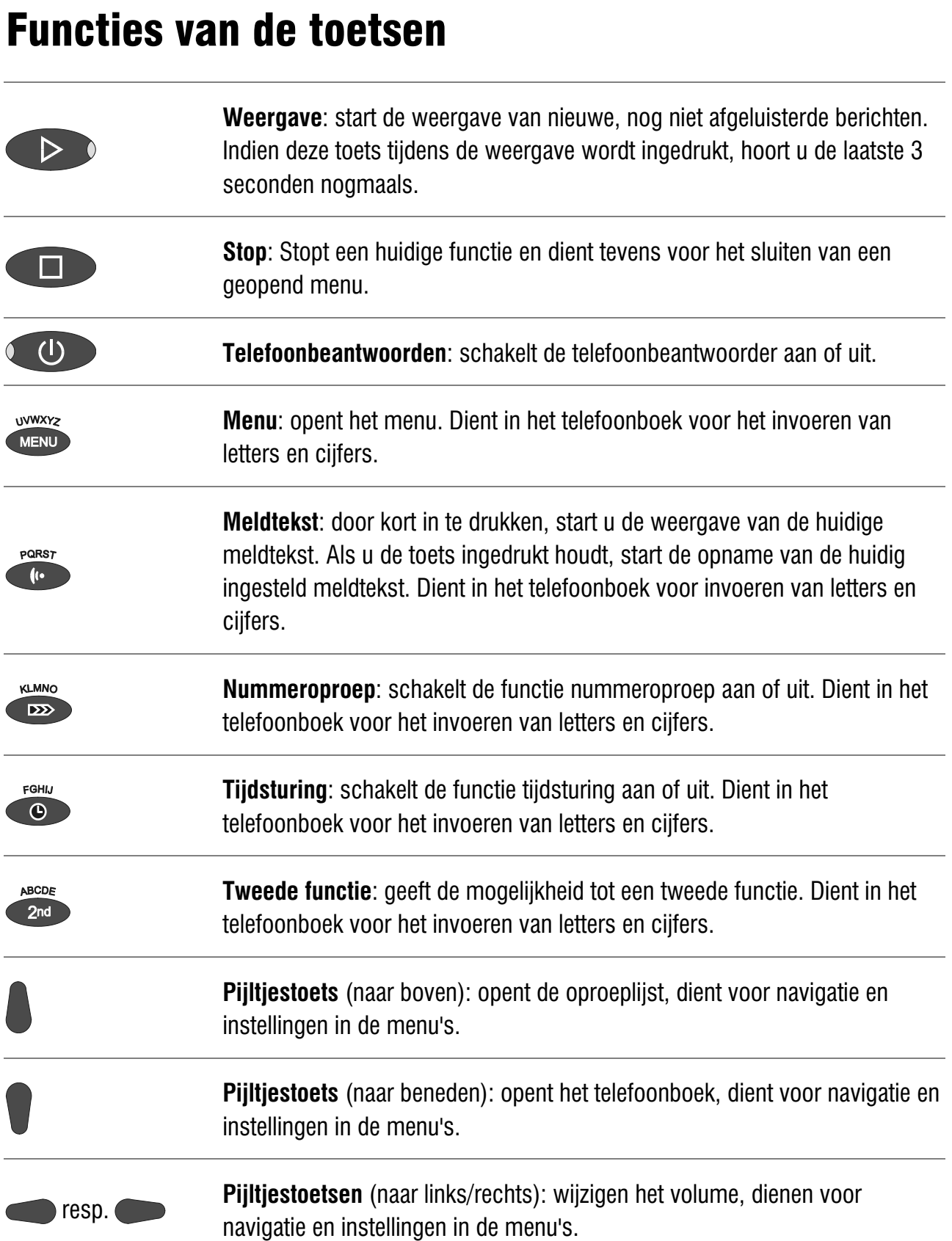

Functies van de toetsen

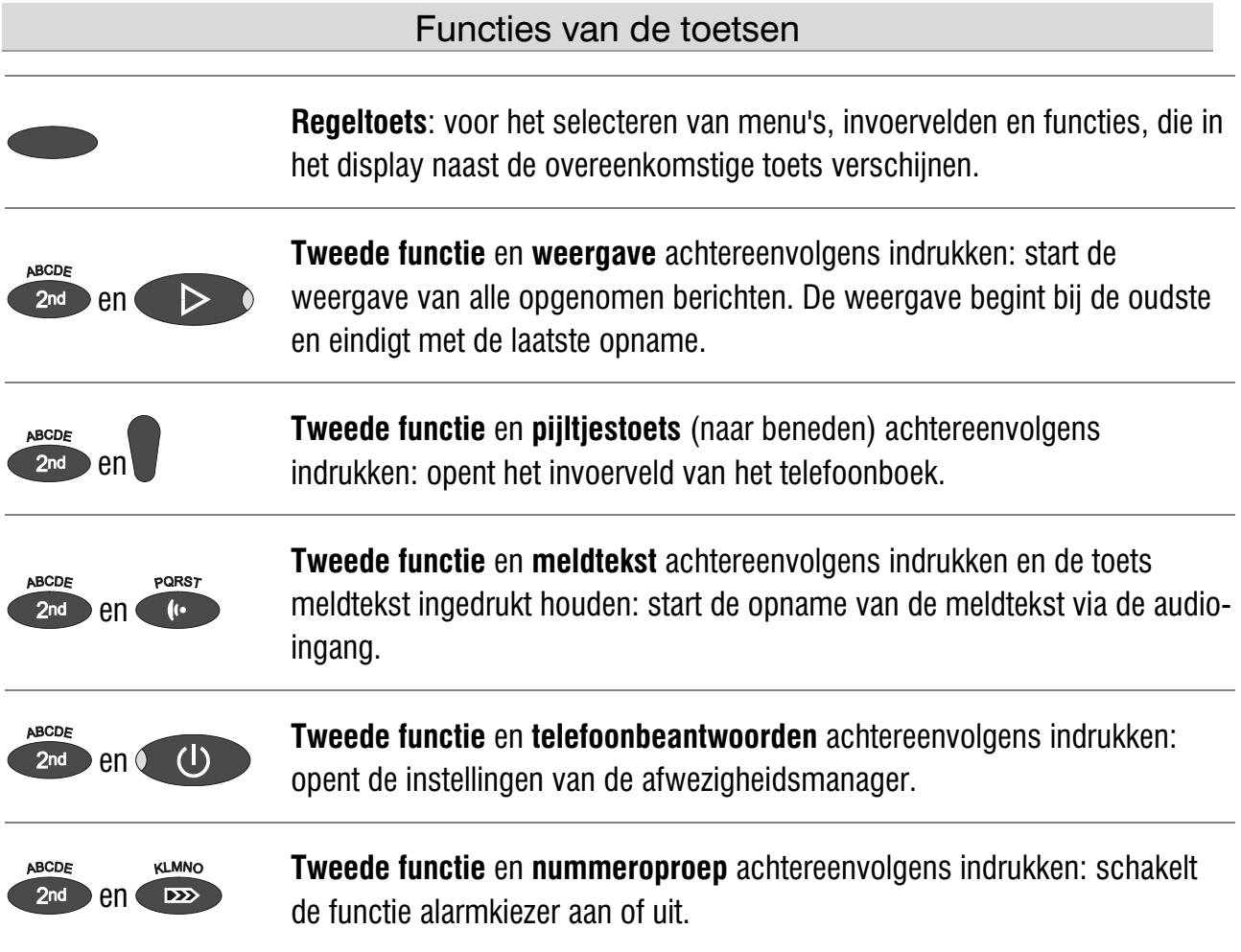

## Bedieningselementen

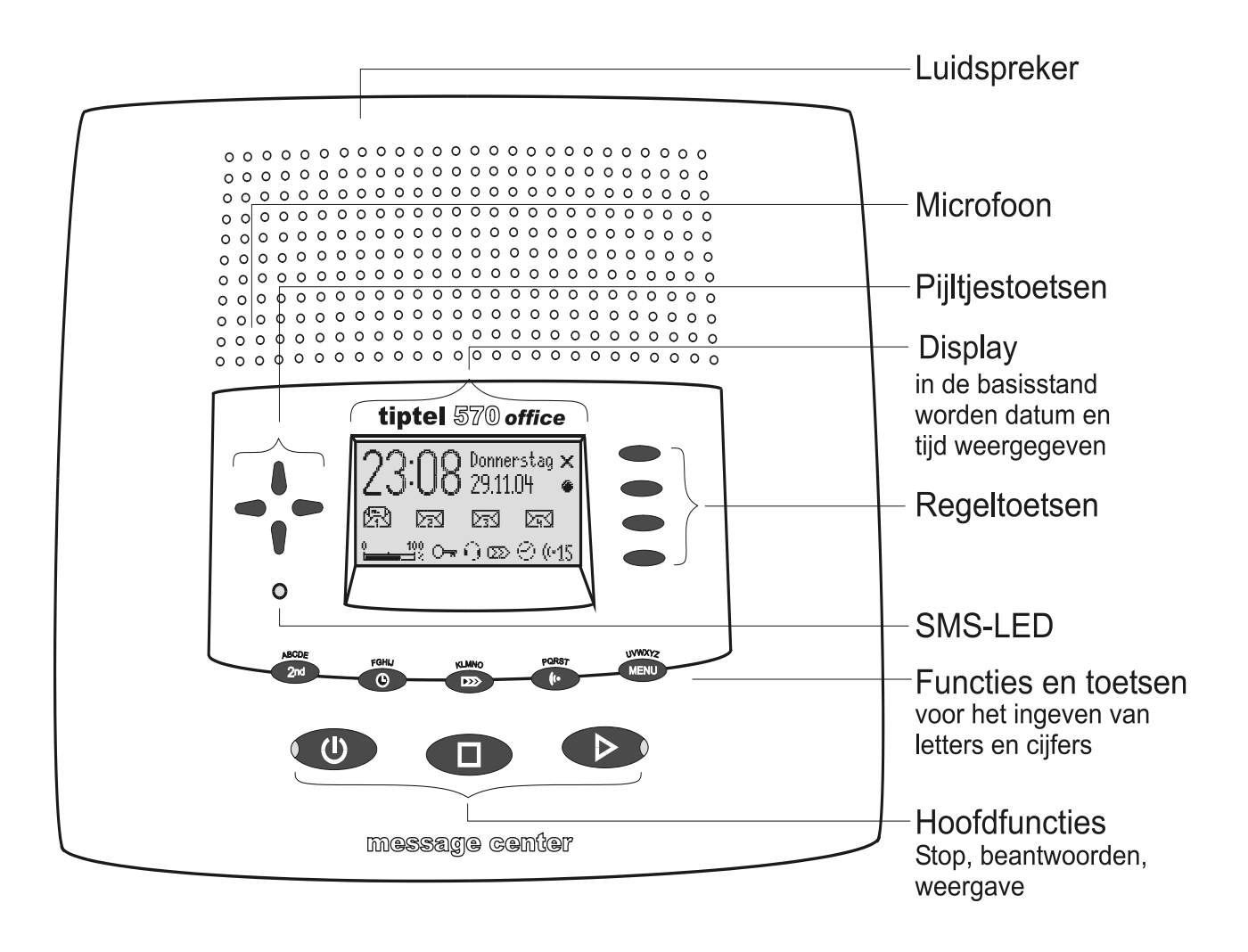

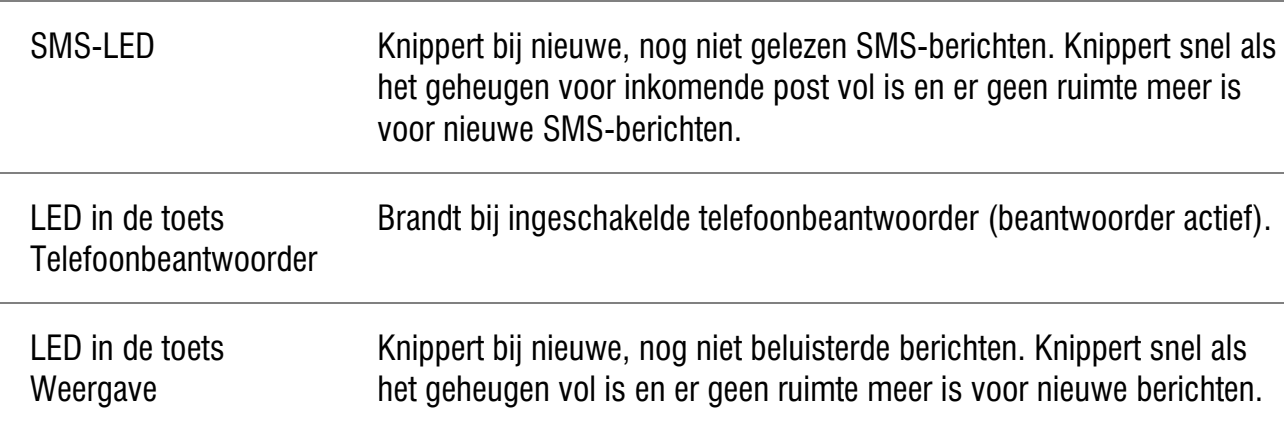

# **Inhoud**

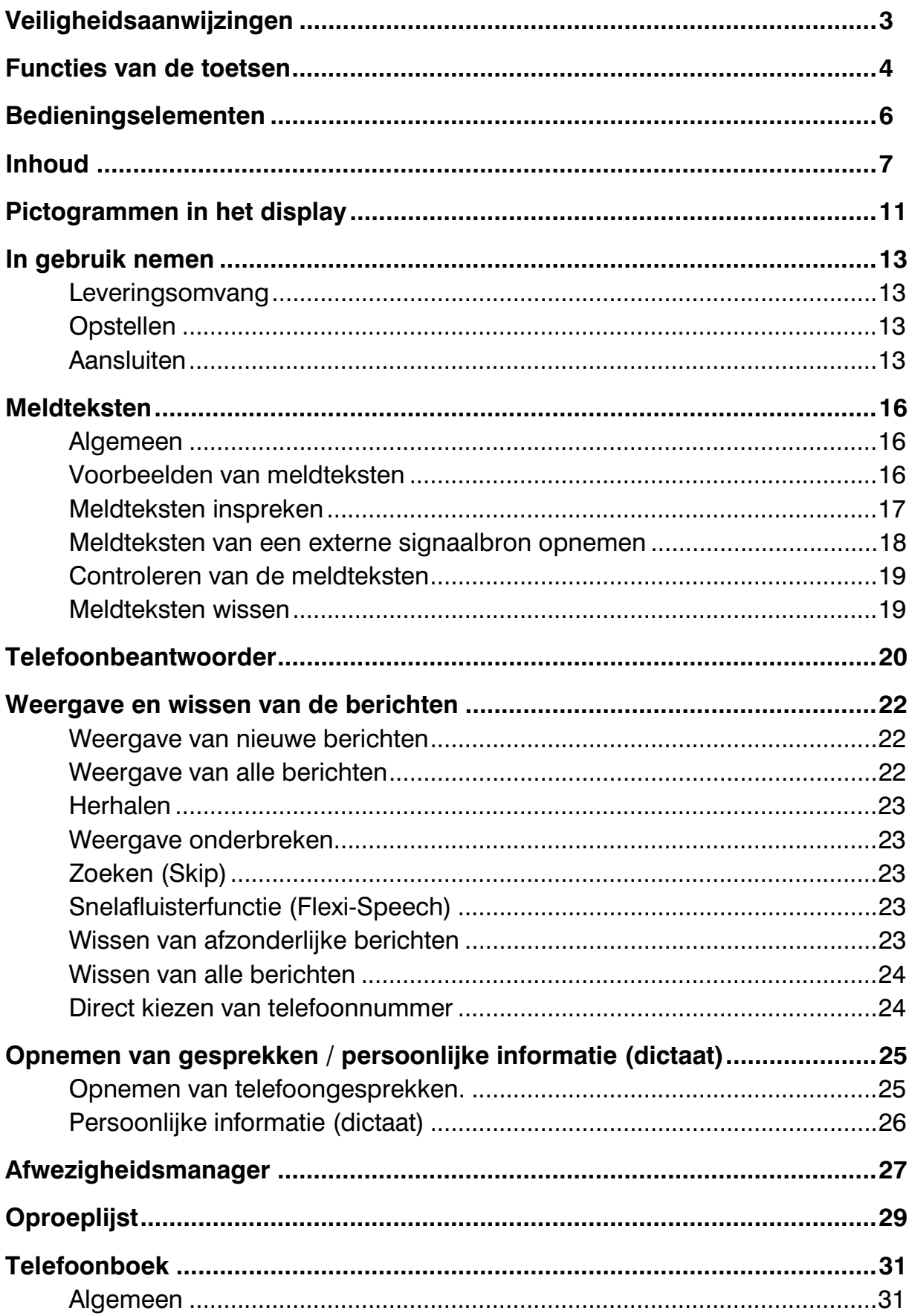

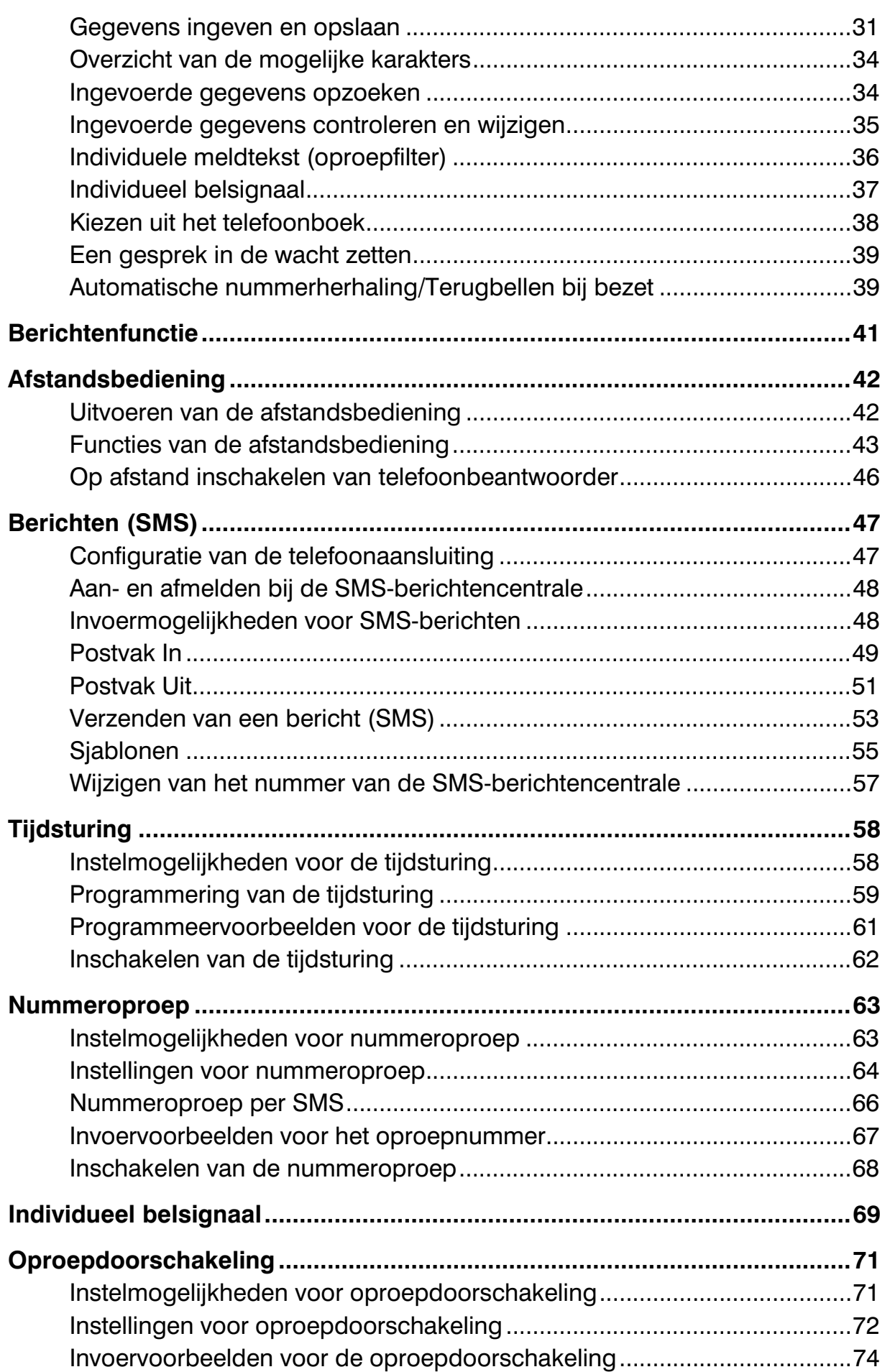

#### Inhoud

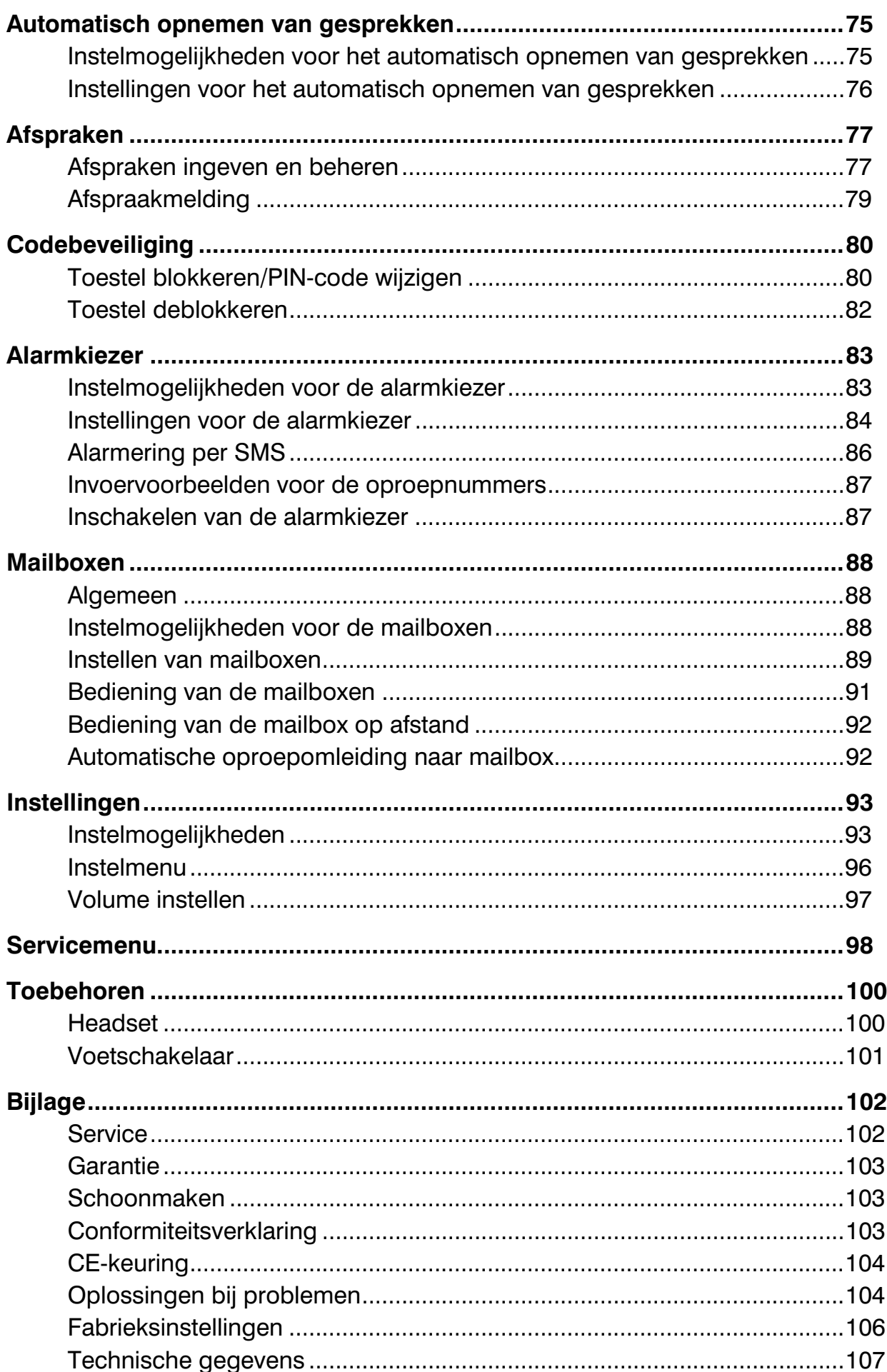

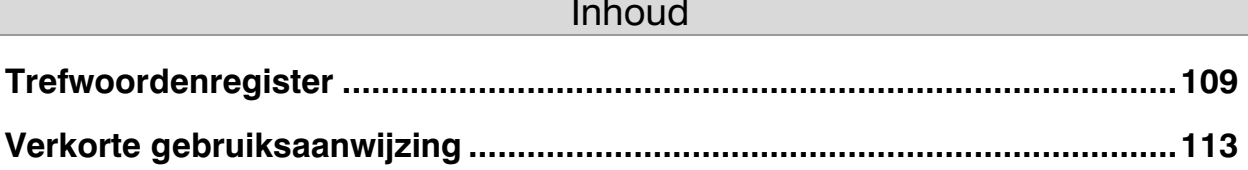

# Pictogrammen in het display

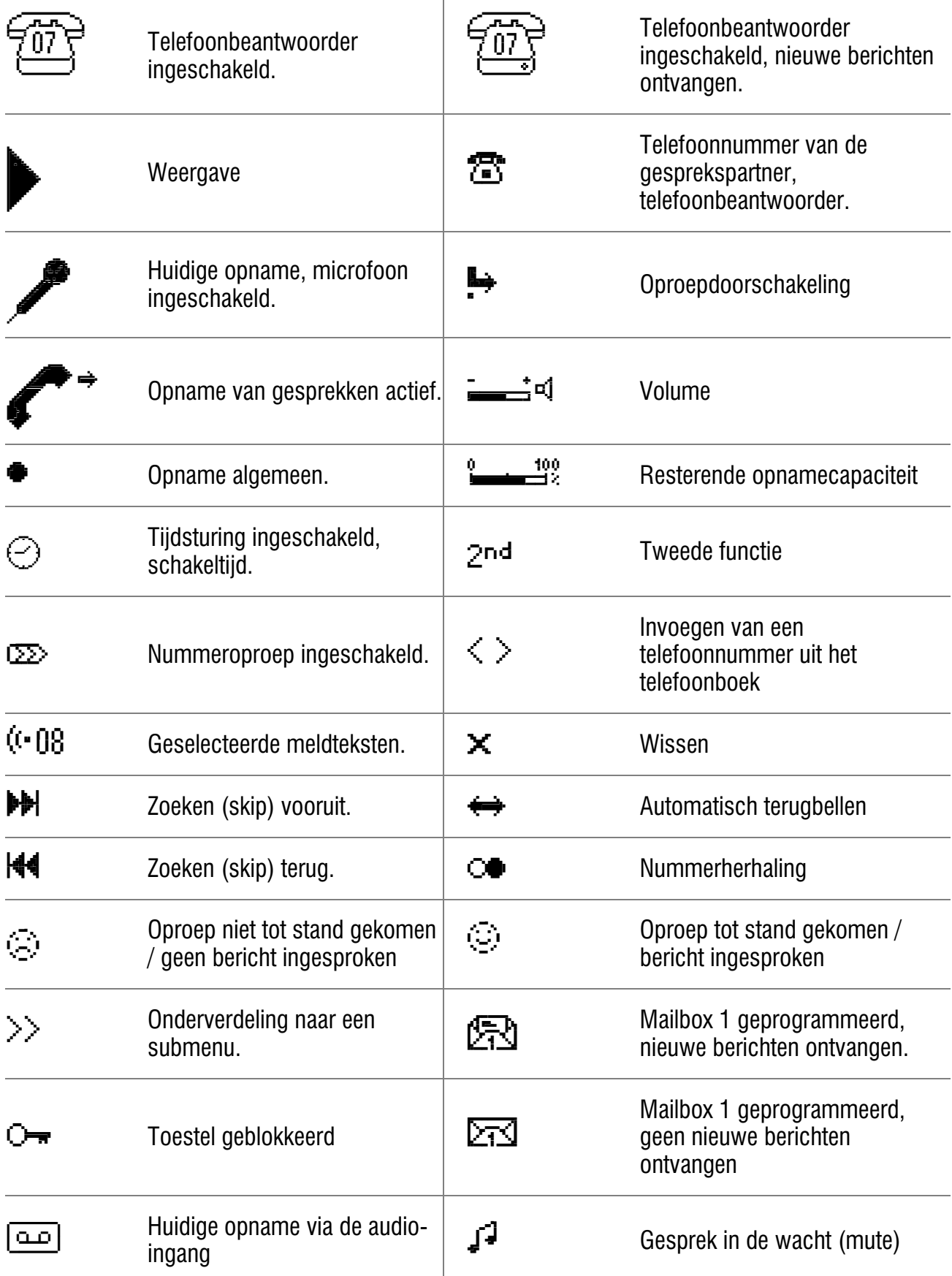

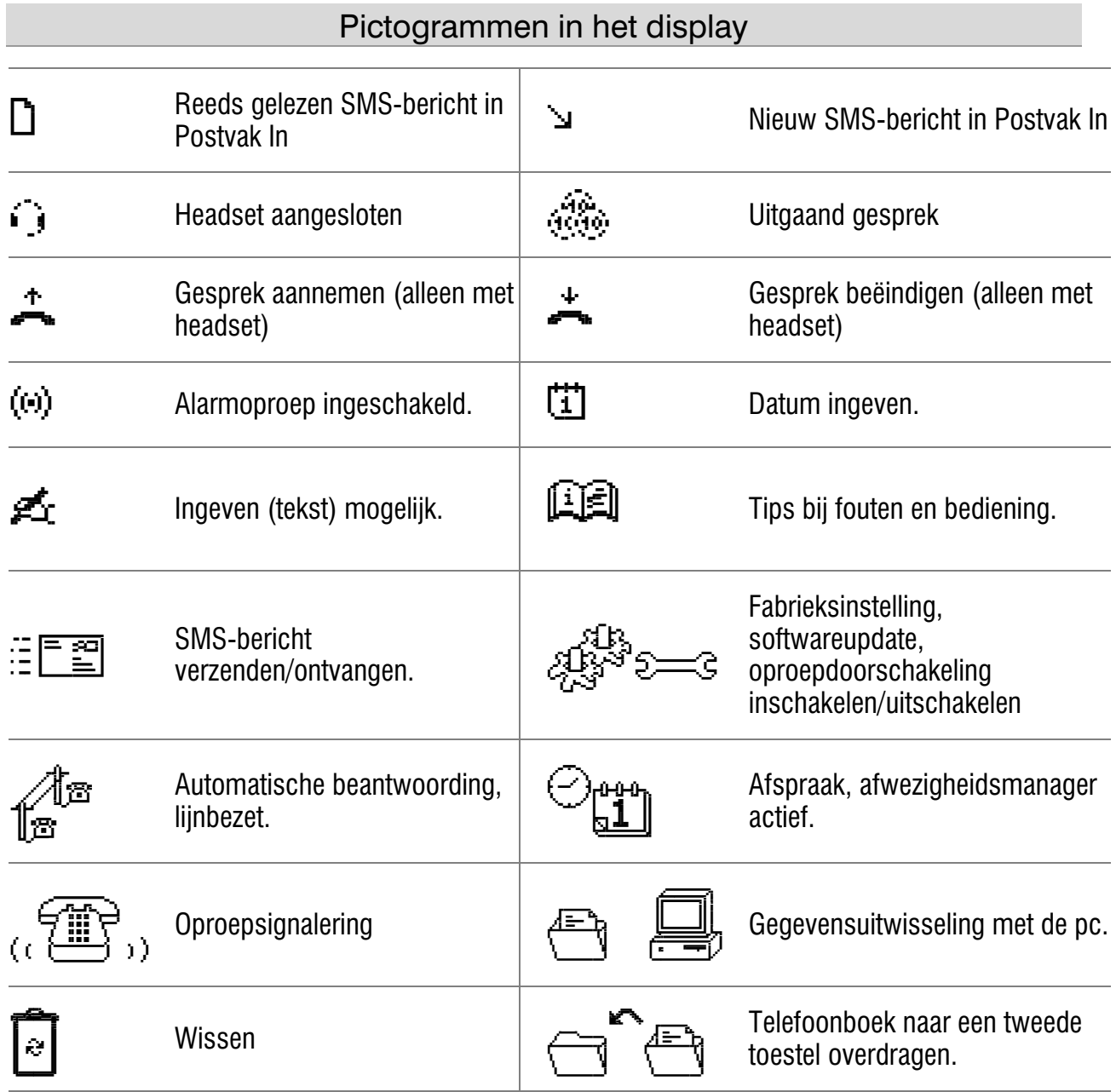

# In gebruik nemen

#### Leveringsomvang

De tiptel 570 office wordt geleverd met:

- Telefoonaansluitkabel en combistekker
- Voedingsadapter 11,5V / 350 mA
- USB-kabel voor de aansluiting op een pc
- CD-ROM met stuurprogramma's en toepassingssoftware
- 2 Audiokabels plug/plug en plug/cinch
- Gebruiksaanwijzing met uitneembare verkorte gebruiksaanwijzing en verkorte bedieningskaart voor de afstandsbediening

## Opstellen

Uw tiptel 570 office is te gebruiken onder de normale gebruiksvoorwaarden. Oplosmiddelen in meubellakken, sommige meubelsprays en onderhoudsmiddelen kunnen de kunststof voetjes van uw toestel aantasten. Om vlekken op meubels te voorkomen, adviseren wij u een slipvaste onderlegger te gebruiken.

## Aansluiten

Voordat u uw tiptel 570 office in gebruik kunt nemen, moet u alle noodzakelijke kabels aansluiten.

- 1 De kleine steker van de voedingsadapter in de aansluiting "POWER" plaatsen en de voedingsadapter zelf in een 230V-wandcontcatdoos steken.
- 2 De telefoonaansluitkabel met de kleine steker in de aansluiting "LINE" en de combi-stekker in de telefooncontactdoos plaatsen. Op deze combi-steker kunt u de steker van uw telefoon steken.
- 3 Indien u berichten op een extern apparaat wilt overspelen, dient u de audiokabel met de plug in de aansluiting "OUT" en de andere zijde van de steker in de audio-ingang van het externe apparaat (PC, geluidsinstallatie, cassetterecorder enz.) te steken.
- 4 Indien u meldteksten van een extern apparaat wilt opnemen, dient u de audiokabel met de plug in de aansluiting "IN" en de andere zijde van de kabel in de audio-uitgang van het externe apparaat (PC, geluidsinstallatie, cassetterecorder enz.) te steken.
- 5 Indien u het telefoonboek van een tiptel 570 office naar een ander toestel wilt kopiëren, dient u de audiokabel met twee pluggen te gebruiken. Bij het ene toestel de plug in de aansluiting "OUT" en bij het andere toestel in de aansluiting "IN" steken.
- 6 Indien u het toestel via de pc wilt configureren, dient u de USB-kabel met de vierkante steker in het toestel en met de platte steker in de pc te steken.
- 7 Indien u de alarmingang wilt gebruiken, steekt u de plug in de aansluiting "ALARM". Alarm in werking stellen door kortsluiten van het buitenste contact met het binnenste contact van de plug.
- 8 Indien u de headset (accessoire) wilt gebruiken, steekt u de 4-polige western (RJ-10) stekker in de aansluiting "HS".
- 9 Indien u de voetschakelaar (accessoire) wilt gebruiken, steekt u de plug in de aansluiting "CONTROL".

#### In gebruik nemen

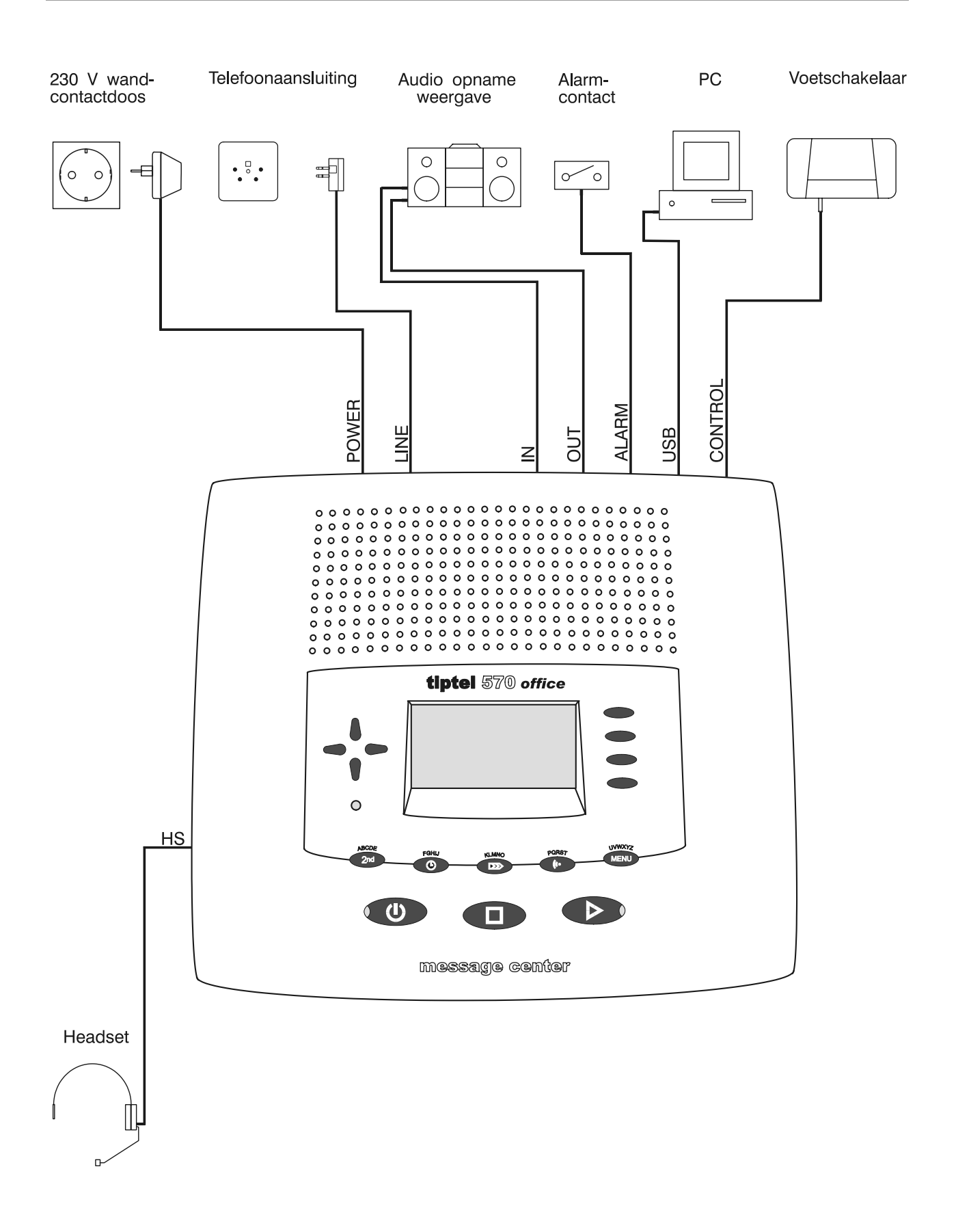

## Meldteksten

### Algemeen

De tiptel 570 office beschikt over 14 individuele meldteksten (meldtekst 1-14) en een vaste meldtekst (meldtekst 15). De meldteksten kunnen met de regeltoets naast de "Meldtekst" in het display worden omgeschakeld. Meldtekst 15 is niet te wijzigen. Een meldtekst moet minimaal 3 seconden lang zijn en kan maximaal de resterende opnametijd lang zijn. Er wordt verschil gemaakt tussen twee soorten meldteksten. Meldteksten mét en zonder mogelijkheid tot opnemen. Bij een meldtekst met opname-mogelijkheid kan de gesprekspartner na de meldtekst een bericht inspreken. Bij een meldtekst zonder opname-mogelijkheid (alleen meldtekst) wordt de gesprekspartner alleen geïnformeerd, zonder de mogelijkheid te krijgen om een bericht in te spreken.

### Voorbeelden van meldteksten

#### Meldtekst met opname-mogelijkheid

Hallo, u spreekt met het toestel van Rob de Groot uit .... Op dit moment ben ik in de buitendienst en vanaf ca. ... uur zal ik weer op kantoor aanwezig zijn. U kunt mij tussen ... uur en ... uur ook onder het telefoonnummer ... persoonlijk bereiken. Indien u uw naam en telefoonnummer inspreekt na de pieptoon, zal ik u terugbellen.

#### Meldtekst zonder opname-mogelijkheid (alleen meldtekst)

Hallo, hier is René van Dam, verkoopvertegenwoordiger van de firma ... in .... Mijn kantoor is wegens ziekte (vakantie enz.) op dit moment gesloten. U kunt contact opnemen met mijn vervanger, de heer ... in ... onder telefoonnummer .... Hij kan u verder helpen. Bedankt voor uw telefoontje en tot ziens.

#### Meldteksten

## Meldteksten inspreken

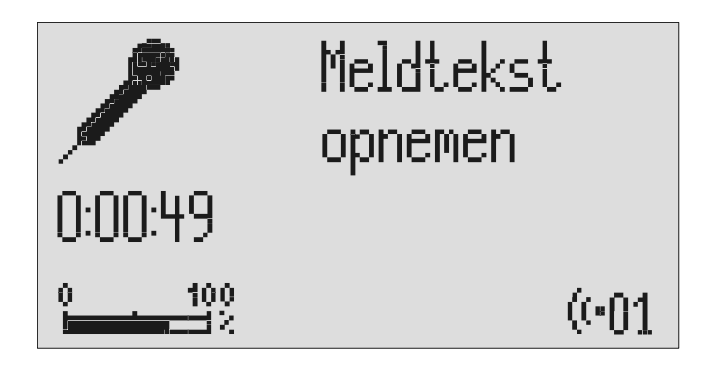

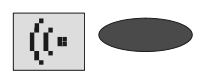

Met de regeltoets naast het meldtekstnummer, kunt u de gewenste meldtekst kiezen.

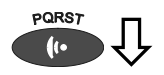

 De toets Meldtekst indrukken en ingedrukt houden.

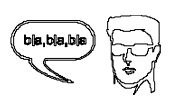

U kunt met het inspreken beginnen (spreek luid en duidelijk op een afstand van ca. 25 cm in de microfoon).

 Om de opname te beëindigen, dient u de toets Meldtekst los te laten.

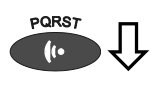

·<br>1

 Om door te gaan met de opname, kunt u de toets Meldtekst opnieuw in te drukken en ingedrukt te houden.

 $\Box$ 

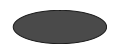

ingesproken tekst niet op te slaan, dient u de stop-toets in te drukken.

Om de opname te beëindigen en de

Met de regeltoets naast de betreffende tekst, kunt u selecteren of de meldtekst met of zonder opnamemogelijkheid dient te zijn.

De ingestelde meldtekst verschijnt rechts onder in het display.

Wachten, u hoort nu een korte signaaltoon en in het display verschijnt een microfoon.

Het display geeft de minuten en seconden aan die u reeds heeft ingesproken (een meldtekst moet minimaal 3 sec. lang zijn.

In het display verschijnt "Met opname" en "Zonder opname".

De opname van de meldtekst gaat verder.

De opname wordt gewist.

De opname van de meldtekst is beëindigd en de meldtekst wordt ter controle weergegeven. Bij een meldtekst met opnamemogelijkheid hoort u aan het eind 1 signaaltoon. Bij een meldtekst zonder opnamemogelijkheid hoort u aan het eind 2 signaaltonen.

G<sup>em</sup> Wanneer u meldtekst 14 inspreekt zonder opnamemogelijkheid (alleen meldtekst), dan schakelt de tiptel 570 office, zodra er geen opnamecapaciteit meer vrij is, automatisch over op deze meldtekst.

### Meldteksten van een externe signaalbron opnemen

Professionele meldteksten kunnen echter ook via de audio-ingang van de tiptel 570 office van een externe signaalbron (bijv. PC) worden opgenomen.

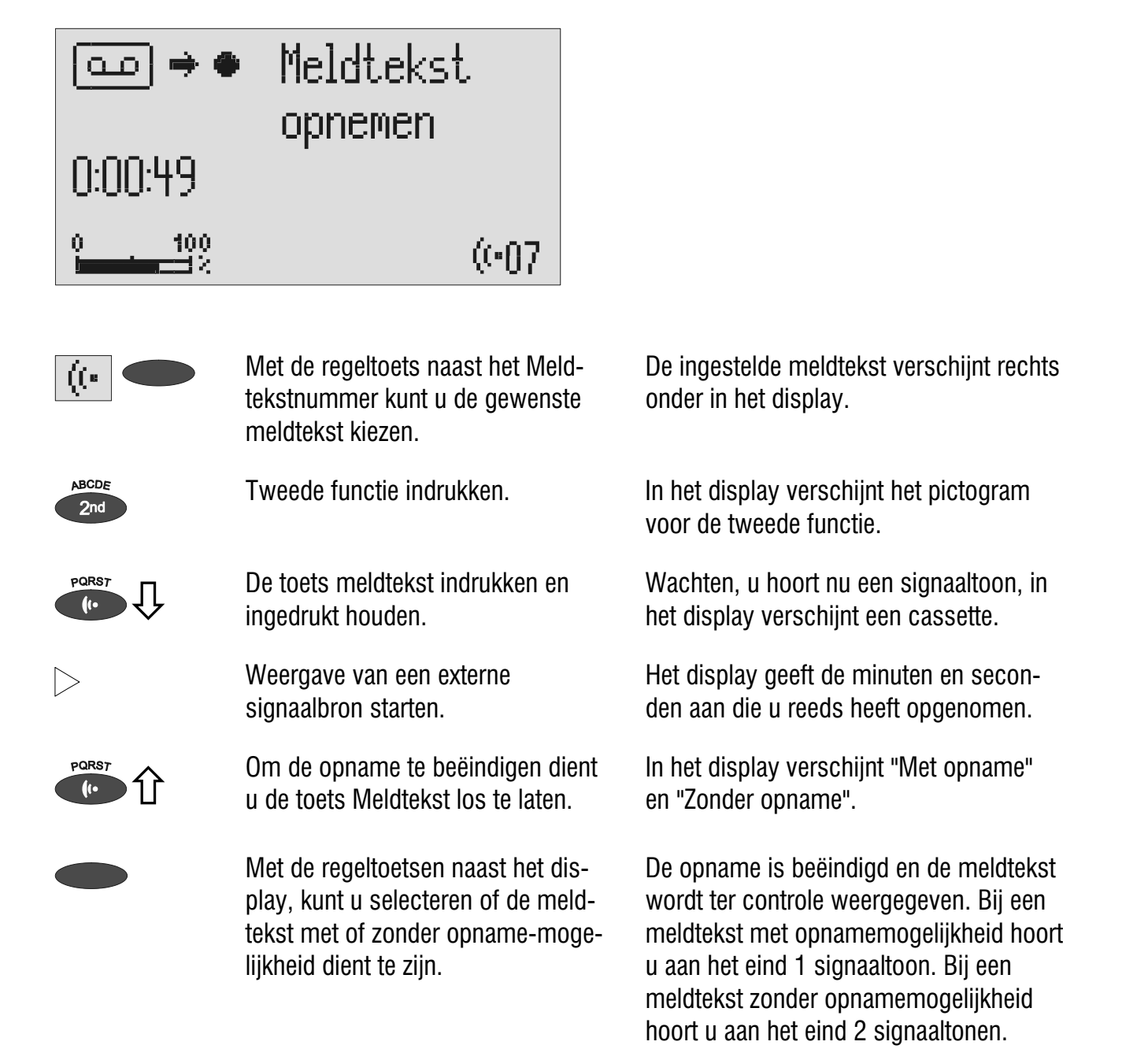

## Controleren van de meldteksten

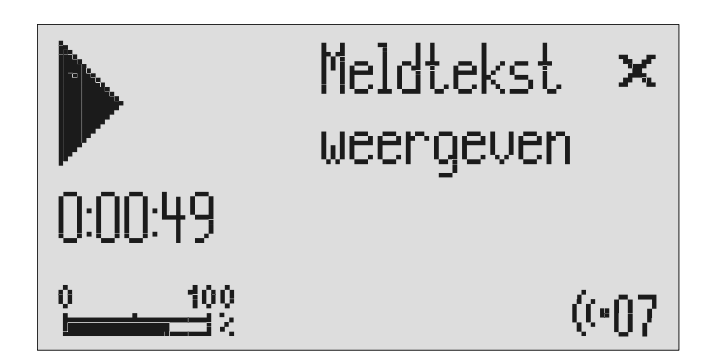

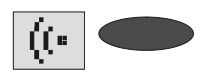

Met de regeltoets naast het Meldtekstnummer kunt u de gewenste meldtekst kiezen.

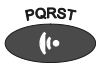

 Het volume kan met behulp van de pijltjestoetsen (links/rechts) worden ingesteld.

De ingestelde meldtekst verschijnt rechts onder in het display.

De toets Meldtekst **kort** indrukken. De meldtekst wordt weergegeven.

#### Meldteksten wissen

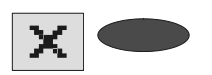

Tijdens de weergave van de meldtekst kunt u door het indrukken van de regeltoets naast het pictogram Wissen de meldtekst verwijderen .

De huidige meldtekst wordt gewist.

# Telefoonbeantwoorder

**EXECUTE:** Let erop dat er voldoende opnamecapaciteit vrij is. Eventueel kunt u afzonderlijke of alle berichten wissen. Onder in het display wordt de huidige status van het geheugen door middel van een balkje weergegeven. U kunt hiermee bekijken of u nog genoeg capaciteit over heeft.

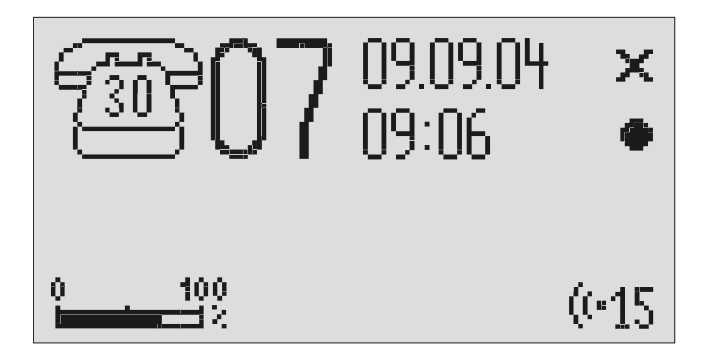

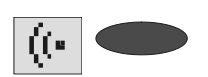

Met de regeltoets het Meldtekstnummer, kunt u de gewenste meldtekst kiezen.

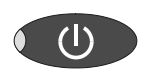

De ingestelde meldtekst verschijnt rechts onder in het display.

De toets Beantwoorden indrukken. De Led in de toets Beantwoorden gaat branden. Bij een meldtekst "zonder opname-mogelijkheid" verschijnt een telefoonhoorn met het aantal oproepen. Bij een meldtekst "Met opnamemogelijkheid" verschijnt rechts naast de telefoonhoorn bovendien ook met grote cijfers het aantal berichten. Tijdens het beantwoorden van een oproep knippert het cijfer dat het aantal oproepen aangeeft.

> Als tijdens een oproep het telefoonnummer van de gesprekspartner wordt weergegeven, wisselt het display en wordt het telefoonnummer weergegeven. Komt het telefoonnummer overeen met een nummer uit het telefoonboek, verschijnt tevens de naam van de gesprekspartner in het display.

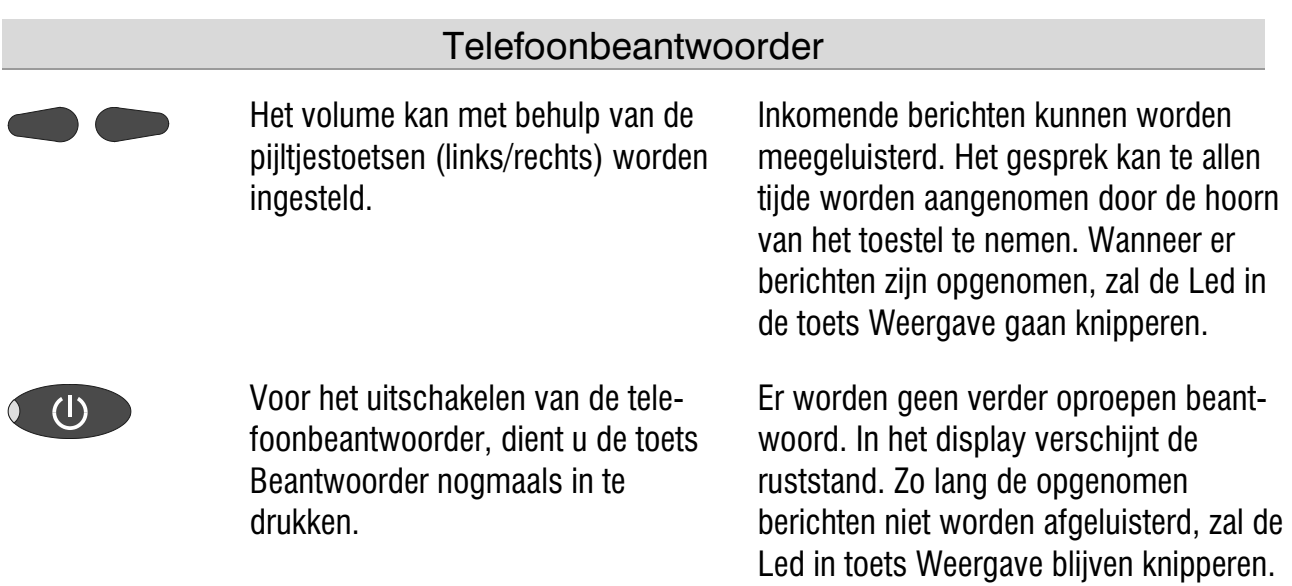

 Als er geen opnamecapaciteit vrij is, zal uw tiptel 570 office automatisch overschakelen op meldtekst 14, mits dit een meldtekst zonder opnamemogelijkheid (alleen meldtekst) is. In andere gevallen zal het toestel geen oproepen meer beantwoorden.

# Weergave en wissen van de berichten

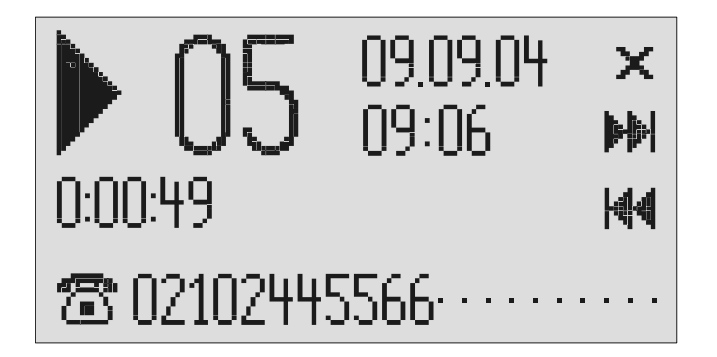

## Weergave van nieuwe berichten

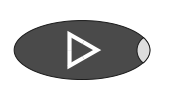

De toets Weergave indrukken.

 Het volume kan met behulp van de pijltjestoetsen (links/rechts) worden ingesteld.

De weergave van de nieuwe, nog niet afgeluisterde berichten wordt gestart. In het display verschijnt het nummer van het huidige bericht, de resterende weergaveduur alsmede datum en tijdstip van opname. Als tijdens de oproep het telefoonnummer van de gesprekspartner werd weergegeven, wisselt het display en wordt het telefoonnummer weergegeven. Komt het telefoonnummer overeen met een nummer uit het telefoonboek, verschijnt de naam van de gesprekpartner.

**Bij nieuwe, nog niet beluisterde berichten knippert de LED in de toets** Weergave.

## Weergave van alle berichten

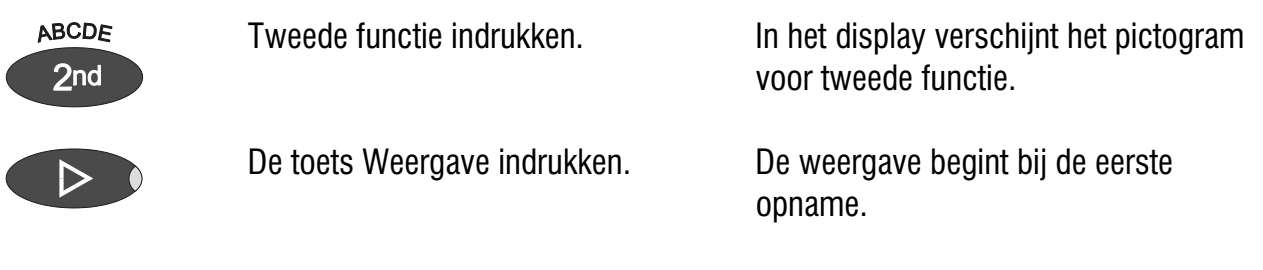

U kunt de berichten ook via de audio-uitgang kopiëren naar een extern apparaat (bijv. een PC). De overdracht via de audio-uitgang vindt automatisch plaats met de functie Weergave.

Opnemen van gesprekken / persoonlijke informatie (dictaat)

### Herhalen

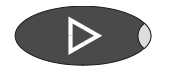

De toets Weergave tijdens het weergeven indrukken.

De laatste 3 seconden worden herhaald.

#### Weergave onderbreken

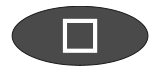

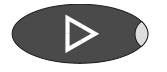

De Stop-toets indrukken. De weergave wordt onderbroken, het display keert terug in de ruststand.

Weergave indrukken. De weergave gaat weer verder.

## Zoeken (Skip)

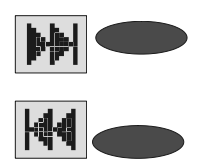

De regeltoets naast het pictogram vooruit- resp. terugspoelen indrukken.

Het huidige beluisterde bericht wordt overgeslagen resp. herhaald.

## Snelafluisterfunctie (Flexi-Speech)

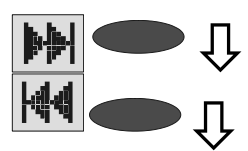

Pijltjestoetsen (naar boven/ beneden) tijdens de weergave indrukken.

De snelheid van de weergave wordt hoger resp. lager.

Bij een nieuwe weergave wordt automatisch weer de standaard snelheid ingesteld.

### Wissen van afzonderlijke berichten

X.

Tijdens de weergave, kunt u de regeltoets naast het pictogram Wissen indrukken.

De huidige opname wordt gewist. Alle volgende berichten worden automatisch opnieuw genummerd en gaan één plaats naar voren.

#### Wissen van alle berichten

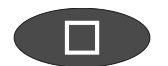

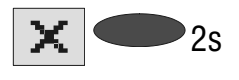

<sub>2s</sub> Regeltoets naast het pictogram Wissen gedurende 2 seconden indrukken.

Stop-toets indrukken. Het display geeft de rust- of telefoonbeantwoorderstand aan.

Alle berichten worden gewist.

#### Direct kiezen van telefoonnummer

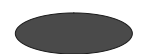

Regeltoets naast het telefoonnummer resp. de naam tijdens de weergave van het bericht indrukken.

Het telefoonnummer wordt direct gekozen.

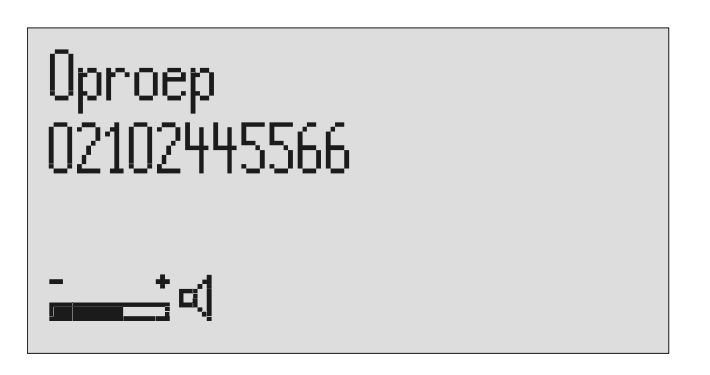

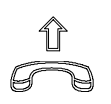

Het gesprek kan door de hoorn van het toestel te nemen worden overgenomen.

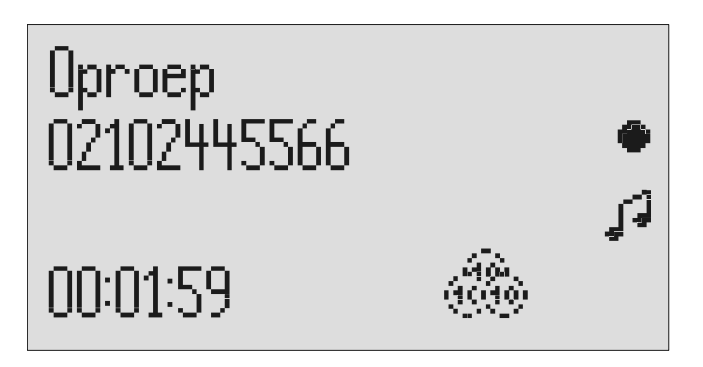

In het display verschijnt de actuele gespreksduur.

 Indien er een headset is aangesloten, kan het gesprek na het kiezen via de headset worden gehouden.

# Opnemen van gesprekken / persoonlijke informatie (dictaat)

### Opnemen van telefoongesprekken.

Het is mogelijk om de inhoud van belangrijke gesprekken op te nemen. Een opname van zo'n gesprek moet minimaal 3 seconden en is maximaal de resterende opnametijd.

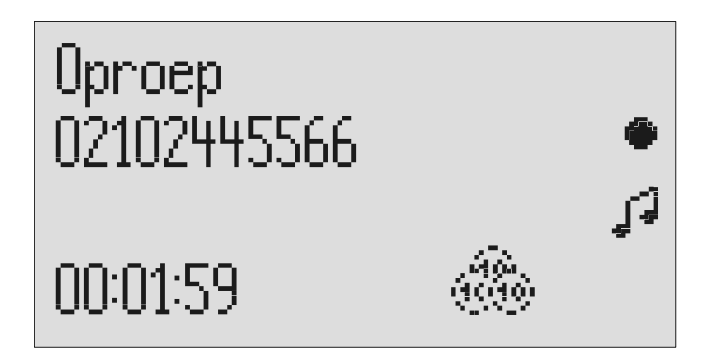

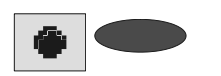

Tijdens een telefoongesprek kunt u de regeltoets naast het pictogram Opnemen indrukken.

Het toestel begint met opname van het gesprek. In het display verschijnt een hoorn Bovendien wordt de opnametijd, die reeds is verstreken, weergegeven.

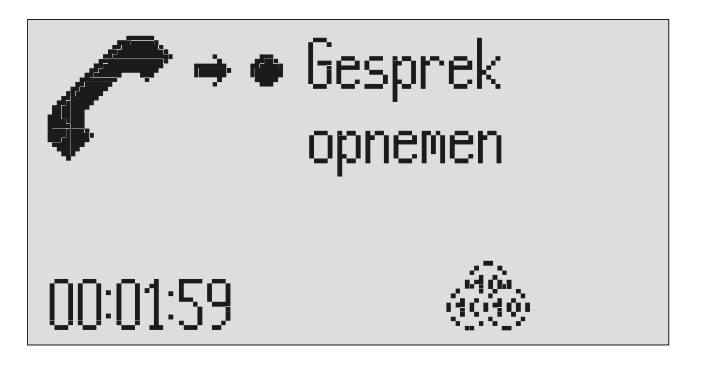

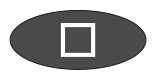

Om de opname te beëindigen, dient u de stop-toets in te drukken of de hoorn terug te leggen op het toestel.

Het display keert terug in de ruststand. Indien de telefoonbeantwoorder was ingeschakeld, schakelt deze automatisch weer in.

- **Een gespreksopname wordt als een opgenomen bericht opgeslagen en kan** op elk moment worden afgeluisterd.
- U kunt de opnamen ook via de audio-uitgang kopiëren naar een extern apparaat (bijv. een PC). De overdracht via de audio-uitgang vindt automatisch plaats met de functie Weergave.

## Persoonlijke informatie (dictaat)

Persoonlijke informatie kan via de ingebouwde microfoon worden opgenomen. Een opname kan minimaal 3 seconden en kan maximaal de resterende opnametijd zijn.

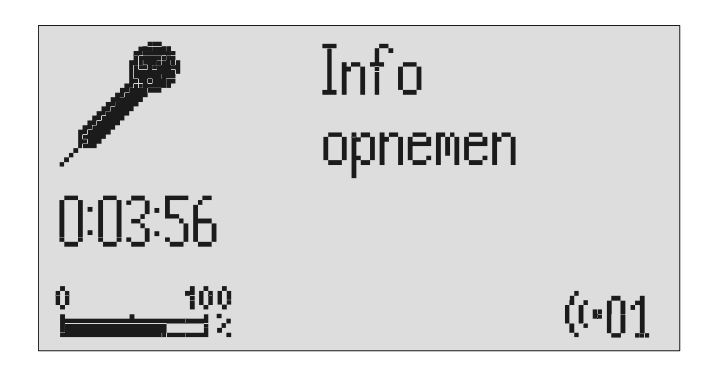

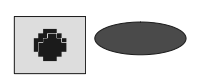

Regeltoets naast het pictogram Opnemen indrukken.

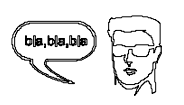

U kunt nu met het dicteren beginnen (spreek luid en duidelijk op een afstand van ca. 25 cm. in de microfoon).

Om de opname te beëindigen dient u de stop-toets in te drukken.

Wachten, u hoort een kort signaal en in het display verschijnt een microfoon.

Het display geeft de minuten en seconden aan, die u reeds heeft ingesproken.

De opname is gestopt. De toets Led in de toets Weergave knippert om een nieuw bericht te signaleren, Indien de telefoonbeantwoorder was ingeschakeld, is de opnameteller met één cijfer in aantal verhoogd.

**EXECU** kunt uw persoonlijke informatie ook tijdens de functie Beantwoorden inspreken. Andere personen kunnen deze informatie vervolgens opvragen via weergave op afstand.

# Afwezigheidsmanager

Als u kort uw werkplek moet verlaten om bijv. deel te nemen aan een bespreking dan kan de tiptel 570 office de bellers informeren wanneer u weer telefonisch bereikbaar bent. Een beller hoort dan de volgende meldtekst:

"Goede middag, uw gesprekspartner is vanaf (1 januari) … uur weer bereikbaar, herhaling … Hartelijk dank. Het apparaat schakelt nu uit."

Na afloop van de ingestelde tijdsduur schakelt de tiptel 570 office deze meldtekst automatisch uit.

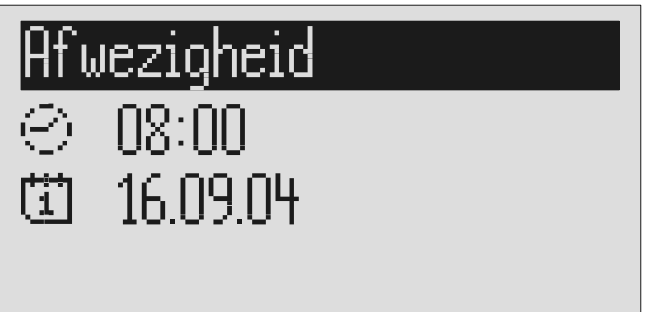

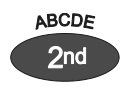

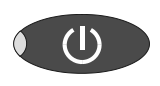

De toets Telefoonbeantwoorder indrukken.

Met de pijltjestoetsen (naar

de gewenste tijd instellen.

De toets Tweede functie indrukken. In het display verschijnt het pictogram voor een Tweede functie.

> In het display worden de actuele tijd en datum weergegeven. Hierbij knippert de uren aanduiding.

In het display verschijnt de tijd van afwezigheid, die gemeld moet worden.

Met de regeltoetsen naast de datum kan ook de datum aangepast worden.

beneden/boven, links/rechts) kunt u

Met de pijltjestoetsen (naar beneden/boven, links/rechts) kunt u de gewenste datum instellen.

De dag aanduiding knippert.

Als u de datum wijzigt, wordt in de afwezigheidstekst naast de tijd ook de dag en de maand vermeld.

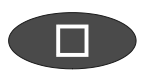

De toets Stop indrukken. De instelling wordt beëindigd, de LED in de toets Telefoonbeantwoorder gaat branden en in het display wordt de afwezigheidstijd weergegeven. Oproepen worden aangenomen en de gesprekspartners krijgen de afwezigheidstekst te horen.

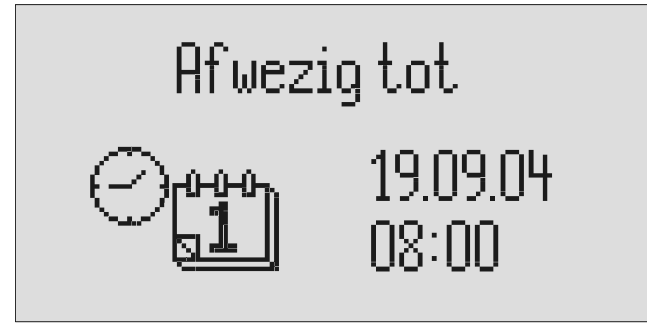

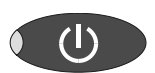

U schakelt de Afwezigheidsmanager voortijdig uit door op de toets Telefoonbeantwoorder in te drukken.

Het display keert terug naar de ruststand.

 Indien de Afwezigheidsmanager actief is, worden schakeltijden voor de tijdsturing genegeerd.

# **Oproeplijst**

In de oproeplijst worden de laatste 50 inkomende oproepen met datum en tijd opgeslagen. Als tijdens een oproep het telefoonnummer van de gesprekspartner wordt doorgegeven, wordt deze ook opgenomen in de oproeplijst. Komt dit telefoonnummer overeen met een nummer uit het telefoonboek, dan verschijnt de naam van de gesprekspartner in het display. Verder geeft de oproeplijst informatie over het gesprek (of het gesprek tot stand is gekomen of er een bericht is achtergelaten). Het telefoonnummer uit de oproeplijst kan direct gekozen worden door middel van het indrukken van de regeltoets naast het betreffende telefoonnummer. De afzonderlijke gegevens of de hele lijst kunnen worden gewist. De telefoonnummers kunnen ook direct worden overgenomen in het telefoonboek.

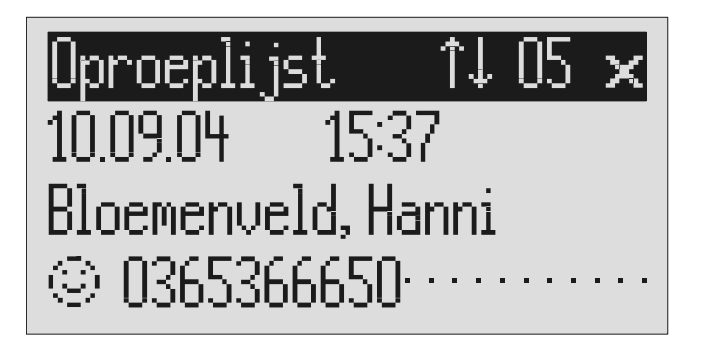

De pijltjestoets (naar boven) indrukken.

In het display verschijnen de gegevens van de laatste oproep. Een lachend of treurig gezichtje geeft aan of een gespek tot stand is gekomen of dat de gesprekspartners de hoorn voortijdig op het toestel heeft gelegd.

Met behulp van de pijltjestoetsen (naar boven/ beneden), kan de hele lijst worden bekeken.

Voor het terugbellen van een gesprekspartner, dient u de regeltoets naast het telefoonnummer in te dukken. Het telefoonnummer wordt gekozen.

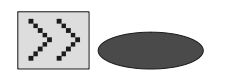

Voor het opnemen van het telefoonnummer in het telefoonboek, dient u de regeltoets naast het pictogram voor submenu in te drukken.

In het display verschijnt het invoerveld voor het telefoonboek met het gekopieerde telefoonnummer. U dient nu alleen nog de naam in te geven.

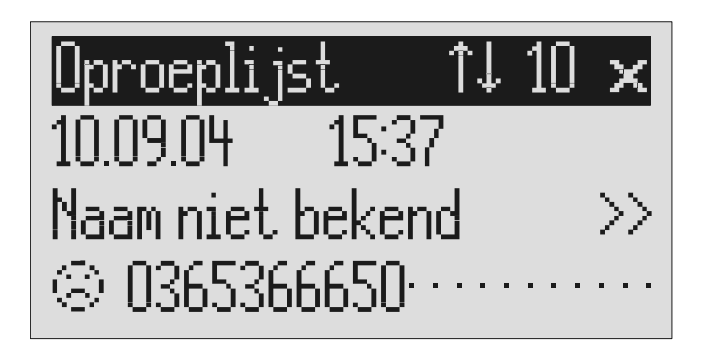

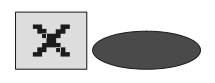

Druk om een ingave te wissen op de regeltoets naast het pictogram Wissen.

×

2<sub>S</sub> Druk gedurende 2 seconden op de regeltoets naast het pictogram Wissen om de hele oproeplijst te wissen.

De ingave wordt gewist.

De hele oproeplijst wordt gewist.

Het display keert terug naar de ruststand.

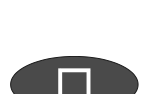

Druk om de oproeplijst te verlaten op de stop-toets.

# Telefoonboek

## Algemeen

Het telefoonboek beheert de namen en de telefoonnummers van uw gesprekspartners en wordt hiermee uw persoonlijk telefoonboek. Er kunnen max. 200 telefoonnummers worden opgeslagen. Een invoer bestaat uit de naam (zoekbegrip) en het telefoonnummer. De naam moet met een letter beginnen. Het telefoonnummer moet met het netnummer beginnen, waardoor later bij een ontvangen telefoonnummer de overeenkomstige naam uit het telefoonboek kan worden weergegeven. Alle ingevoerde gegevens worden alfabetisch gesorteerd.

U heeft de mogelijkheid om aan een invoer een individueel belsignaal toe te kennen (zie pagina 37 "Individueel belsignaal") of een individuele meldtekst (zie pagina 36 "Individuele meldtekst"). Indien het telefoonnummer van deze desbetreffende invoer wordt ontvangen, hoort u het individueel belsignaal uit de luidspreker van de tiptel 570 office of de desbetreffende gesprekspartner hoort de speciaal voor hem/haar bestemde individuele meldtekst.

#### Gegevens ingeven en opslaan

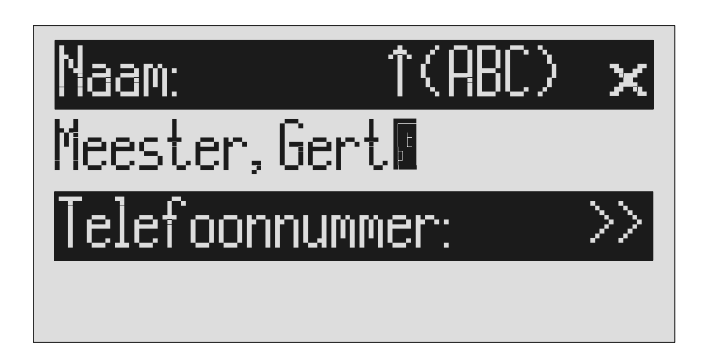

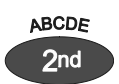

Pijltjestoets (naar beneden) indrukken.

De toets Tweede functie indrukken. In het display verschijnt het pictogram voor een tweede functie.

> Het display geeft het invoerveld voor de naam en het telefoonnummer weer. De cursor staat in het naamveld.

#### Telefoonboek

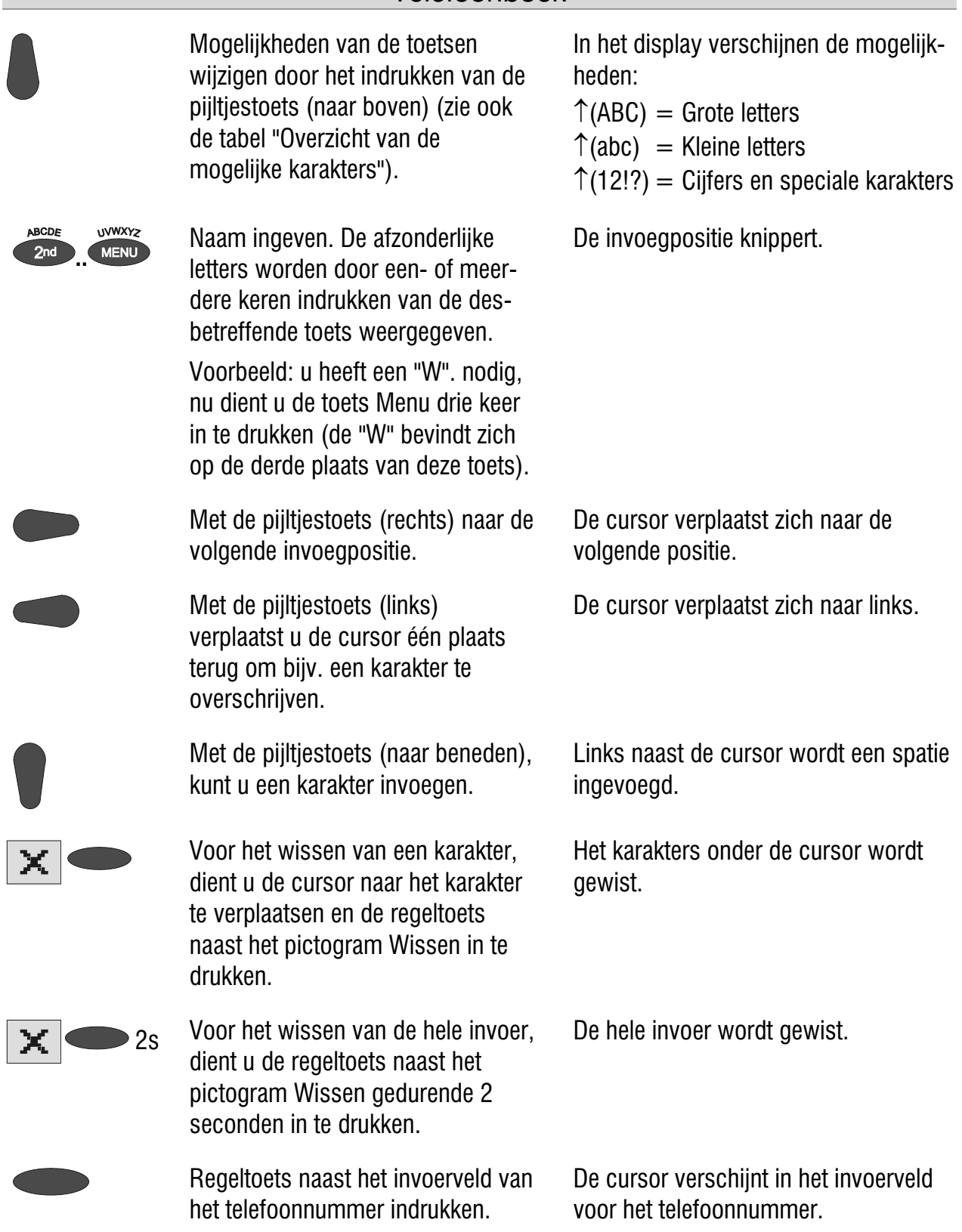

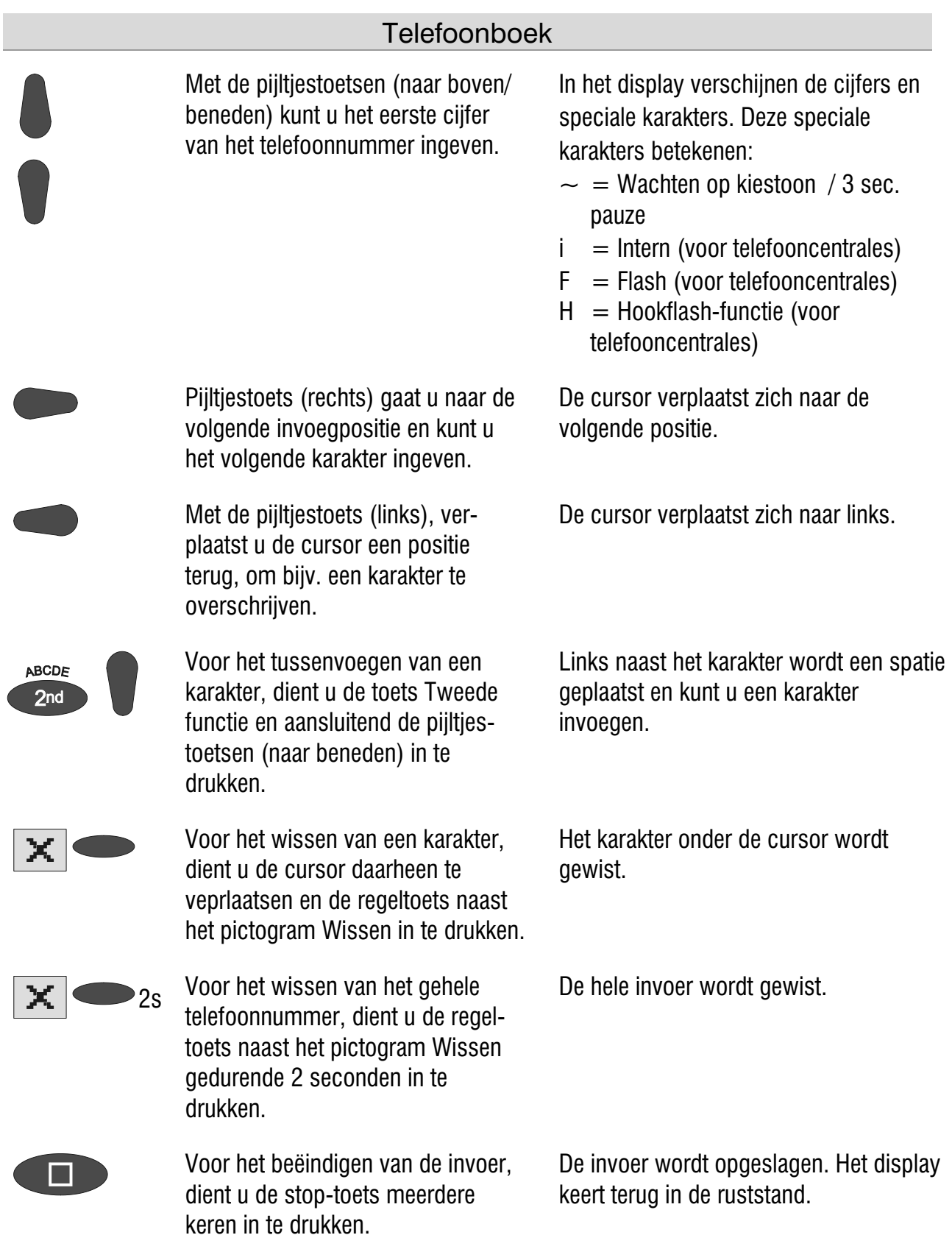

 $\mathbb{G}^*$  Bij telefooncentrales wordt automatisch voor elk telefoonnummer het buitenlijnnummer van de telefooncentrale gekozen (zie pagina 95 "Instellingen, Telefooncentrales / Buitenlijnnummer"). Om deze te onderdrukken dient u vóór interne telefoonnummers een " i " in te geven.

Telefoonboek

### Overzicht van de mogelijke karakters

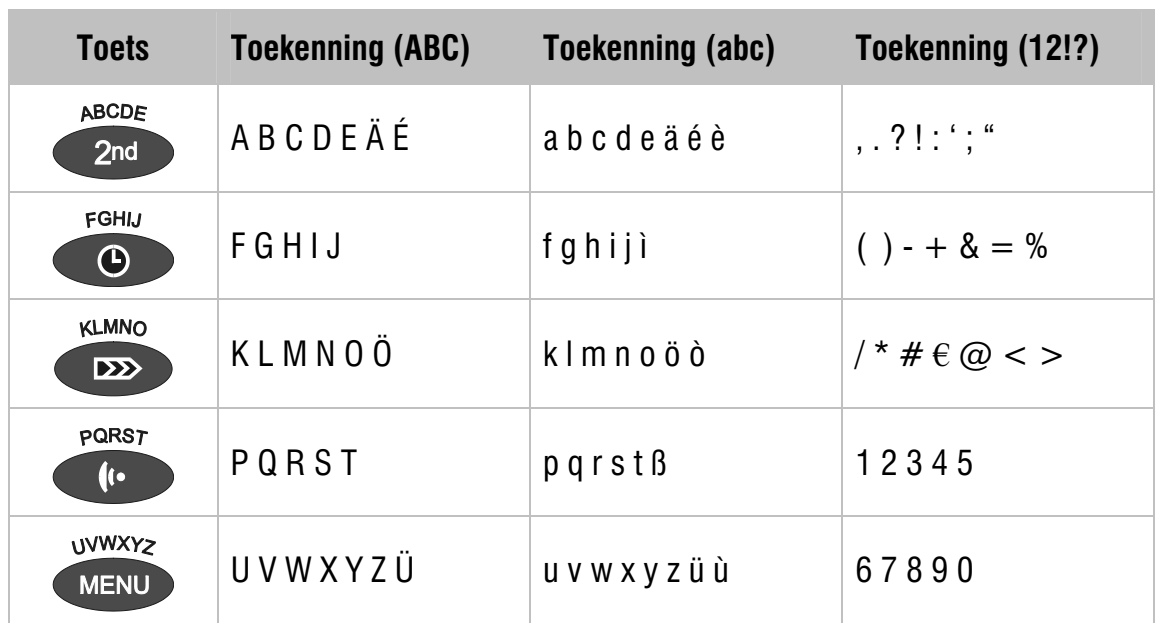

#### Ingevoerde gegevens opzoeken

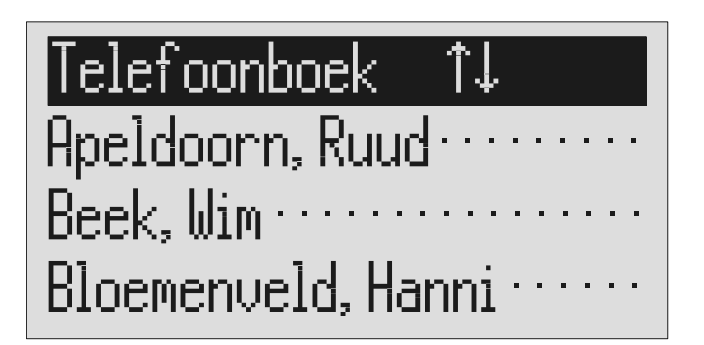

De pijltjestoets (naar beneden) indrukken.

Met de pijltjestoetsen (naar boven/ beneden) kunt u de gewenste invoer opzoeken.

Het telefoonboek wordt geopend.

De ingevoerde namen worden in het display weergegeven.

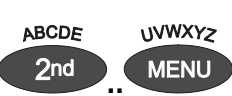

Of

Namen zoeken middels het indrukken van de beginletters met de overeenkomstige toets. (bijv. "W" toets "Menu" drie keer indrukken

De ingevoerde gegevens met de gewenste beginletters verschijnen in het display.

#### Telefoonboek

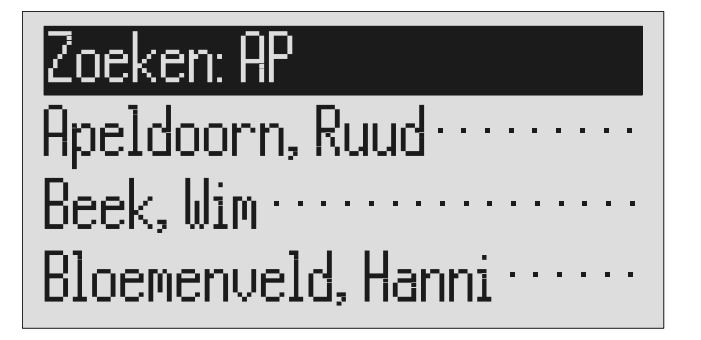

Met de pijltjestoets (rechts) verschuift de cursor naar rechts en kunt u nog andere letter(s) (max. 5) ingeven.

De overeenkomstige ingevoerde gegevens verschijnen in het display.

#### Ingevoerde gegevens controleren en wijzigen

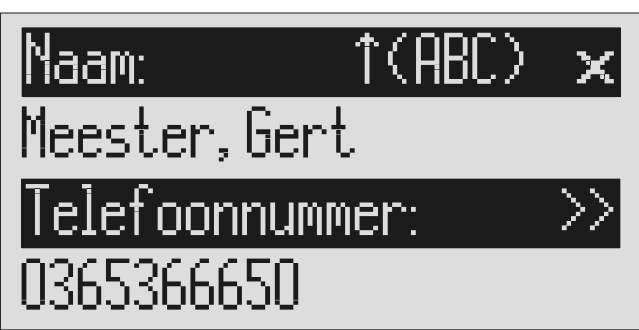

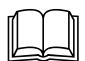

 Namen, kunt u opzoeken zoals beschreven onder "Ingevoerde gegevens opzoeken".

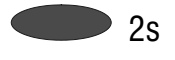

 2s Regeltoets naast de gewenste naam gedurende 2 seconden indrukken.

Gewenste wijzigingen doorvoeren.

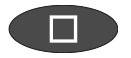

Voor het beëindigen van de invoer, dient u de stop-toets meerdere keren in te drukken.

Het display geeft het invoerveld voor de naam en het telefoonnummer.

De wijzigingen worden opgeslagen. Het display keert terug in de ruststand.

## Individuele meldtekst (oproepfilter)

Aan elke invoer vanuit het telefoonboek, kunt u een van de 14 individueel in te spreken meldteksten toekennen. Indien het inkomende telefoonnummer overeenkomt met het telefoonnummer in het telefoonboek, hoort de gesprekspartner de voor hem bestemde meldtekst. Verder bestaat de mogelijkheid om de telefoonbeantwoorder voor bepaalde gesprekspartners uit te schakelen.

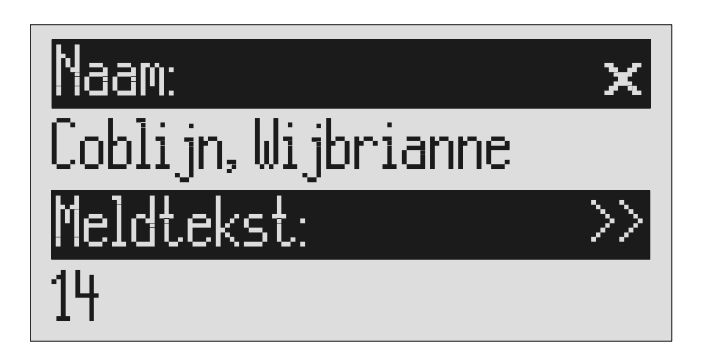

De gesprekspartner in het telefoonboek zoeken waar u een individuele meldtekst aan wilt toekennen.

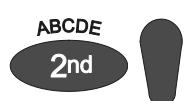

Bij een nieuwe invoer: de toets tweede functie en vervolgens de pijltjestoets (naar beneden) indrukken.

Het display geeft het invoerveld voor de naam en het telefoonnummer weer.

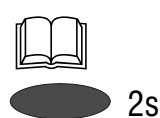

Bij een beschikbare invoer: invoer opzoeken (zoals onder "Ingevoerde gegevens opzoeken" beschreven) en de regeltoets naast de invoer gedurende 2 seconden in te drukken.

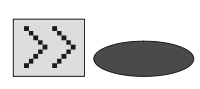

Regeltoets naast het pictogram voor Submenu indrukken. In het display verschijnt de ingestelde meldtekst. Met de pijltjestoetsen (naar boven of naar beneden) kunt u de gewenste meldtekst instellen. In het display verschijnen de cijfers 1 t/m 14, "geen" of een streepje. Indien u "geen" kiest, schakelt de telefoonbeantwoorder niet in bij deze invoer. Met een streepje wordt de functie uitgeschakeld en is de op pagina 18 ingestelde meldtekst actief.

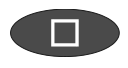

Voor het beëindigen van de invoer, dient u de stop-toets meerdere keren in te drukken. De invoer wordt opgeslagen. Het display keert terug in de ruststand.

 De gewenste meldtekst kan zoals onder het hoofdstuk "Meldteksten" (pagina 17) beschreven, worden ingesproken.
### Individueel belsignaal

Aan iedere invoer van het telefoonboek kunt u één van de 14 individuele belsignalen toekennen. Komt het inkomende telefoonnummer overeen met het telefoonnummer in het telefoonboek, dan hoort u het individuele belsignaal via de luidspreker van uw tiptel 570 office.

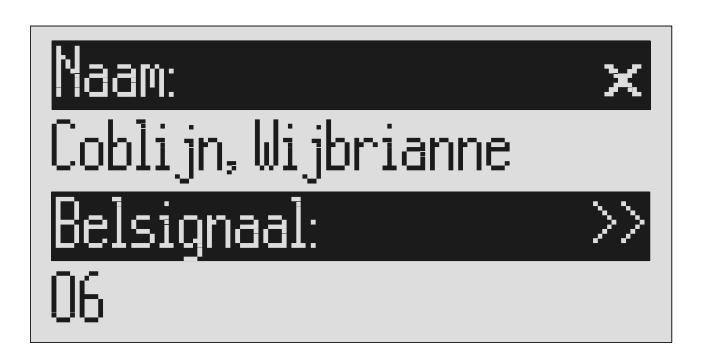

De gesprekspartner in het telefoonboek zoeken waar u een individuele belsignaal aan wilt toekennen.

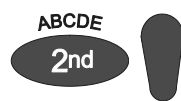

Bij een nieuwe invoer: de toets tweede functie en vervolgens de pijltjestoets (naar beneden) indrukken.

Het display geeft het invoerveld weer voor de naam en het telefoonnummer.

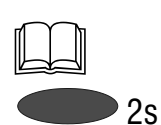

Bij een beschikbare invoer: invoer opzoeken (zoals onder "Ingevoerde gegevens opzoeken" beschreven) en de regeltoets naast de invoer gedurende 2 seconden indrukken.

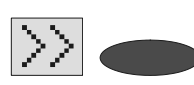

**2x voor Submenu twee keer indrukken.** Regeltoets naast het pictogram

> Met de pijltjestoetsen (naar boven of beneden) kunt u het gewenste belsignaal instellen.

In het display verschijnt het ingestelde belsignaal.

In het display verschijnen de cijfers 1 t/m 8 of een streepje. Met het streepje wordt de functie uitgeschakeld en is het op pagina 40 beschreven belsignaal actief.

I TIM

Voor het beëindigen van de invoer, dient u de stop-toets meerdere keren in te drukken.

De invoer wordt opgeslagen. Het display keert terug in de ruststand.

 Het gewenste belsignaal kan worden opgenomen zoals beschreven in het hoofdstuk "Individueel belsignaal". (pagina 69).

### Kiezen uit het telefoonboek

Elk telefoonnummer uit het telefoonboek kan door uw tiptel 570 office worden gekozen.

|Telefoonboek|| î.l. Apeldoorn, Ruud…… Beek, Wim ....... Bloemenveld, Hanni

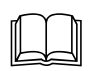

 Namen, zoals onder "Ingevoerde gegevens opzoeken" is beschreven, opzoeken.

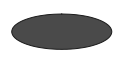

Regeltoets naast de gewenste naam kort indrukken.

Het toestel begint met het kiezen van het telefoonnummer. U hoort het kiezen via de ingebouwde luidspreker.

Na het kiezen, kunt u het gesprek overnemen, door de hoorn van het toestel te nemen.

In het display verschijnt de gespreksduur.

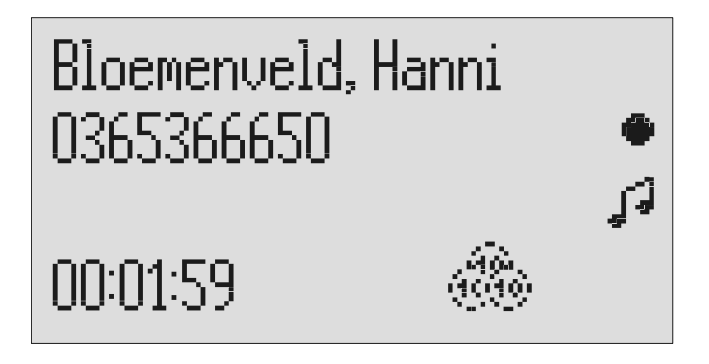

 Indien er een headset is aangesloten, kunt u het gesprek via de headset beginnen.

### Een gesprek in de wacht zetten

Tijdens een gesprek bestaat de mogelijkheid de gesprekspartner in de wacht te zetten zonder dat hij kan meeluisteren naar wat er in de ruimte wordt gezegd. Dit functioneert alleen voor de telefoon die via de bijgeleverde combisteker van de tiptel 570 office is aangesloten, dit geld zowel voor een analoge netlijn of een analoge poort achter een telefooncentrale. Uw telefoon wordt op dat moment stil geschakeld, de gesprekspartner hoort een zich herhalende meldtekst. De meldtekst die u de gesprekspartner wilt laten horen, kan in het menu "Instellingen, Wachttekst" worden geselecteerd. Spreek deze meldtekst in via de audio ingang van de tiptel 570 office, op de gebruikelijke wijze. Zonder de meldtekst is deze functie niet beschikbaar.

Oproep 0365367890 ړ</sup>ړ wachttekst... 00:01:59

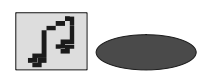

 Regeltoets naast het pictogram voor Wachttekst indrukken.

In het display verschijnt "wordt aangehouden". U kunt de wachttekst afluisteren via de ingebouwde luidspreker.

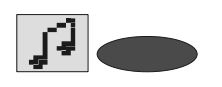

Om het gesprek terug te halen drukt u de regeltoets naast het pictogram Wachttekst nogmaals in.

Het display keert terug naar de ruststand. Het telefoongesprek kan vervolgd worden.

**Bij telefoontoestellen zonder aparte adapter werkt het in de wacht zetten niet** indien de handsfree-functie wordt gebruikt.

### Automatische nummerherhaling/Terugbellen bij bezet

Indien uw gewenste gesprekspartner in gesprek is, kan uw tiptel 570 office, de taak om uw bezette gesprekspartner weer opnieuw op te bellen, overnemen. Bij de automatische nummerherhaling wordt de bezette deelnemer met een in te stellen pauze opgeroepen en worden max. 10 kiespogingen uitgevoerd. Bij de functie "Terugbellen bij bezet", wordt door de tiptel 570 office een signaal gegeven, zodra de bezette deelnemer de hoorn heeft teruggelegd op het toestel.

#### Telefoonboek

Deze functie dient echter door uw telefoonnetwerk resp. centrale te worden ondersteund (zie ook de gebruiksaanwijzing van de netwerkprovider resp. fabrikant van uw centrale). Om het "Terugbellen bij bezet" te activeren, wordt een bepaalde karakterreeks (bijv. 5 voor ToetsBijBezet bij KPN Telecom) gekozen. Deze reeks dient vooraf te worden ingegeven zoals beschreven is onder "Instelllingen". (pagina 95).

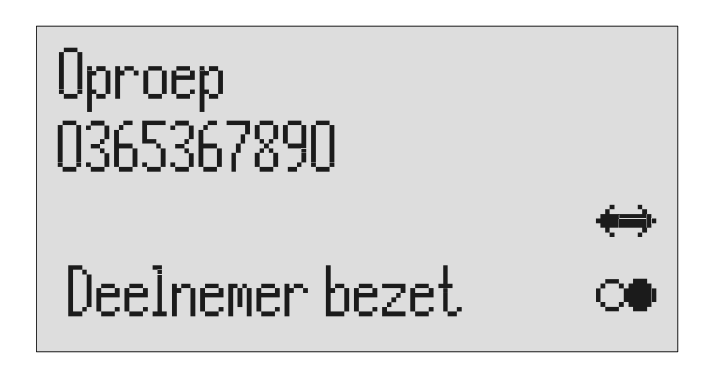

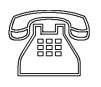

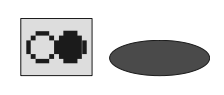

 Om een automatische nummer-herhaling te starten, dient u de regeltoets naast het pictogram voor Nummerherhaling in te drukken.

U belt iemand die in gesprek is. In het display verschijnt "Deelnemer bezet ...".

> Het kiezen wordt volgens de ingestelde tijd tot max. 10 keer herhaald.

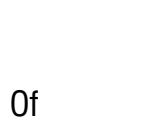

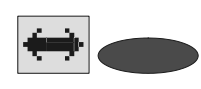

Om het "Terugbellen bij bezet" te activeren, dient u de regeltoets naast het pictogram voor Terugbellen bij bezet in te drukken.

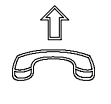

Gesprek aannemen door de hoorn van het toestel te nemen.

Indien u geen automatische nummerherhaling resp. geen terugbellen bij bezet wilt, dient u de stop-toets in te drukken.

Zodra de gebelde deelnemer de hoorn heeft teruggelegd op het toestel, wordt bij u het terugbellen gesignaleerd.

U kunt nu uw gesprek voeren.

Het display keert terug in de ruststand.

# Berichtenfunctie

De berichtenfunctie biedt de mogelijkheid om een gesprekspartner, die over de berichtencode beschikt, een bericht achter te laten als uw tiptel 570 office alleen een meldtekst afspeelt zonder opname mogelijkheid. Bij een meldtekst met opnamemogelijkheid biedt de berichtenfunctie de mogelijkheid om de meldtekst over te slaan.

Uw persoonlijke berichtencode kunt u instellen zoals onder "Instellingen" is beschreven. (pagina 95).

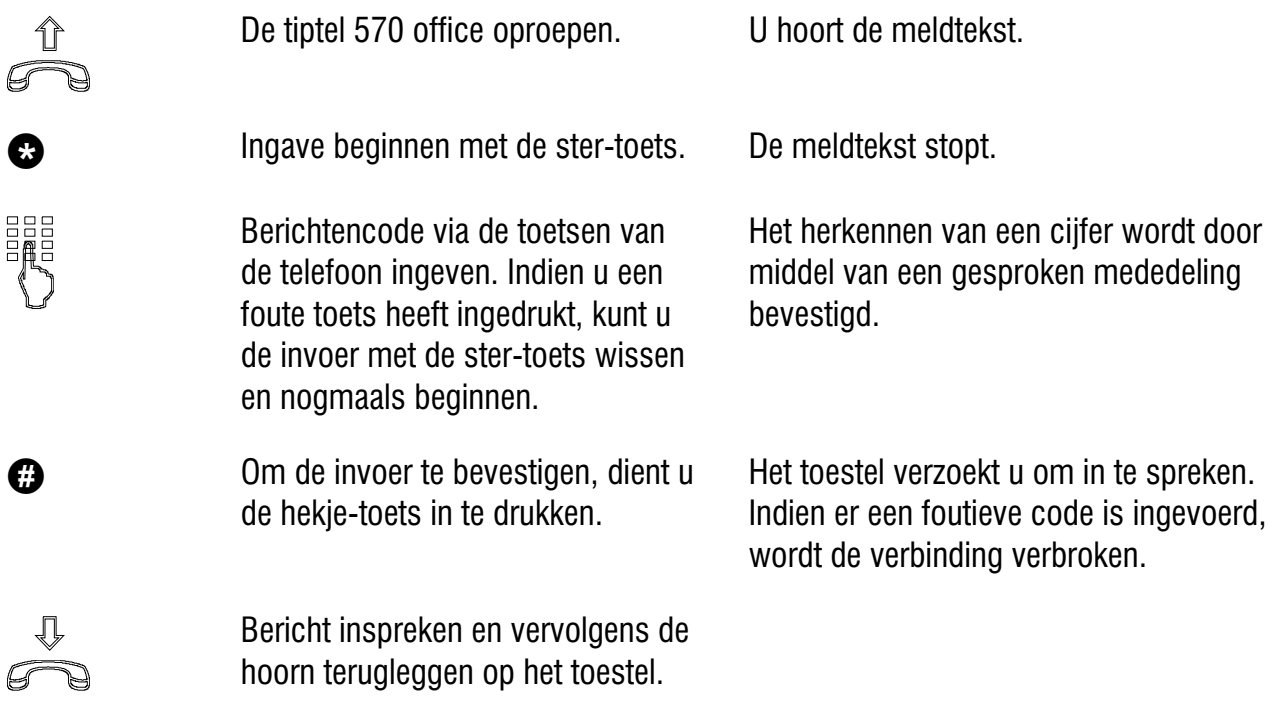

 De telefoon waarop u de berichtenfunctie wilt uitvoeren, dient op toonkiezen (TDK) te zijn ingesteld.

# Afstandsbediening

U kunt uw tiptel 570 office middels de cijfertoetsen van een toestel dat geschikt is voor toonkiezen (TDK) op afstand bedienen. Om de afstandsbediening uit te voeren heeft u uw afstandsbedieningscode nodig. Deze code kunt u zoals onder "Instellingen" is beschreven, naar wens instellen (pagina 94). Bij gebruik van QRC hoeft u voor dat telefoonnummer geen afstandsbedieningscode in te geven.

#### Uitvoeren van de afstandsbediening

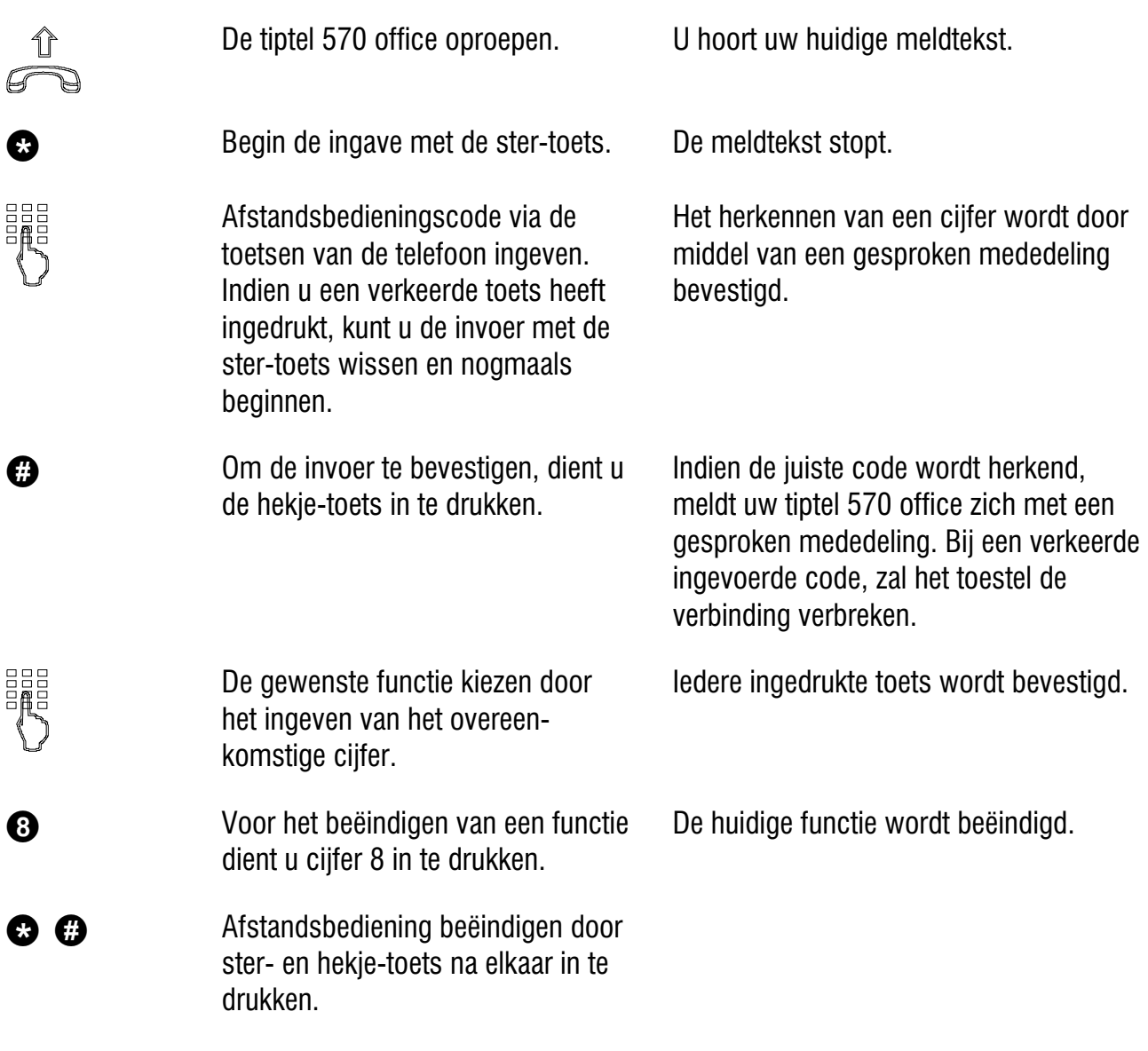

**S** Na iedere 180 seconden nadat het laatste cijfer is ingevoerd, vraagt uw tiptel 570 office met de gesproken mededeling "Bevestigen a.u.b.", of u nog altijd de verbinding wenst. Dit verzoek tot antwoorden, dient u te beantwoorden middels het indrukken van een willekeurige toets binnen 8 seconden, anders zal het toestel de verbinding verbreken.

### Functies van de afstandsbediening

#### Functie Weergave van de berichten

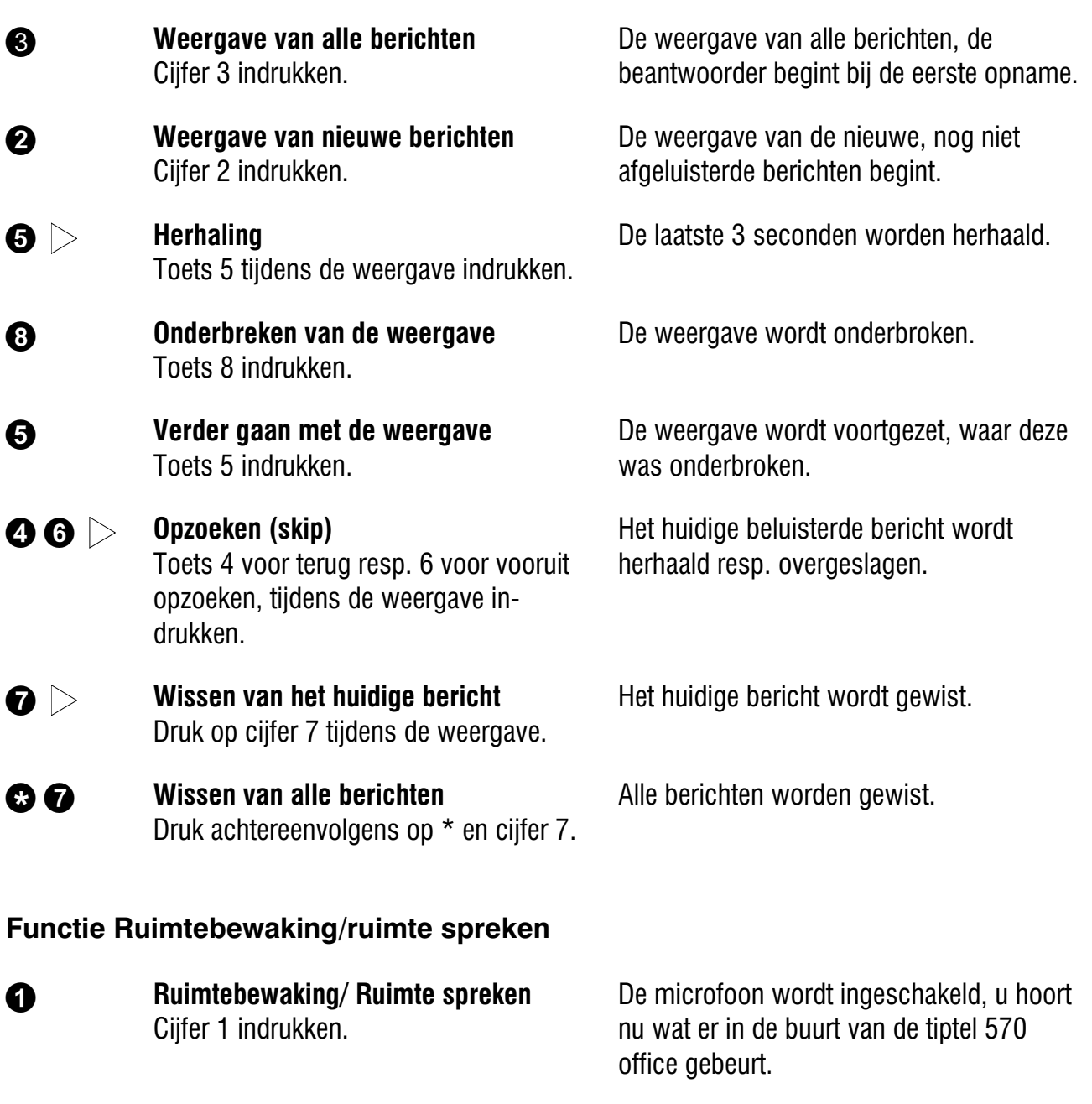

 Cijfer 1 nogmaals indrukken. Het toestel schakelt over op ruimtespreken. De aanwezige personen in de ruimte horen u via de luidspreker van de tiptel 570 office.

#### In- of uitschakelen van de nummeroproep

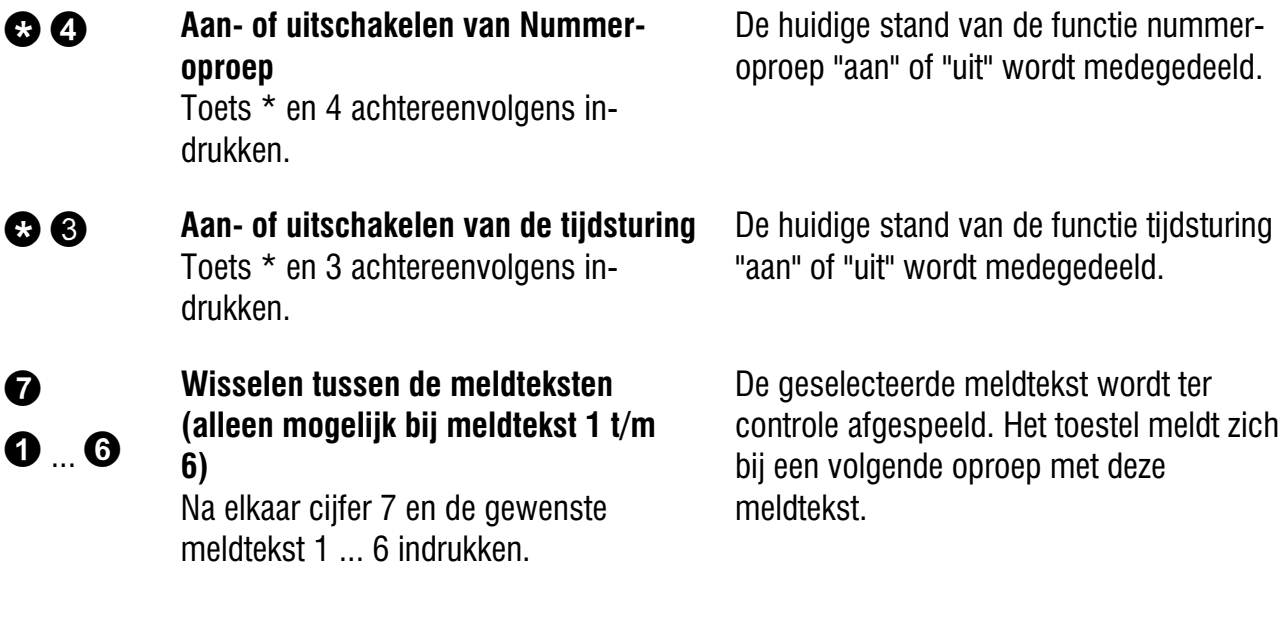

#### Functie Wijzigen van de meldteksten

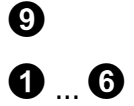

Wijzigen van de meldteksten (alleen mogelijk bij meldtekst 1 t/m 6) Na elkaar cijfer 9 en de gewenste meldtekst 1 ... 6 indrukken.

De tiptel 570 office verzoekt u om in te spreken.

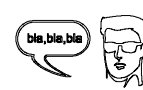

Meldtekst inspreken.

**CO** Voor een meldtekst **zonder** opname

mogelijkheid (alleen meldtekst): na het inspreken van de meldtekst, dient u de #-toets in te drukken.

of

 Voor een meldtekst met opname mogelijkheid: nadat u de meldtekst heeft ingesproken dient u cijfer 8 in te drukken.

De meldtekst wordt ter controle weergegeven. Aan het einde hoort u één signaaltoon.

De meldtekst wordt ter controle weergegeven. Aan het einde hoort u twee signaaltonen.

**S** Na afloop van het wisselen of wijzigen van een meldtekst, wordt deze ter controle nog eenmaal afgespeeld. Uw tiptel 570 office vraagt u met de gesproken mededeling "Bevestigen a.u.b.", of u nog aan de lijn bent. Druk nu binnen 8 seconden op een willekeurige toets, anders zal het toestel de verbinding verbreken.

#### Functie Nummeroproep

#### **00**  Wijzigen van het oproepnummer voor oproepdoorschakeling De toetsen \* en 1 achtereenvolgens indrukken. Het nieuwe oproepnummer ingeven. Voor speciale karakters dient u de volgende toetsen na elkaar in te drukken: Elke ingave wordt bevestigd.  $\bullet \bullet =$  Wachten op kiestoon / 3 sec. pauze  $\bullet$  = Flash (kort)  $\bullet$   $\bullet$  = Intern  $\bullet$  = Hookflash (lang)  $\bullet \bullet = \mathsf{S}$  (zenden per SMS)  $\bullet$   $\bullet$   $=$   $*$  $\bullet$  Voor het overnemen van het oproepnummer zonder uitvoering van de functie, dient u de toetsen \* en 8 achtereenvolgens in te drukken. Het nieuwe oproepnummer wordt ter controle weergegeven.

 $\bullet$   $\bullet$  Voor het overnemen van het oproepnummer en uitvoering van de functie dient u de karakters  $*$  en  $#$  na elkaar indrukken.

Na het beëindigen van de afstandsbediening schakelt de tiptel 570 office de oproepdoorschakeling in. Alle volgende inkomende oproepen worden naar het nieuwe oproepnummer doorgeschakeld.

#### Functie Oproepdoorschakeling

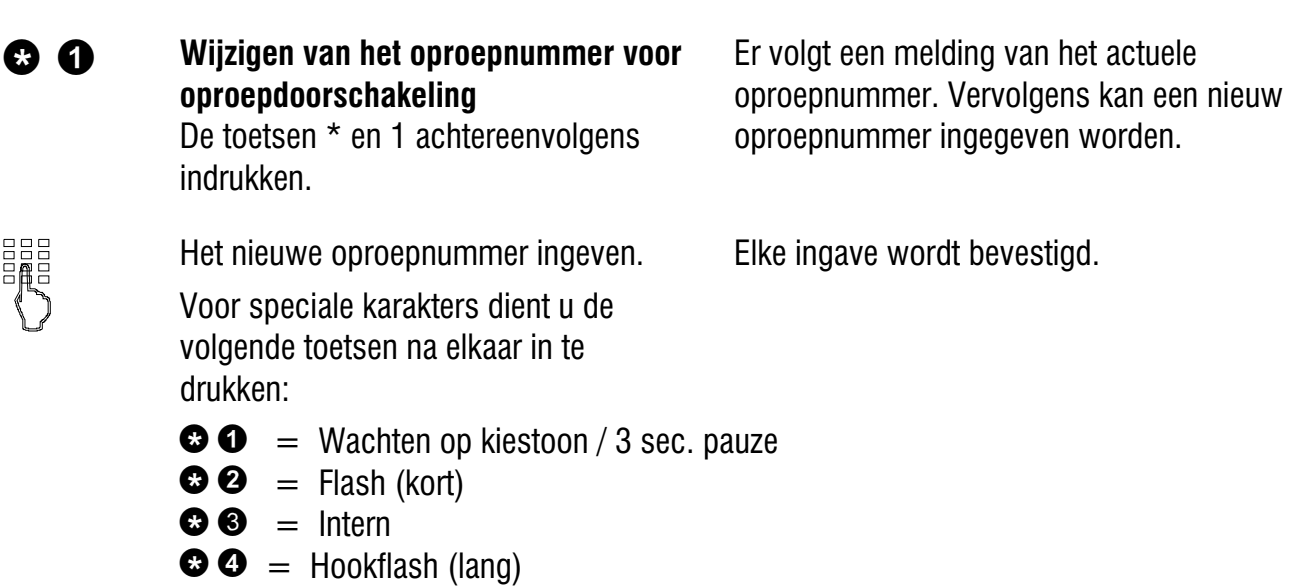

 $\bullet$   $\bullet$   $=$   $*$ 

Er volgt een melding van het actuele oproepnummer. Vervolgens kan een nieuw oproepnummer ingegeven worden.

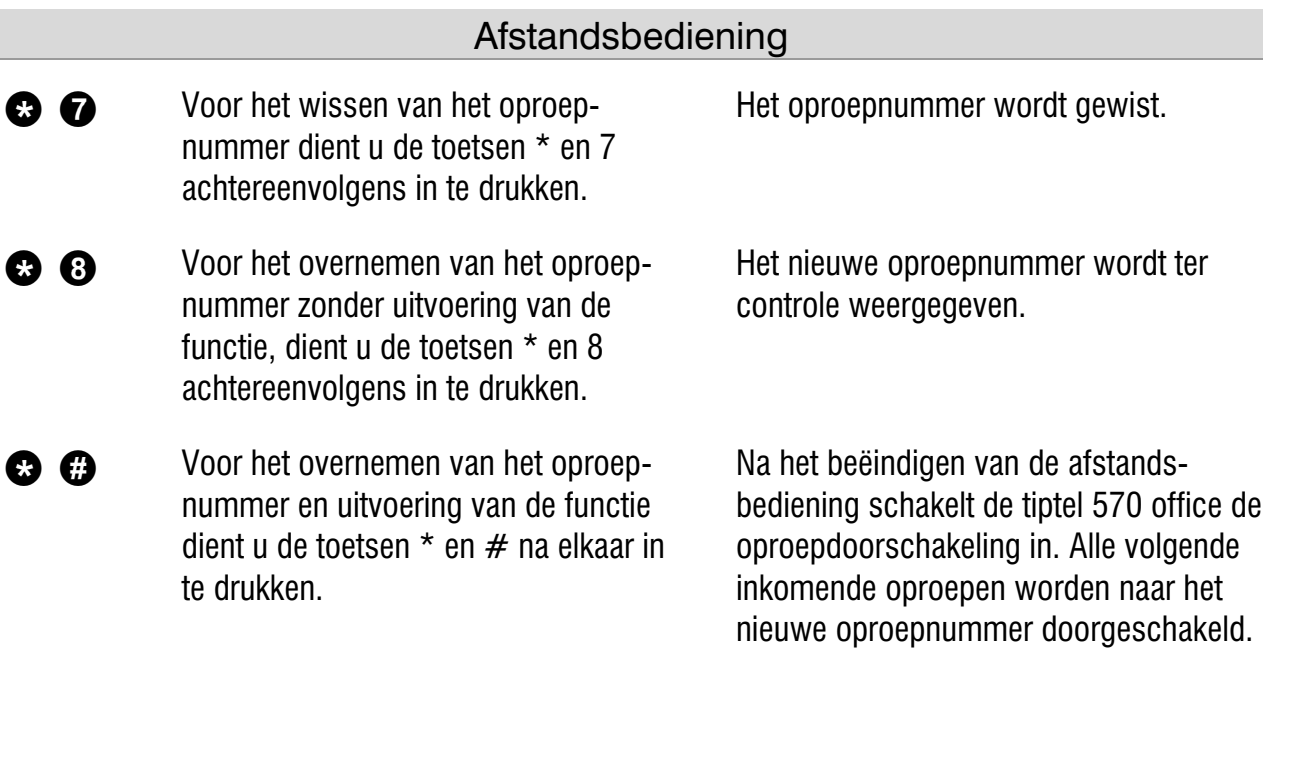

#### Functie toestel uitschakelen

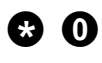

**C**: **O** Uitschakelen Telefoonbeantwoorder Druk achtereenvolgens op \* en cijfer 0.

Uw tiptel 570 office verbreekt de verbinding en neemt verder geen oproepen meer aan.

### Op afstand inschakelen van telefoonbeantwoorder

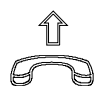

鼺

Na het ingeven van de toets \* kunt u de afstandsbedieningscode ingeven via de toetsen van uw toestel en met # bevestigen.

De tiptel 570 office oproepen. Na 50 seconden meldt het toestel zich met een signaaltoon.

> De meldtekst wordt ter controle weergegeven. Het toestel is op afstand te bedienen (bijv. voor het inspreken van een nieuwe meldtekst). Na het verlaten van de afstandsbedienings is de tiptel 570 office gereed om te beantwoorden.

# Berichten (SMS)

De SMS-berichtendienst geeft u de mogelijkheid korte SMS-berichten naar andere randapparaten te sturen of deze te ontvangen. De SMS-berichten worden niet rechtstreeks naar het andere randapparaat gestuurd, maar via de SMSberichtencentrale van uw netwerkleverancier. Een bericht kan maximaal 160 karakters lang zijn. In Postvak In kunnen maximaal 20 SMS-berichten worden opgeslagen. Voorwaarde voor het gebruik van SMS is dat de weergave van het telefoonnummer (CLIP) wordt ondersteund. Verder hoeft u zich alleen nog aan te melden bij uw SMS-berichtencentrale en u kunt meteen van start gaan.

Om met uw tiptel 570 office SMS-berichten te kunnen ontvangen en verzenden, dient u op de volgende punten te letten:

### Configuratie van de telefoonaansluiting

Alexandre telefoonaansluiting beg Als u een analoge aansluiting heeft, dient u te controleren of de beide opties "Nummermelding" en "Nummerweergave" (CLIP, in- en uitgaand) zijn vrijgeschakeld. Informeer hiervoor bij uw netwerkleverancier of deze opties op uw aansluiting beschikbaar zijn.

ISD IS CONTINUES Als u een ISDN aansluiting heeft, dient u in de configuratie van uw telefooncentrale te controleren of de nummerweergave (CLIP) is geactiveerd en de nummermelding niet wordt onderdrukt (CLIR).

#### Aan- en afmelden bij de SMS-berichtencentrale

Om het ontvangen van SMS-berichten, op het vaste net, mogelijk te maken op uw tiptel 570 office, moet u uw toestel bij de SMS-berichtencentrale registreren. De SMS-berichtencentrale is overal in Nederland te bereiken via het telefoonnummer "0673644444" voor zowel verzenden (berichtencentrale 1) als ontvangen (berichtencentrale 2). Voor het verzenden van SMS-berichten in Belgie met BELGACOM is dit nummer: 1717, welke opgeslagen dient te worden onder berichtencentrale 1. voor het ontvangen van SMS-berichten in Belgie met BELGACOM is dit nummer: 01717, welke opgeslagen dient te worden onder berichtencentrale 2.

Bij het verzenden van uw eerste SMS-bericht, naar bijvoorbeeld een mobiele telefoon, registreert u zich waarna u SMS-berichten kunt verzenden en ontvangen. Indien u nog geen SMS-bericht heeft verzonden, zal een ontvangen SMS-bericht worden voorgelezen als een gesproken bericht.

#### SMS op het vaste net van KPN Telecom\*

Als u zich bij KPN Telecom laat registreren voor het ontvangen en verzenden van SMS in het vaste net, heeft u verschillende mogelijkheden om een SMS-bericht te verzenden. U kunt onder meer uw SMS-bericht naar andere abonnees die geen voor SMS geschikte randapparatuur bezitten, versturen. Hierbij wordt dan het SMS-bericht voor de ontvanger voorgelezen als gesproken bericht.

Zie voor deze en overige functies het betreffende informatiemateriaal van KPN Telecom, op het internet onder:

#### http://www.kpn.com

\* Alleen wanneer de beller zijn telefoonnummer meestuurt en de dienst nummerweergave door uw netwerkleverancier is vrijgeschakeld voor uw telefoonaansluiting.

#### Invoermogelijkheden voor SMS-berichten

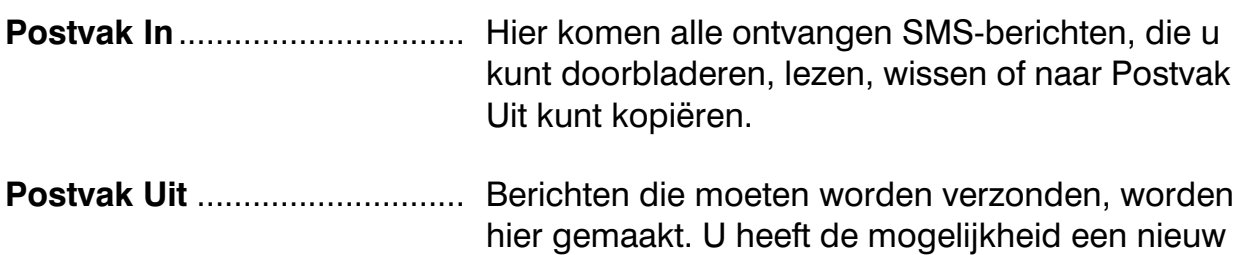

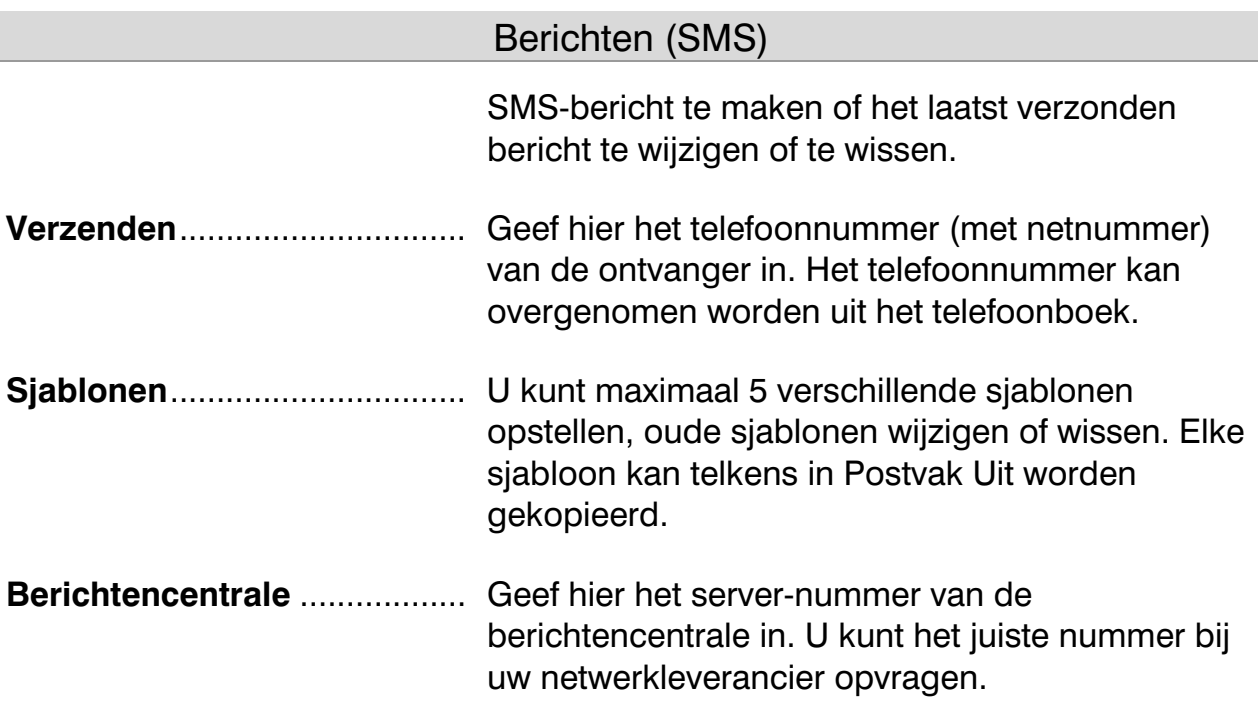

### Postvak In

 Als er nieuwe, nog niet gelezen SMS-berichten zijn, knippert de SMS-LED. Mocht de SMS-LED snel knipperen, dan is er in Postvak In geen ruimte meer voor nieuwe SMS-berichten. Wis eventueel oude SMS-berichten om ruimte vrij te maken.

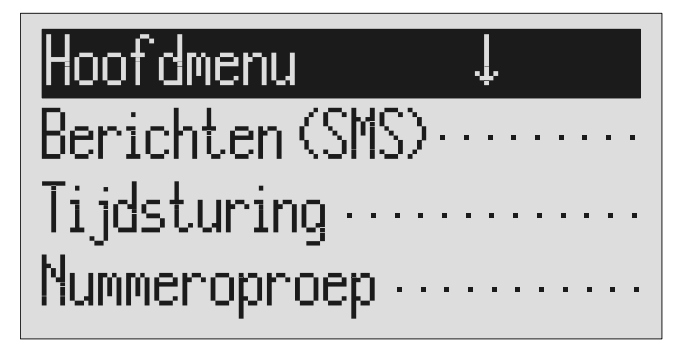

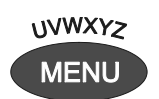

De toets Menu indrukken. In het display verschijnt het hoofdmenu.

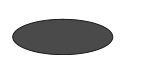

Regeltoets naast "Berichten (SMS)" indrukken.

Het display geeft het menu Berichten (SMS) weer.

#### Berichten (SMS)

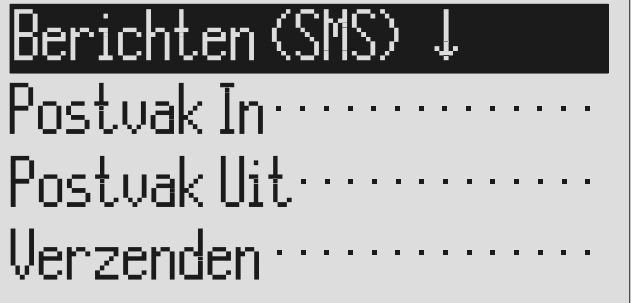

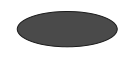

De regeltoets naast "Postvak In" indrukken.

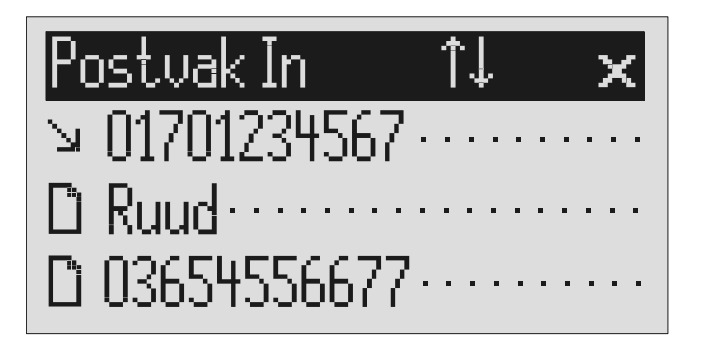

Het display geeft het Postvak In weer.

Met de pijltjestoetsen (naar boven/ beneden) kunt u het gewenste SMS-bericht opzoeken.

Nieuwe, nog niet gelezen SMS-berichten zijn gemarkeerd met een pijl.

Om een SMS- bericht te lezen, drukt u kort op de regeltoets naast het gewenste SMS-bericht.

101701234567 .l. × 14:05 12.09.04 Helaas ben ik morgen verhinderd ik bel nog

> Met de pijltjestoetsen (naar boven/ beneden) bladert u door het SMSbericht.

Het gewenste SMS-bericht verschijnt in het display.

2s Om een bericht naar de sjablonen te kopiëren, moet u de gewenste regeltoets 2 seconden indrukken.

**ABCDE** 2nd

Druk voor het overnemen van een telefoonnummer in het telefoonboek, de toets tweede functie en de gewenste regeltoets in.

×.

 $2s$  Voor het wissen van het bericht, dient u de regeltoets naast het pictogram wissen gedurende 2 seconden in te drukken.

H

Druk voor het verlaten van het menu op de stoptoets.

Het bericht wordt gekopieerd en in het display verschijnen de sjablonen.

In het display verschijnt het ingaveveld voor het telefoonboek met het telefoonnummer. U dient nu alleen nog de naam in te geven.

Het bericht wordt gewist.

- **C**<sup>o</sup> Direct na ontvangst van een SMS-bericht klinkt er een geluidssignaal en kunt u het SMS-bericht direct lezen door de betreffende regeltoets in te drukken.
- Voor het ontvangen van een SMS-bericht dient het toestel stand-by te staan. Uw tiptel 570 office zal niet reageren wanneer u net in een menu bladert of instellingen uitvoert. Daardoor weet u zeker dat u bij het invoeren (van bijv. een SMS-bericht) niet gestoord zal worden.

## Postvak Uit

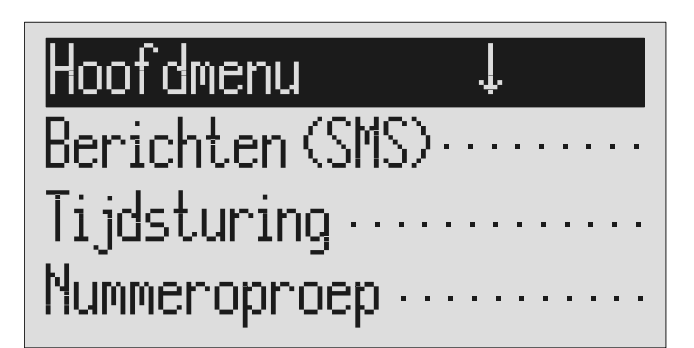

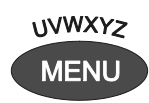

De toets Menu indrukken. In het display verschijnt het hoofdmenu.

Regeltoets naast "Berichten (SMS)" In het display verschijnt het menu

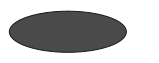

Regeltoets naast "Postvak Uit" indrukken.

Postuak Uit J. Alleen het juiste nummer hoeft nog te worden ingevoerd

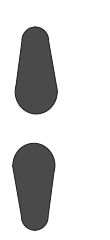

Met de pijltjestoetsen (naar beneden /boven) kunt u door het aanwezige bericht bladeren.

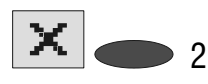

**2s** Uit, dient u de regeltoets naast het Voor het wissen van het Postvak pictogram wissen gedurende 2 seconden in te drukken.

 Voor het bewerken van tekst drukt u op de regeltoets naast de betreffende regel.

Postuak Uit  $\uparrow$  (ABC)  $\times$ Om dit SMS-Bericht te versturen.

> Mogelijkheden tot het wijzigen van de toetsen door het indrukken van de pijltjestoets (naar boven) (zie ook de tabel "Overzicht van de mogelijke karakters" in het hoofdstuk "Telefoonboek").

indrukken. Berichten (SMS).

In het display verschijnt het Postvak Uit.

Postvak Uit wordt gewist.

De cursor verplaatst zich naar het begin van deze regel.

In het display verschijnen de mogelijkheden:

 $\hat{\Gamma}$ (ABC) = Hoofdletters

- $\hat{\Gamma}$ (abc) = Kleine letters
- $\hat{\Gamma}(12!)$  = Cijfers en speciale karakters

#### Berichten (SMS)

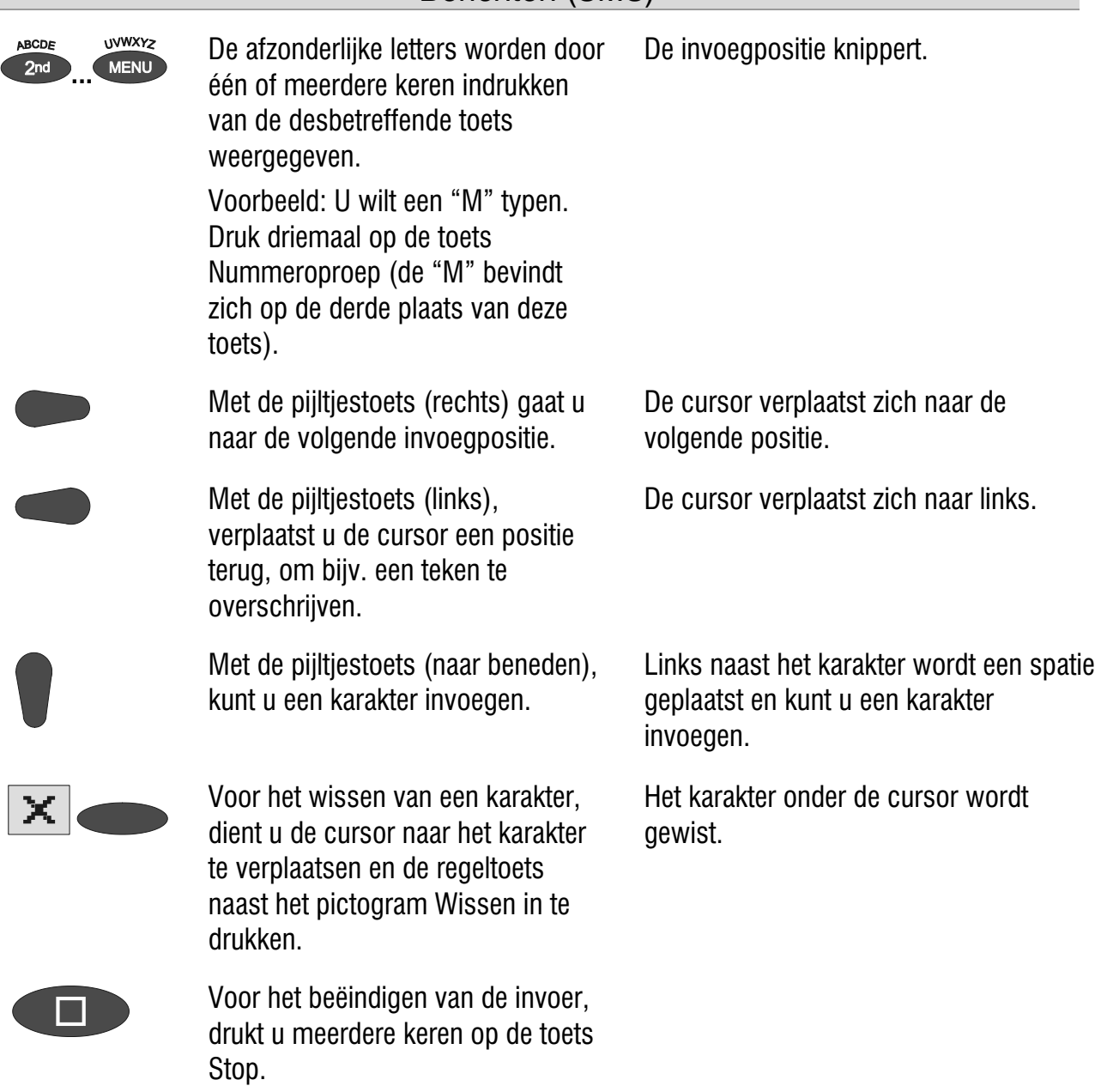

### Verzenden van een bericht (SMS)

 Voorwaarde voor het verzenden van een bericht (SMS) is dat het bericht zich bevindt in de Postvak uit.

### (Berichten (SMS

Postuak In $\cdots$ Postuak Uit ···  $Uerzenden \cdots$ 

Open het menu Berichten (SMS) zoals onder "Postvak In" en "Postvak Uit" is beschreven. Druk op de regeltoets naast "Verzenden".

In het display verschijnt het menu Berichten (SMS).

Het display schakelt over naar Verzenden. De cursor staat op de eerste positie van het telefoonnummer van de ontvanger.

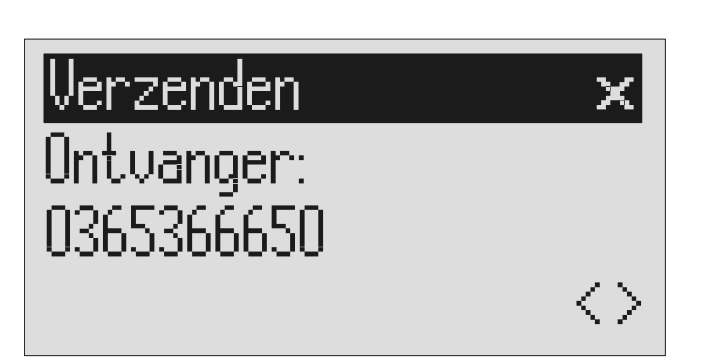

Met de pijltjestoetsen (naar boven/beneden) kunt u het eerste cijfer van het telefoonnummer ingeven.

In het display verschijnen de cijfers 1 t/m 9.

 Met pijltjestoets (rechts) gaat u naar de volgende invoegpositie.

 Met de pijltjestoets (links), verplaatst u de cursor een positie naar links.

 Om een telefoonnummer over te nemen uit het telefoonboek, dient u de regeltoets naast het pictogram "Invoegen" in te drukken.

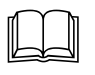

 Namen kunt u opzoeken zoals beschreven onder "Ingevoerde gegevens opzoeken" (hoofdstuk "Telefoonboek", pagina 34).

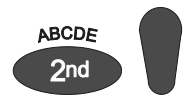

Voor het tussenvoegen van een karakter, dient u de toets Tweede functie en aansluitend de pijltjestoets (naar beneden) in te

De cursor verplaatst zich naar rechts.

De cursor verplaatst zich naar links.

Het telefoonnummer wordt links van de cursor ingevoegd.

Links naast de cursor wordt een spatie ingevoegd.

#### drukken.

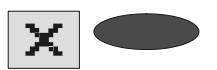

Werzenden

Ontvanger:

0365366650

Zenden  $\cdots$ 

Voor het wissen van een karakter, dient u de cursor naar het karakter te verplaatsen en op de regeltoets naast het pictogram Wissen te drukken.

Het karakter onder de cursor wordt gewist.

Het telefoonnummer wordt overgenomen en er verschijnt "Zenden" in het display.

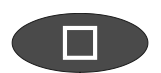

Voor het overnemen van het telefoonnummer drukt u op de toets Stop.

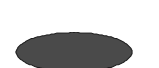

Om het SMS-bericht te versturen drukt u op de regeltoets naast "Zenden".

Het toestel brengt de verbinding met de SMS-berichtencentrale tot stand en verstuurt het SMS-bericht uit Postvak Uit naar het telefoonnummer van de ingestelde ontvanger. Vervolgens verschijnt weer het menu voor SMSberichten.

## Sjablonen

Hier kunt u maximaal 5 sjablonen opslaan, die afzonderlijk te wijzigen, wissen of ook naar Postvak Uit te kopiëren zijn.

# Berichten (SMS) f

 $\mathsf{Verzenden} \cdots$ Sjablonen  $\cdots$ Berichtencentrale · Open het menu Berichten (SMS), zoals onder "Postvak In" en "Postvak Uit" beschreven.

Druk op de regeltoets naast "Sjablonen".

Het display geeft het menu Berichten (SMS) weer.

Het display schakelt over naar Sjablonen.

# Sjablonen

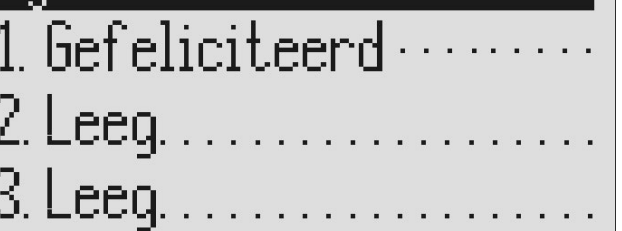

Met de pijltjestoetsen (naar boven/ beneden) kunt u door de sjablonen bladeren.

Het begin van elke sjabloon wordt aangegeven.

 2s Om een sjabloon naar Postvak Uit te kopiëren, drukt u de regeltoets naast het gewenste sjabloon 2 seconden in.

> Om een sjabloon te bewerken, drukt u kort op de regeltoets naast het gewenste sjabloon.

> Bewerk een Sjabloon zoals beschreven is onder "Postvak Uit".

Het sjabloon wordt gekopieerd en in het display verschijnt Postvak Uit.

Het gekozen sjabloon verschijnt in het display.

### Wijzigen van het nummer van de SMS-berichtencentrale

Als u de ingestelde nummers van de SMS-berichtencentrale wilt wijzigen, gebruikt u dit menu.

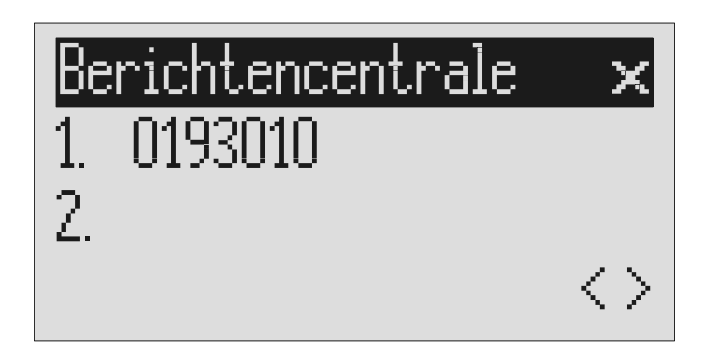

Open het Berichtenmenu en zoek de optie Berichtencentrale.

Druk de regeltoets naast "Berichtencentrale" in.

Druk op de regeltoets naast het tweede telefoonnummer om naar de tweede centrale te gaan.

Met de pijltjestoetsen (naar boven/benden, links/rechts) stelt u het telefoonnummer in.

In het display verschijnt het ingevoerde telefoonnummer van de eerste SMSberichtencentrale.

De cursor verplaatst zich naar tweede telefoonnummer van de tweede SMSberichtencentrale.

SMS-berichten worden via de eerste berichtencentrale verzonden.

# **Tijdsturing**

De tiptel 570 office heeft max. 10 schakeltijden, waarbij de telefoonbeantwoorder, de meldteksten, de nummeroproep en de oproepdoorschakeling aan / uit- of omgeschakeld worden.

### Instelmogelijkheden voor de tijdsturing

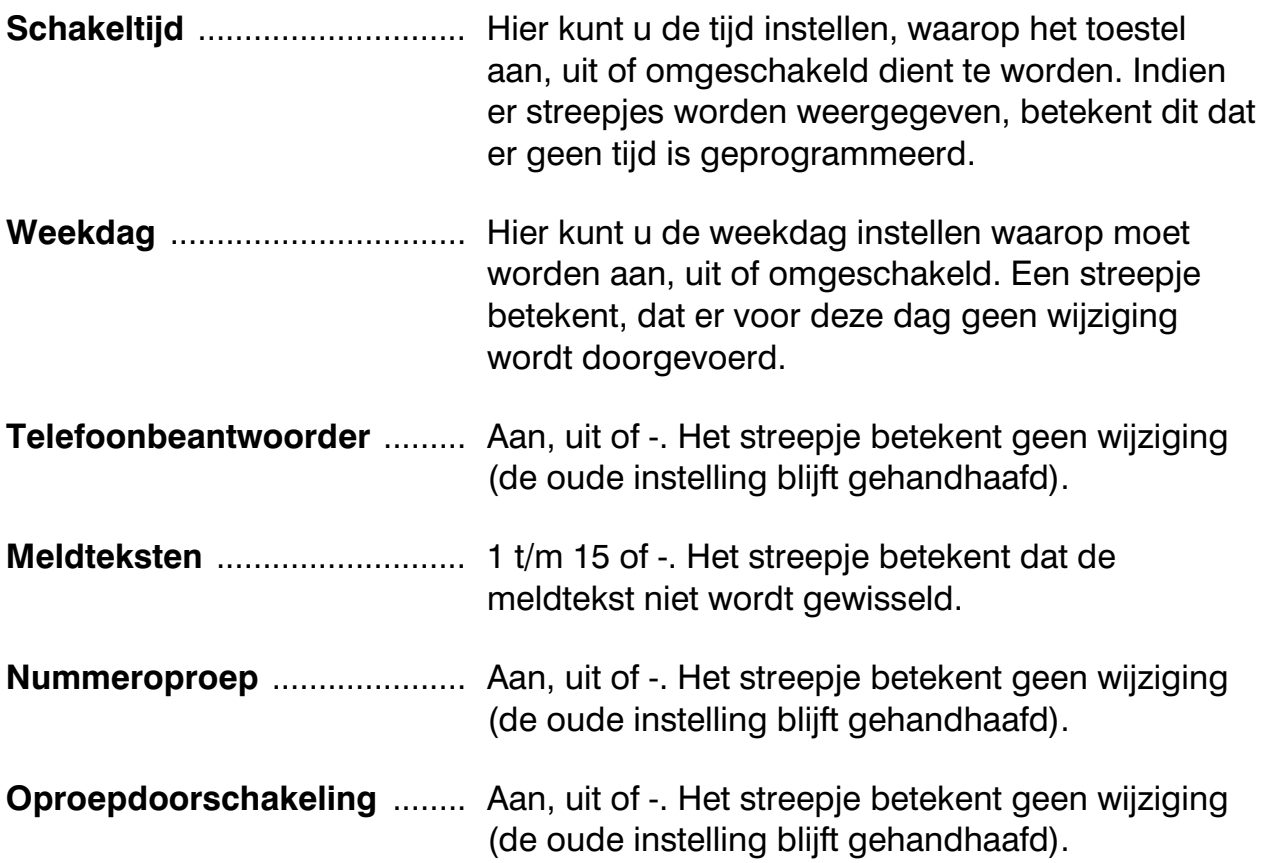

# Programmering van de tijdsturing

|Hoofdmenu| Berichten (SMS) Tijdsturing .... Nummeroproep....

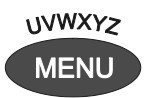

Regeltoets naast Tijdsturing indrukken.

Met de pijltjestoetsen (naar boven/ beneden) kunnen de verschillende schakeltijden worden bekeken.

De toets Menu indrukken. In het display verschijnt het hoofdmenu.

Het invoerveld voor de eerste schakeltijd verschijnt.

Het display wisselt tussen de 10 schakeltijden.

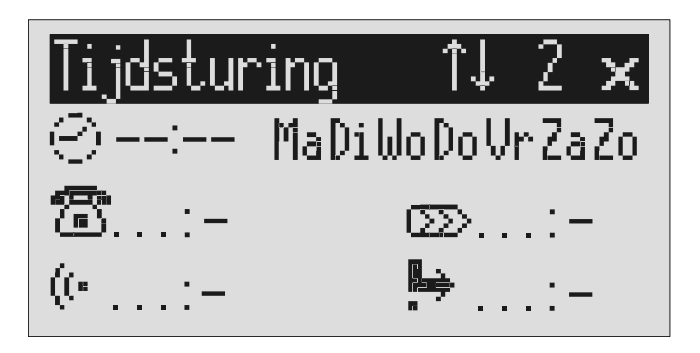

De regeltoets naast het kloksymbool indrukken.

beneden) kunt u de uren instellen.

Het invoerveld van de uren knippert.

Met de pijltjestoetsen (naar boven/

 Met de pijltjestoetsen (links/rechts) kunt u wisselen tussen de uren, minuten en weekdagen.

Het invoerveld dat u wilt instellen begint te knipperen.

#### **Tijdsturing**

Met de pijltjestoetsen (naar boven/ beneden) kunt u uren en minuten instellen, bij de weekdag kunt u wisselen tussen de dag aanduiding en een  $. - . .$ 

 Met de twee onderste regeltoetsen kunt u een functie die u wilt instellen op het boven in het display ingestelde tijdstip.

Door de regeltoets nogmaals in te drukken, gaat hij naar de andere functie op deze regel.

 Met de pijltjestoetsen (naar boven / beneden) kunt u een functie aan- of uitzetten. De keuze "\_ " betekent dat de functie niet wijzigt op het boven in het display ingestelde tijdstip.

Om de geprogrammeerde schakeltijd met de daarbij behorende acties op te slaan en het mogelijk te maken een nieuwe schakeltijd uit te voeren, dient u de stop-toets in te drukken. Met de pijltjestoets (naar boven/beneden) kunt u vervolgens naar een andere schakeltijd.

 Om een schakeltijd te wissen, dient u de regeltoets naast het pictogram Wissen in te drukken.

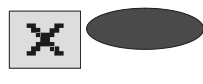

 $2s$  Om alle schakeltijden te wissen, dient u de regeltoets naast het pictogram Wissen gedurende 2 seconden in te drukken.

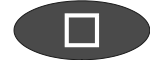

 Om de geprogrammeerde schakeltijd met de daar bij behorende acties op te slaan en het mogelijk te maken een nieuwe schakeltijd uit te voeren, dient u de stop-toets in te drukken.

Een "-" voor een weekdag betekent dat de schakeltijd op deze dag niet wordt uitgevoerd.

De functie die u wilt instellen begint te knipperen.

De pictogrammen betekenen:

$$
\bullet
$$
 = **Beantwoorder**

(ભ = Meldtekst

 $\begin{array}{rcl} \n\text{1} &=& \text{Nummeroproep} \\ \n\text{1} &=& \text{Onroendoorschz} \n\end{array}$ 

$$
\bullet \qquad = \qquad \qquad \text{Oproepdoorschakeling}
$$

De instellingen worden opgeslagen

Het display geeft hierna een leeg invoerveld weer.

Alle schakeltijden worden gewist.

De instellingen worden opgeslagen.

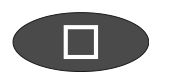

 Om de invoer te beëindigen, dient u de stop-toets meerdere keren in te drukken.

Het display keert terug in de ruststand.

### Programmeervoorbeelden voor de tijdsturing

U wilt dat uw tiptel 570 office van maandag t/m vrijdag dagelijks met meldtekst 1 om 17.00 uur aan en om 8.00 uur uitgeschakeld wordt. Na kantoorsluiting op vrijdag en tijdens het weekeinde dient de Telefoonbeantwoorder met meldtekst 2 te zijn ingeschakeld. Hiervoor zijn 3 schakeltijden nodig.

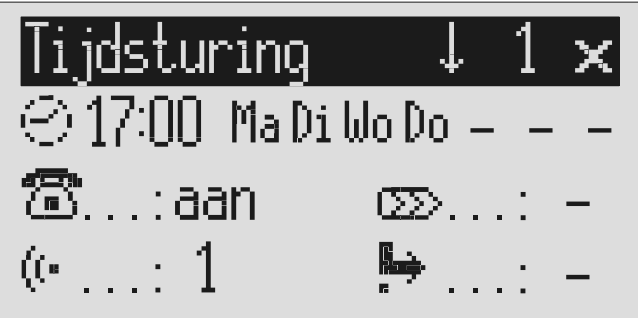

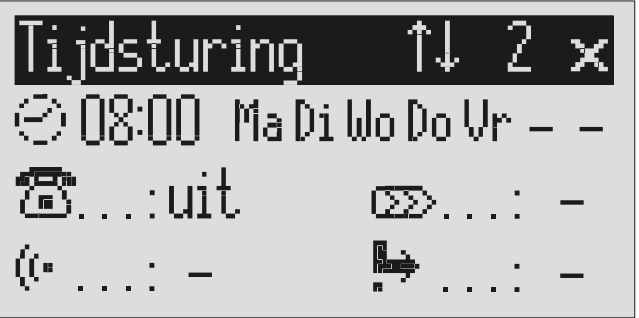

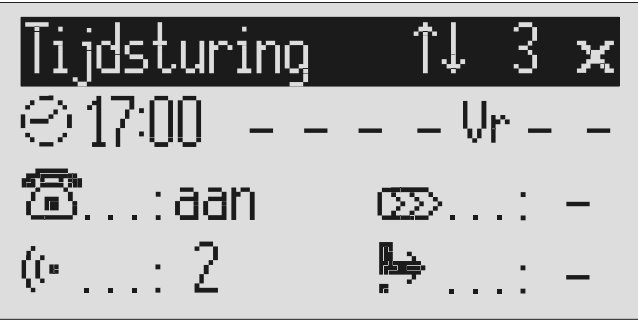

### Inschakelen van de tijdsturing

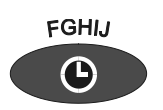

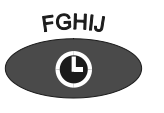

Voor het uitschakelen van de tijdsturing dient u nogmaals de toets tijdsturing in te drukken.

De toets Tijdsturing indrukken. In het display verschijnt een klok als symbool voor de geactiveerde tijdsturing. De tijdsturing stelt de 570 office in op de juiste actuele functies.

Het klokpictogram verdwijnt.

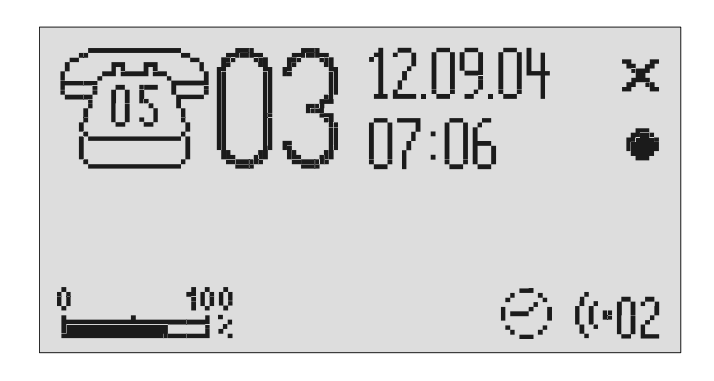

### Nummeroproep

Bij nummeroproep kiest de telefoonbeantwoorder na elk nieuw bericht de opgesalgen oproepnummers na elkaar. Het volgende oproepnummer wordt gebeld als het vorige oproepnummer niet heeft gereageerd. Als de gebelde deelnemer zich meldt, hoort hij de volgende tekst:

"Automatische oproep, ..x..berichten, luister uw beantwoorder af, herhaling...".

Of indien u uw eigen telefoonnummer ter identificatie ook heeft ingegeven hoort u de volgende tekst:

"Automatische oproep van deelnemer ...(eigen telefoonnummer), ..x..berichten, " luister uw beantwoorder af, herhaling...".

Tijdens de tekst bestaat de mogelijkheid om te beginnen met het ingeven van de afstandsbedieningscode en de opgenomen bericht(en) te beluisteren. De afstandsbedieningscode (\* code #) geeft u in zoals beschreven onder "Uitvoeren van de afstands bediening". Wanneer er geen afstandsbedieningscode wordt opgegeven of het oproepnummer is bezet, belt het toestel na een instelbare wachttijd (5 - 180 sec.) het volgende oproepnummer. Wordt er binnen de ingestelde herhaaltijd (5 - 60 minuten) niet gereageerd, dan belt het toestel de hele serie oproepnummers ter herinnering nogmaals op. Het aantal herhalingen kan ingesteld worden, de mogelijkheden zijn één, twee of geen herhalingen.

#### Instelmogelijkheden voor nummeroproep

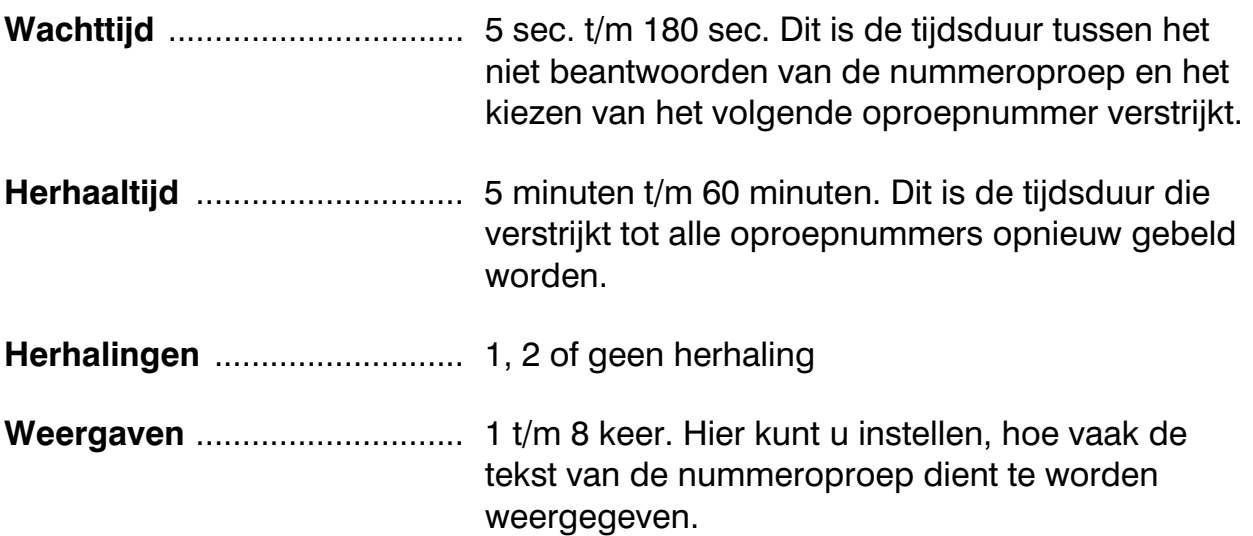

Oproepnummer 1................... >>

Oproepnummer 2................... >>

Oproepnummer 3................... >>

Oproepnummer 4................... >>

### Instellingen voor nummeroproep

Hoofdmenu **in the State** 

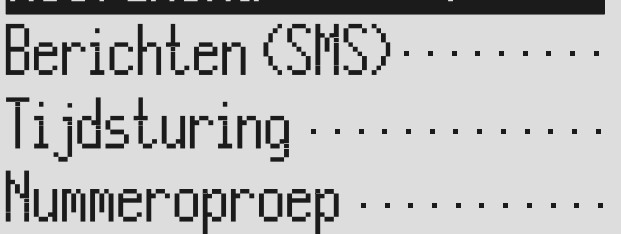

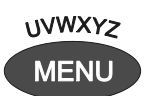

 Regeltoets naast Nummeroproep indrukken.

Met de pijltjestoetsen (naar boven/ beneden) kunt u de gewenste instelling opzoeken.

De toets Menu indrukken. In het display verschijnt het hoofdmenu.

Het menu Nummeroproep verschijnt in het display.

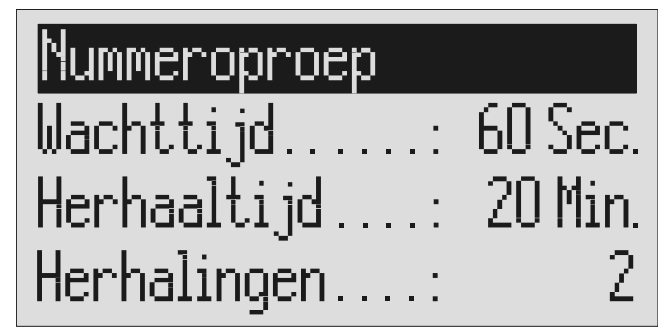

 Regeltoets naast de gewenste instelling indrukken en eventuele Het display geeft de huidige instelling weer.

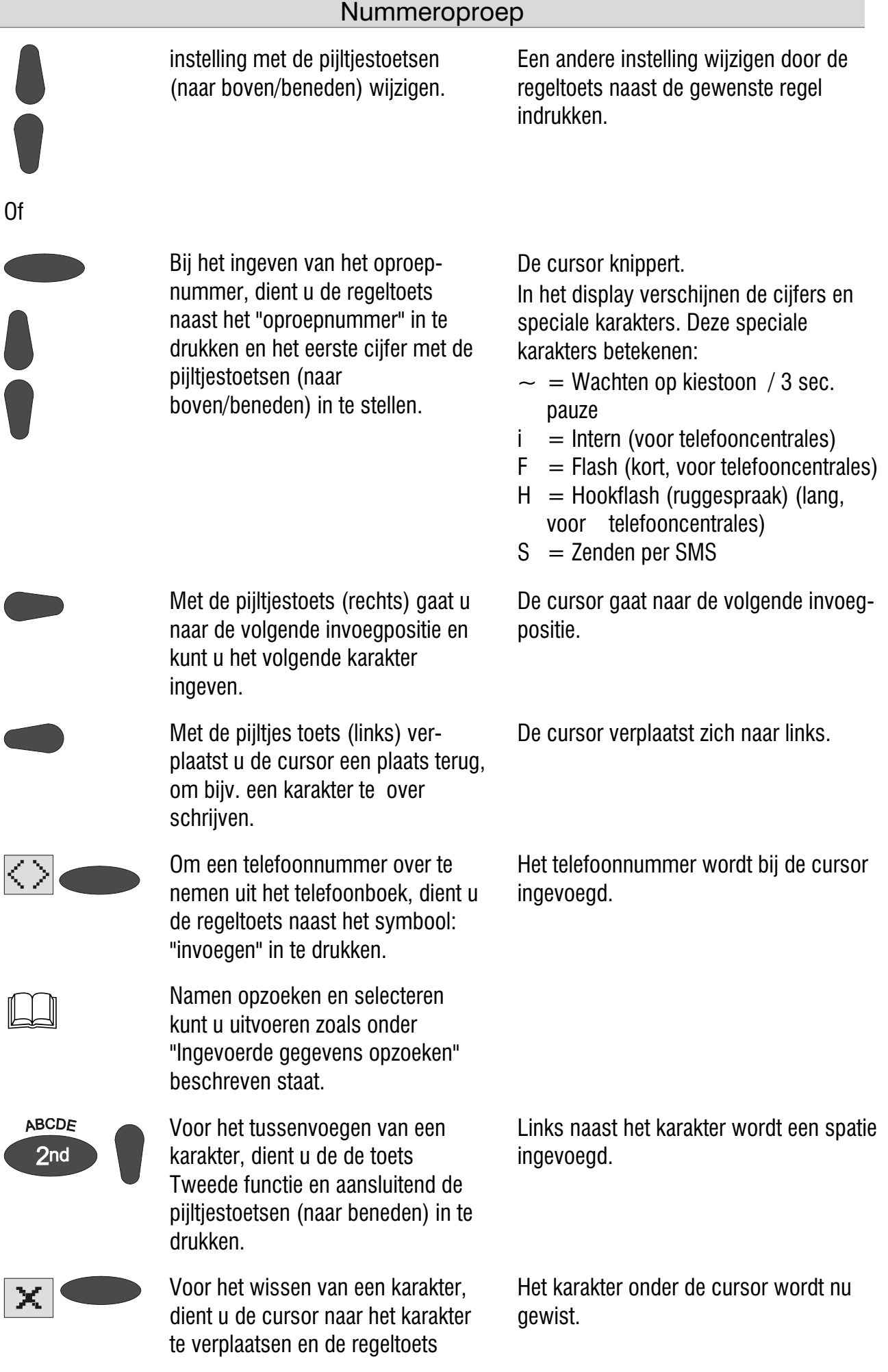

naast het pictogram Wissen in te drukken.

 $0$ proepnummer  $1$ × 0365366650 Bloemenveld, Hanni  $\langle$   $\rangle$ 

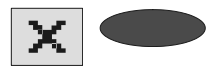

2<sub>s</sub> Voor het wissen van het hele oproepnummer, dient u de regeltoets naast het pictogram Wissen gedurende 2 seconden in te drukken.

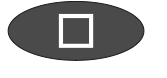

Om nog verdere instellingen in te geven, dient u de stop-toets in te drukken.

Voor het stoppen van de invoer van de nummeroproep dient u de stop-toets meerdere keren in te drukken.

Het hele oproepnummer wordt nu gewist.

De instellingen worden opgeslagen.

Het display keert terug in de ruststand.

#### Nummeroproep per SMS

Naast de gewone nummeroproep bestaat tevens de mogelijkheid om u per SMS op de hoogte te laten stellen van nieuw binnengekomen gesproken berichten in uw telefoonbeantwoorder. Op bijvoorbeeld uw mobiele telefoon verschijnt dan het SMS-bericht: 2 nieuwe berichten van:

- 1. 0365366650
- 2. Bloemenveld, Hanni

Het gebruik van deze functie is zinvol als u bijvoorbeeld niet gestoord wilt worden en u op een later tijdstip via afstandsbediening uw berichten wilt beluisteren. Het versturen van een SMS-bericht naar meerdere oproepnummers is mogelijk.

Om ervoor te zorgen dat een SMS-bericht wordt verzonden, dient er voor het oproepnummer een "S" worden geplaatst

Verder is aanmelding bij de SMS-berichtencentrale noodzakelijk (zie hoofdstuk "Aan- en afmelden bij de SMS-berichtencentrale").

#### Voorbeeld:

U wilt zich per SMS op uw mobiele telefoon laten informeren dat nieuwe berichten op uw tiptel 570 office zijn binnengekomen.

Geef in het menu onder "Nummeroproep / Oproepnummer.." het telefoonnummer van uw mobiele telefoon in, voorafgegaan door een "S".

#### Het menu "Nummeroproep / oproepnummer":

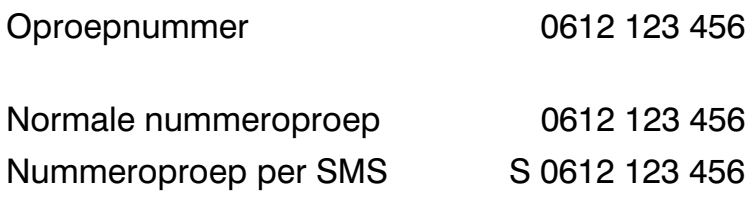

#### Invoervoorbeelden voor het oproepnummer

Bij telefooncentrales wordt automatisch voor elk telefoonnummer het buitenlijnnummer van de centrale gekozen (zie pagina 95 "Instellingen, Telefooncentrales/Buitenlijnnummer"). Om deze te onderdrukken dient u voor een intern oproepnummer een " i " in te geven.

Wilt u nummeroproep per SMS-bericht, voer dan voor het oproepnummer een "S" in.

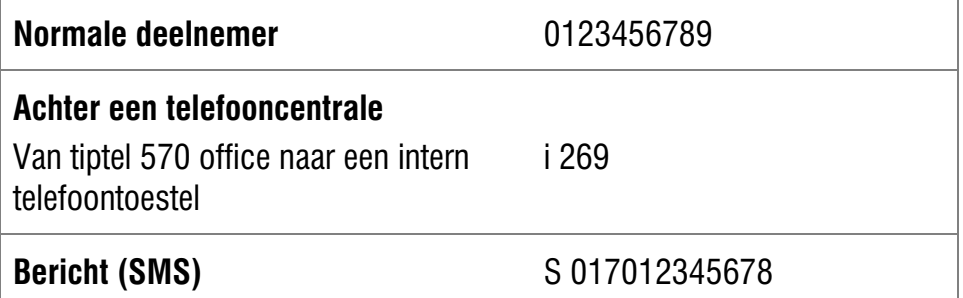

#### Nummeroproep

## Inschakelen van de nummeroproep

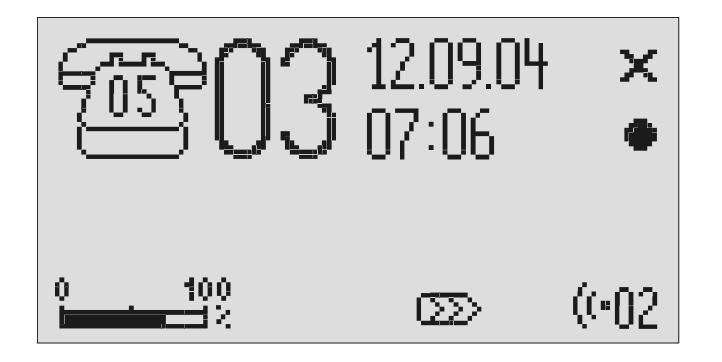

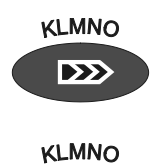

 $\overline{\mathbf{D}}$ 

Voor het uitschakelen van nummeroproep, dient u de toets Nummeroproep nogmaals in te drukken.

De toets Nummeroproep indrukken. In het display verschijnt het pictogram voor nummeroproep.

> Het pictogram voor nummeroproep verdwijnt.

G<sup>er</sup> Tijdens een actieve nummeroproep knippert het pictogram voor nummeroproep.

# Individueel belsignaal

Indien u een ander belsignaal wilt, dan het standaard belsignaal, kunt u hier max. 14 verschillende belsignalen opnemen. Belsignaal 15 is standaard ingebouwd en kan niet worden gewijzigd. Zet het belsignaal van uw telefoon uit en laat uw tiptel 570 office het belsignaal weergeven. Het individuele belsignaal kan max. 5 seconden duren. Bij een oproep wordt het individuele belsignaal altijd volledig weergegeven.

Hoofdmenu ↑J. Individueel belsignaal $\cdots$  $0$ proepdoorschakelinq $\cdots$  $\mathsf{Auto}.$  gesprek opnemen $\cdots$ 

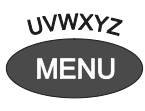

Met de pijltjestoetsen (naar boven/ beneden) kunt u in het menu de optie "Individueel belsignaal" opzoeken.

Regeltoets naast "Individueel belsignaal" indrukken.

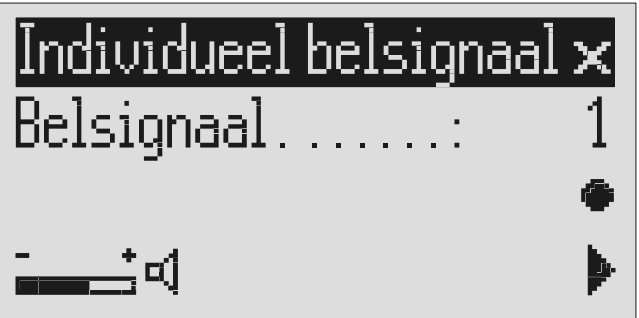

De toets Menu indrukken. In het display verschijnt het hoofdmenu.

In het display verschijnt het invoerveld voor het individueel belsignaal.

#### Individueel belsignaal

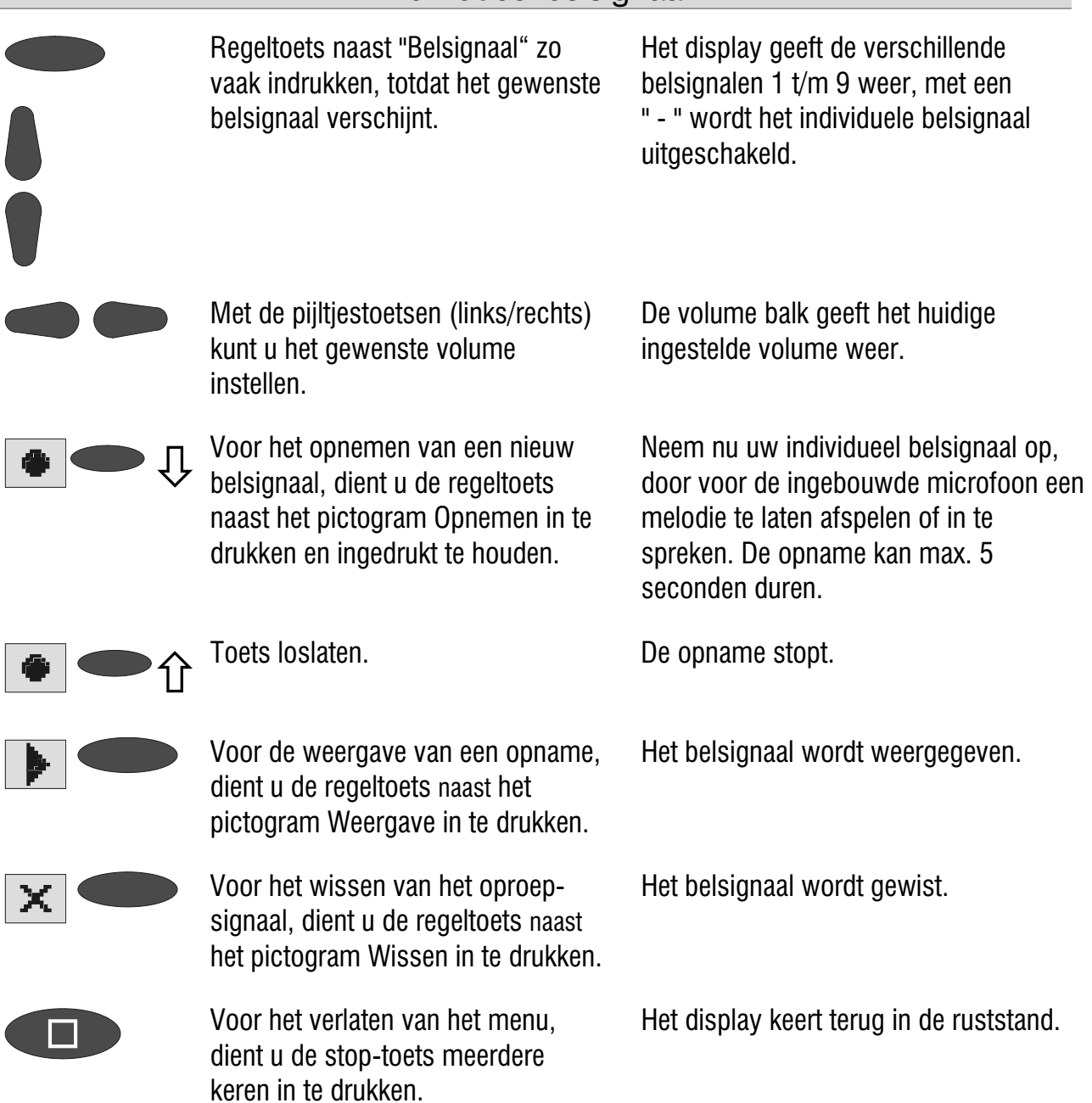

C<sup>e</sup> Om belsignalen van een externe signaalbron op te nemen, dient u vóór de opname de toets Tweede functie indrukken. In het display verschijnt het pictogram voor de tweede functie.

# Oproepdoorschakeling

Voor het inschakelen van een oproepdoorschakeling wordt een code vóór het telefoonnummer gekozen (bijv. \*21\*). Een tweede code (bijv. #21#) schakelt de oproepdoorschakeling weer uit. (Zie ook de gebruiksaanwijzing van uw netwerkleverancier resp. van de fabrikant van uw centrale.) Deze functie is via de tijdsturing in of uit te schakelen.

### Instelmogelijkheden voor oproepdoorschakeling

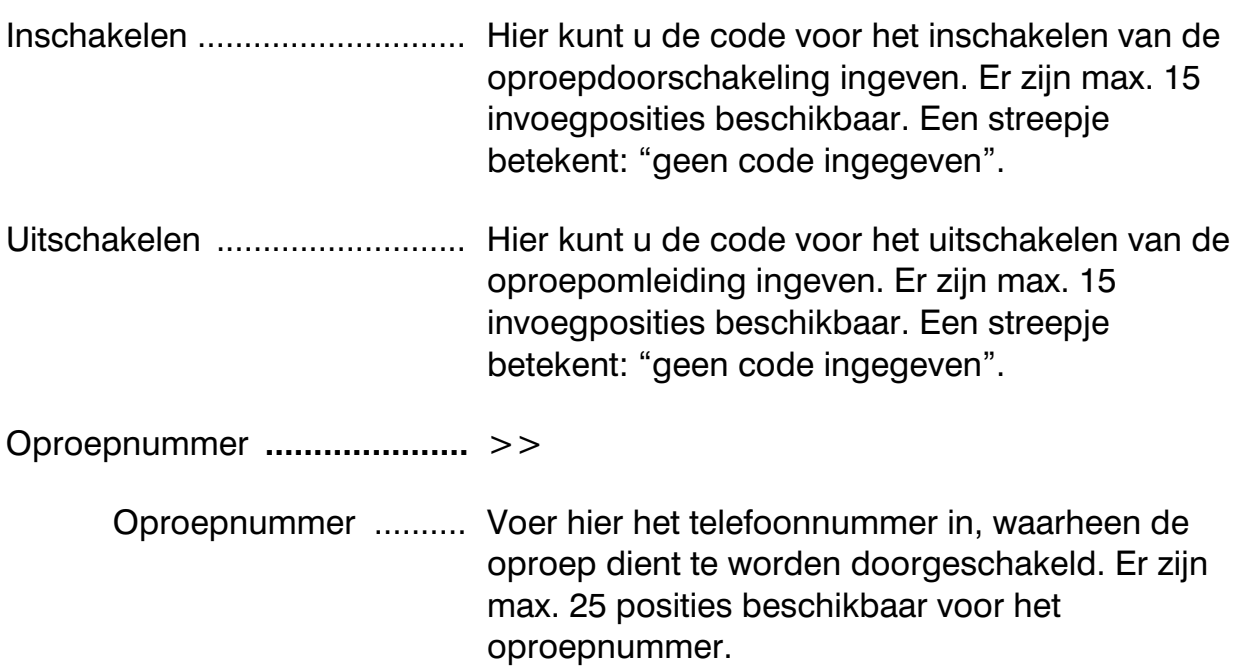

Via de functie "tijdsturing" is het mogelijk om automatisch uw oproepen door te schakelen naar een ander nummer.

U kunt bijv. 's avonds om 18 uur de oproepen automatisch naar uw priveaansluiting en 's morgens om 8 uur weer naar uw bedrijfsaansluiting laten doorschakelen (dag / nacht omschakeling).

Indien uw telefoonnetwerk resp. uw telefooncentrale de functie "Oproepdoorschakeling" ondersteunt, kunt u hier de nodige instellingen voor oproepdoorschakeling uitvoeren. U hoeft dan alleen nog de tijden in te geven in de "tijdsturing", om aan te geven op welk tijdstip de oproepdoorschakeling dient te worden geactiveerd.

# Instellingen voor oproepdoorschakeling

↑↓

**Hoofdmenu** 

Individueel belsignaal $\cdots$  $0$ proepdoorschakeling $\cdots$  $\mathsf{Auto}.$  gesprek opnemen $\cdots$ 

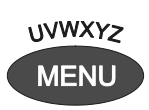

Met de pijltjestoetsen (naar boven/ beneden) kunt u menu "Oproepdoorschakeling" opzoeken.

Regeltoets naast "Oproepdoorschakeling" indrukken.

De toets Menu indrukken. In het display verschijnt het hoofdmenu.

Het menu Oproepdoorschakeling verschijnt in het display.

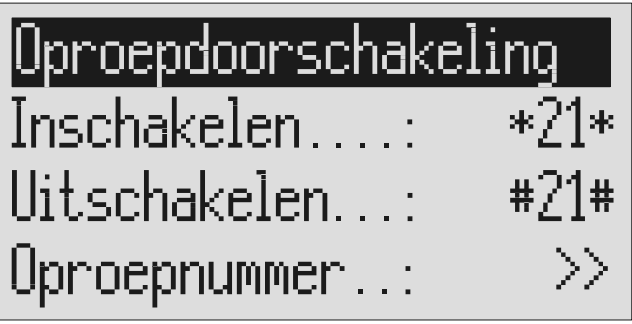

Regeltoets naast de instelling indrukken, die u wilt wijzigen.

Met de pijltjestoetsen (links/rechts) kunt u de gewenste invoegpositie selecteren en vervolgens met behulp van de pijltjestoetsen (naar boven/beneden) wijzigen.

De cursor staat op de invoegpositie.

Het display geeft de actuele instelling weer.

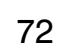
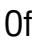

Bij de invoer van het oproepnummer met behulp van de pijltjestoetsen (naar boven/beneden) het eerste cijfer instellen.

In het display verschijnen de cijfers en speciale karakters. Deze speciale karakters betekenen:

- $\sim$  = Wachten op kiestoon / 3 sec. pauze
- $i =$  Intern (voor telefooncentrales)
- $F =$  Flash (kort, voor telefooncentrales)
- $H =$  Hookflash (lang, voor telefooncentrales)

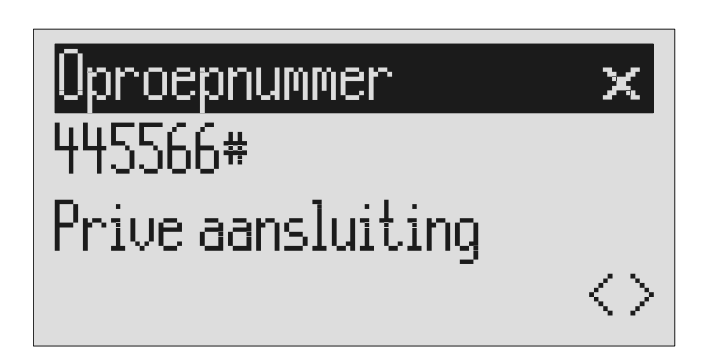

ingeven.

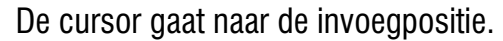

De cursor verplaatst zich naar links.

Het telefoonnummer wordt ingevoegd.

Links naast het karakter wordt de cursor ingevoegd en kunt u een karakter invoegen.

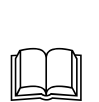

 Namen, kunt u opzoeken, bewerken en selecteren zoals beschreven is onder" Ingevoerde gegevens".

Met de pijltjestoets (rechts) gaat u naar de volgende invoegpositie gaan en de volgende cijfers

Met de pijltjes toets (links) verplaatst u de cursor één plaats terug,

Om een telefoonnummer over te nemen uit het telefoonboek, dient u de regeltoets naast het pictogram

om bijv. een karakter te

"Invoegen" in te drukken.

overschrijven.

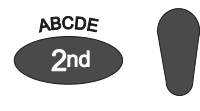

Voor het invoegen van een karakter, dient u de toets Tweede functie en vervolgens de pijltjestoets (naar beneden) in te drukken.

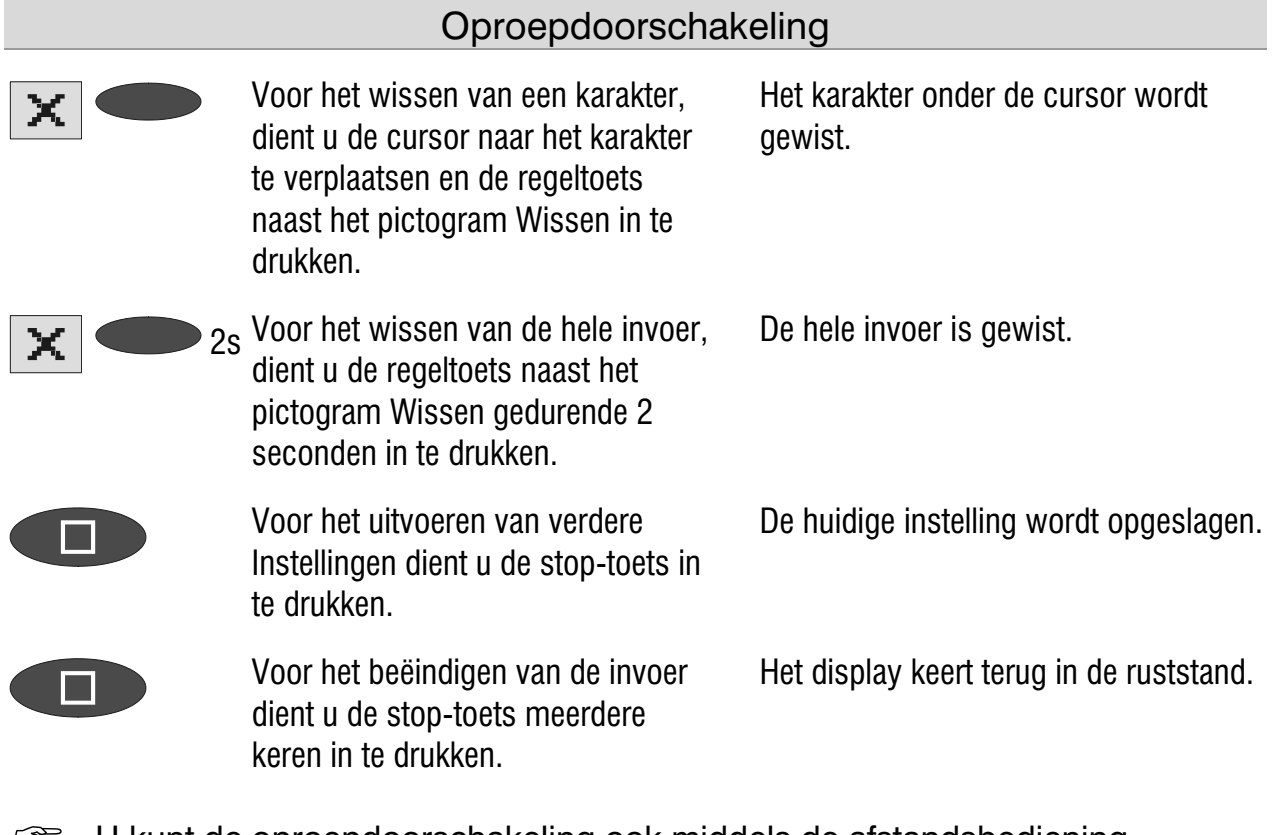

 U kunt de oproepdoorschakeling ook middels de afstandsbediening activeren (zie afstandsbediening).

### Invoervoorbeelden voor de oproepdoorschakeling

#### Voorbeeld 1:

U heeft een aansluiting bij de KPN. Let erop dat het oproepnummer met een hekje (#) dient te worden afgesloten.

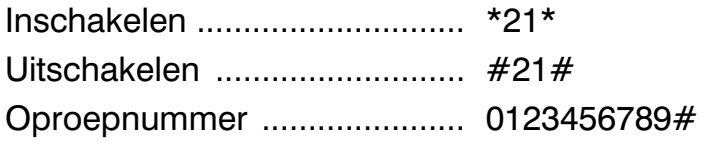

#### Voorbeeld 2:

U heeft een tiptel 810 S clip telefooncentrale, de telefoonbeantwoorder is op toestelpoort 23 aangesloten en u wilt de gesprekken doorschakelen naar toestel 21.

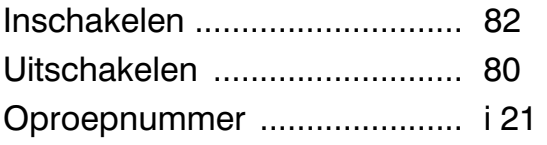

 Bij telefooncentrales wordt automatisch voor elk telefoonnummer het buitenlijnnummer gekozen(zie ook "Instellingen/Telefooncentrales" pagina 95). Om deze te onderdrukken voor een interne oproepdoorschakeling dient u voor het oproepnummer een " i " in te geven.

## Automatisch opnemen van gesprekken

Heeft u de functie "automatisch gesprek opnemen" geactiveerd, dan start de opname van een gesprek zodra de hoorn van uw toestel wordt genomen. De opname stopt, zodra de hoorn weer wordt teruggelegd op het toestel of de max. duur van 12 min. van de opname is bereikt. U kunt zelf beslissen of alle gesprekken of alleen de inkomende gesprekken moeten worden opgenomen (opname van ongewenste gesprekken). Om de geheugenruimte niet met onbelangrijke berichten te vullen, heeft u de mogelijkheid om aan het einde van de opname te kiezen of het gesprek opgeslagen moet worden.

### Instelmogelijkheden voor het automatisch opnemen van gesprekken

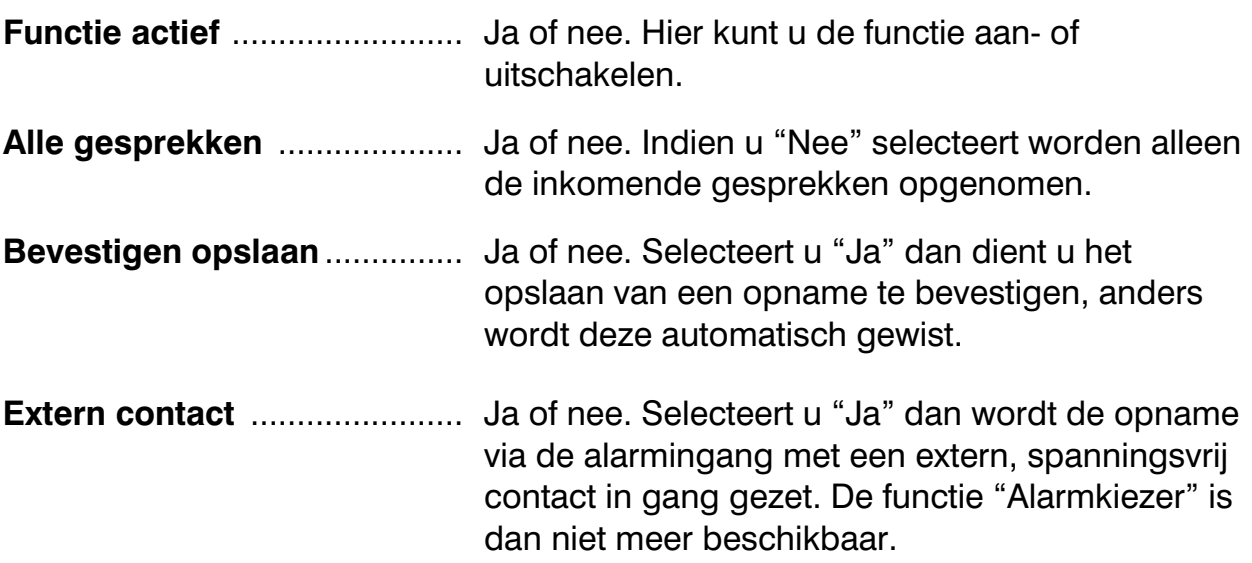

## Instellingen voor het automatisch opnemen van gesprekken

↑↓

## Hoofdmenu.

Individueel belsignaal $\cdots$  $0$ proepdoorschakeling $\cdots$  $\mathsf{Auto}.$  gesprek opnemen $\cdots$ 

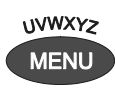

 $\Box$ 

Met de pijltjestoetsen (naar boven/ beneden) kunt u het menu "Auto. gesprek opnemen" opzoeken.

Regeltoets naast "Auto. gesprek opnemen" indrukken.

De toets Menu indrukken. In het display verschijnt het hoofdmenu.

In het display verschijnt het invoerveld voor het automatisch gesprek opnemen.

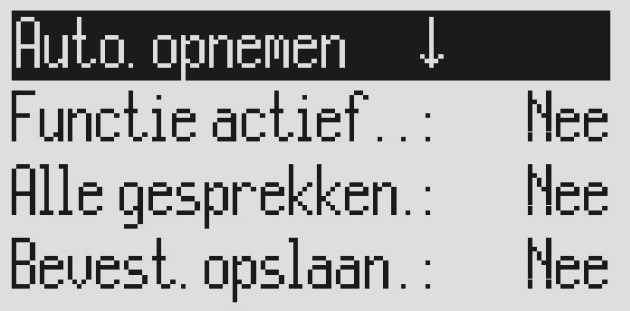

Met de pijltjestoetsen (naar boven/beneden) zoekt u de gewenste instelling.

Druk de regeltoets naast de instelling die u wilt wijzigen, net zo vaak in tot de gewenste instelling verschijnt.

Om de invoer te beëindigen drukt u meerdere keren op de toets Stop.

In het display verschijnen alle instelmogelijkheden.

Het display geeft de huidige instelling weer.

Het display keert terug naar de ruststand.

# Afspraken

Met uw tiptel 570 office beschikt u over de mogelijkheid om maximaal 20 afspraken bij te houden. U heeft daarbij de keuze uit eenmalige of periodieke afspraken. Notities bij elke afspraak vergemakkelijken de afspraak. Een afspraak wordt in het display weergegeven en akoestisch gemeld.

## Afspraken ingeven en beheren

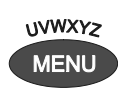

Met de pijltjestoetsen (naar boven/ beneden) de optie "Afspraken" opzoeken.

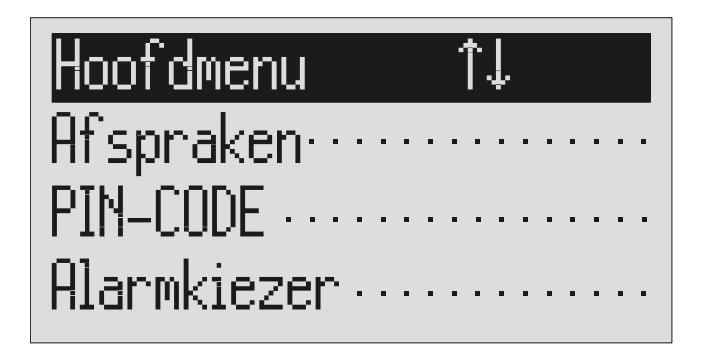

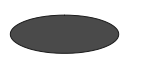

Regeltoets naast "Afspraken" indrukken.

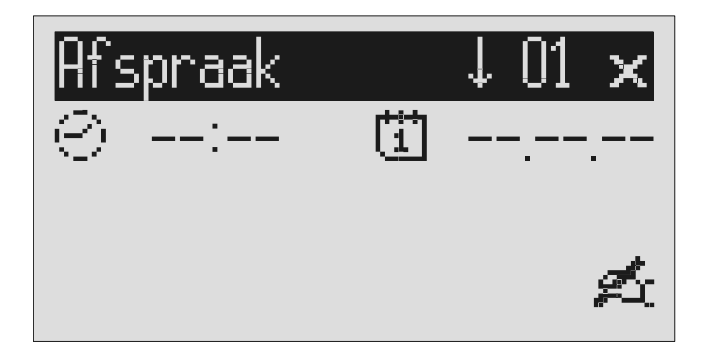

Met de pijltjestoetsen (naar boven/ beneden) kunnen de afzonderlijke afspraken worden bekeken.

De toets Menu indrukken. In het display verschijnt het hoofdmenu.

In het display verschijnt het invoerveld voor de eerste afspraak.

Het display wisselt tussen de 20 mogelijke afspraken.

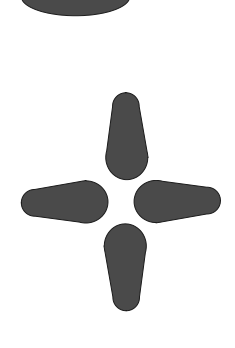

Druk op de regeltoets naast datum en tijd van de gewenste afspraak.

Met de pijltjestoetsen (naar boven/beneden) en (links/rechts) kunt u de gewenste afspraaktijd instellen. Voor de instelling van de datum kunt u kiezen uit eenmalige, dagelijkse, maandelijkse of jaarlijkse afspraken.

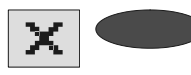

2<sub>S</sub>Voor het wissen van een afspraak, dient u de regeltoets naast het pictogram Wissen gedurende 2 seconden in te drukken.

Druk de regeltoets naast het pictogram Invoeren of de reeds bestaande tekst in, om extra informatie in te geven of te bewerken.

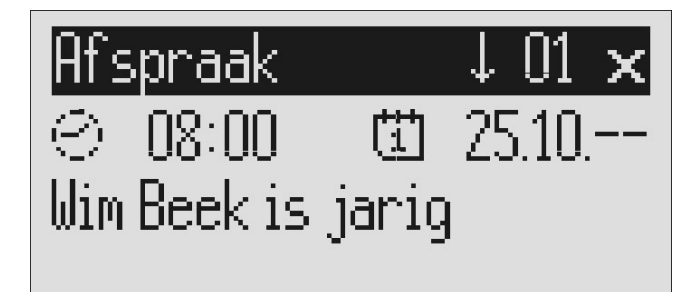

Het invoerveld van de uren knippert.

Bij datum wordt aangegeven:

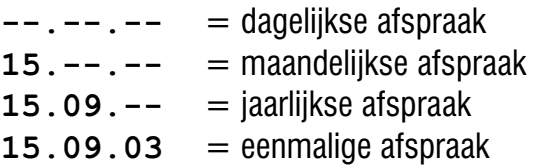

De afspraak wordt gewist.

De cursor verschijnt in het invoerveld voor de extra informatie.

In het display verschijnen de mogelijkheden:  $\hat{\Gamma}$ (ABC) = Hoofdletters  $\hat{\Gamma}$ (abc) = Kleine letters  $\hat{\Gamma}(12!)$  = Cijfers en speciale karakters

De invoegpositie knippert.

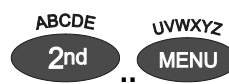

De afzonderlijke letters worden door een of meerdere keren indrukken van de desbetreffende toets weergegeven.

U kunt de mogelijkheden van de toetsen wijzigen door het indrukken van de pijltjestoets (naar boven) (zie de tabel "Overzicht van de mogelijke karakters" in het hoofdstuk "Telefoonboek").

Voorbeeld: U wilt een "M" typen. Druk driemaal op de toets Nummeroproep (de "M" bevindt zich op de derde positie van deze toets).

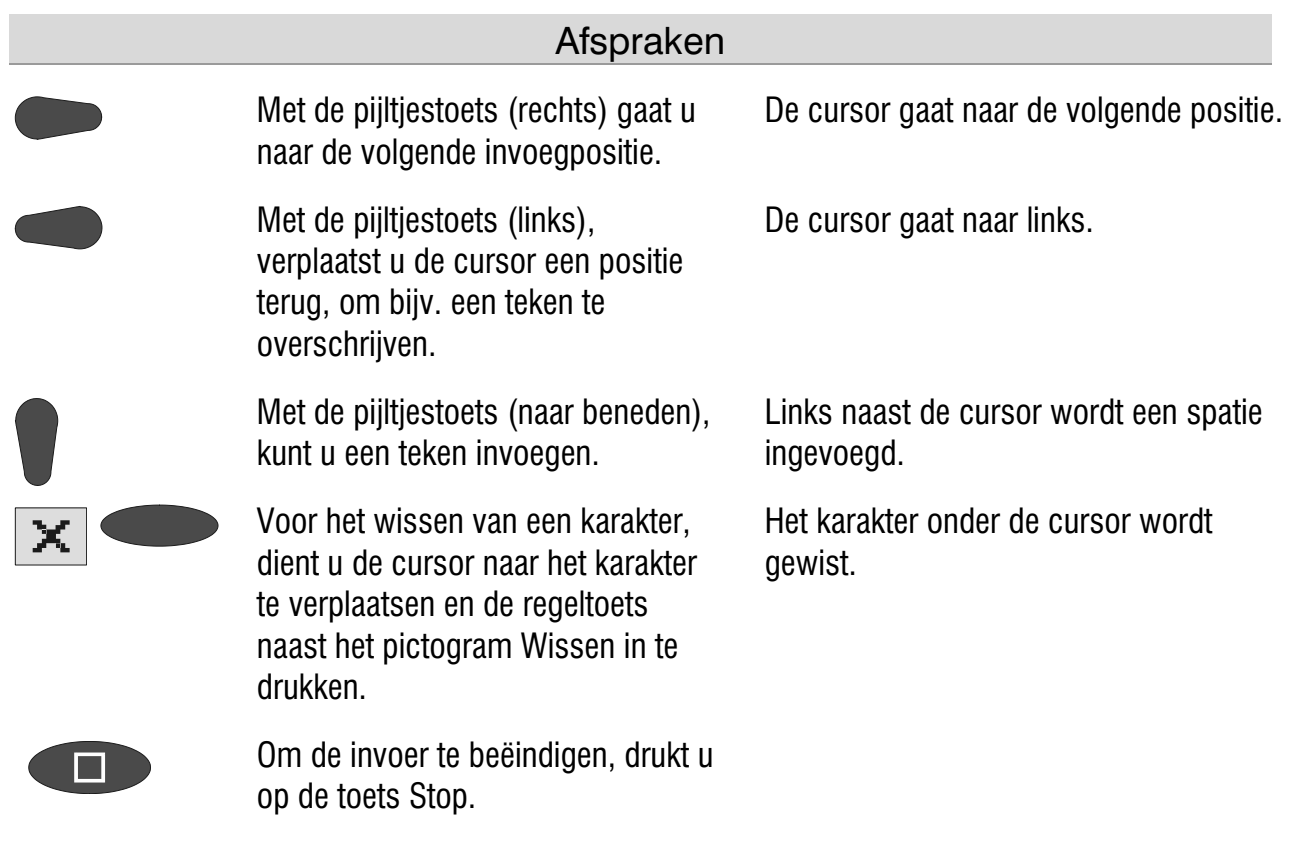

### Afspraakmelding

Op het tijdstip van de afspraak klinkt er een akoestisch signaal en verschijnt de melding "Afspraak" resp. de door u ingegeven extra info in het display.

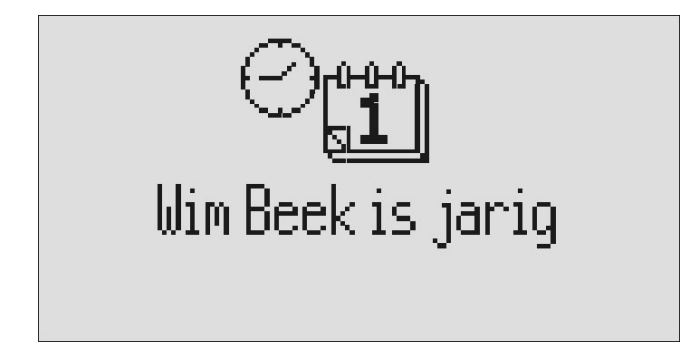

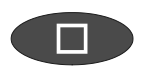

Druk meerdere keren op de toets Stop ter bevestiging.

Bij de eerste keer dat u de toets Stop indrukt stopt het akoestische signaal. Bij de tweede keer indrukken keert het display terug naar ruststand.

G Het akoestische signaal stopt automatisch na een minuut. Eenmalige afspraken worden na de melding gewist.

## Codebeveiliging

Om uw tiptel 570 office voor onbevoegd gebruik te kunnen beveiligen, kunt u het toestel met een PIN-code (persoonlijk identificatienummer) beveiligen. De PINcode bestaat uit een 1- tot 4-cijferig getal. Om de beveiliging te activeren moet u de PIN-code ingeven. De PIN-code is standaard ingesteld op "0000".

## Toestel blokkeren/PIN-code wijzigen

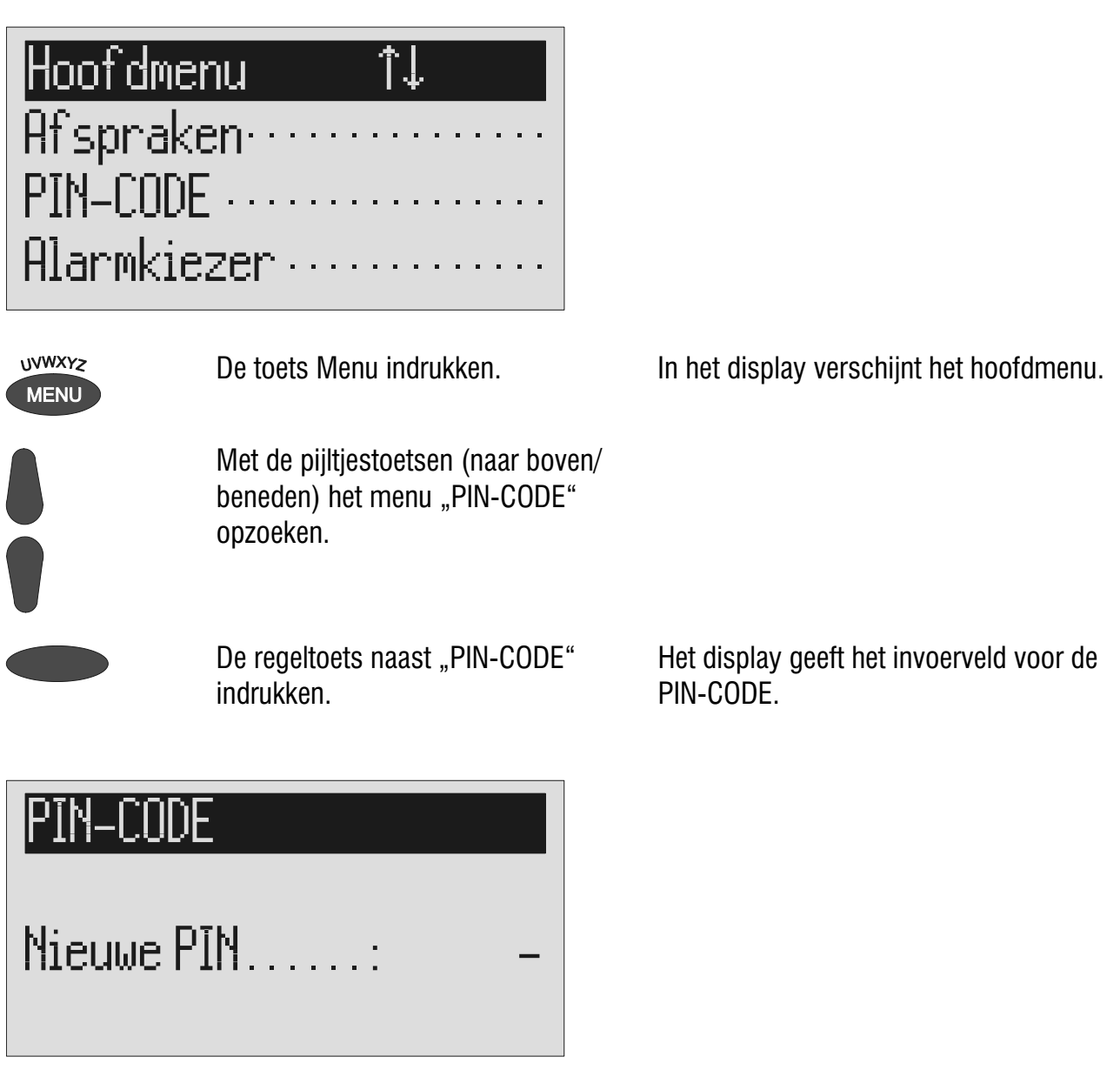

Met de pijltjestoetsen (naar boven/ beneden) kunt u de eerste positie van de PIN-CODE ingeven.

In het display staat de huidige invoer.

#### **Codebeveiliging**

 Met de pijltjestoetsen (links/rechts), kunt u de volgende of vorige invoegpositie selecteren.

positie.

In het display verschijnt de keuze "Toestel beveiligen" of "PIN wijzigen".

De cursor staat op de geselecteerde

Na het ingeven dient u de regeltoets naast de PIN-CODE in te drukken.

## PIN-CODE Toestel beveiligen ......

 $PIN$  wijzigen $\cdots$ 

Regeltoets naast "Toestel beveiligen" indrukken.

Of

Regeltoets naast "PIN wijzigen" indrukken.

Met behulp van de pijltjestoetsen kunt u de nieuwe PIN-CODE ingeven.

Het display keert weer terug in de ruststand. Een kleine sleutel onder in het display geeft aan dat het toestel is beveiligd.

Uw tiptel 570 office verzoekt u om een nieuwe PIN in te geven.

In het display staat de huidige PIN-CODE.

## PIN-CODE

 $N$ ieuwe PIN $\ldots$ nnnn

Voor het beëindigen van de invoer, dient u de stop-toets meerdere keren in te drukken.

Het display keert terug in de ruststand.

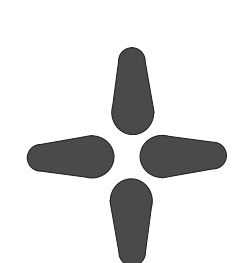

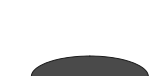

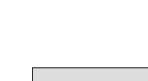

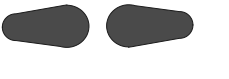

## Toestel deblokkeren

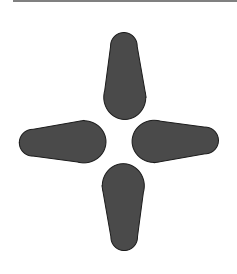

Met de pijltjestoetsen de PIN-CODE ingeven. In het display staat de huidige invoer.

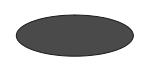

Na het ingeven dient u de regeltoets naast de PIN-CODE in te drukken.

De kleine sleutel in het display verdwijnt. Het toestel is nu gereed om te bedienen.

## Alarmkiezer

De alarmkiezer wordt door het maken van een extern, spanningsvrij contact in gang gezet. Het contact moet ten minste 1 seconde lang gesloten worden. Uw beantwoorder belt daarbij de opgeslagen oproepnummers op. Als de gebelde deelnemer zich meldt, hoort hij de meldtekst:

"Automatische oproep, alarm, geef bevestiging, herhaling...". Of, indien u uw eigen telefoonnummer heeft ingegeven ter identificatie, hoort u de volgende tekst: "Automatische oproep van deelnemer...(eigen telefoonnummer), geef bevestiging, herhaling...".

Tijdens de meldtekst heeft u de mogelijkheid om het alarm te bevestigen door de bevestigingscode in te toetsen. Deze bevestigingscode (\*code#) geeft u in zoals beschreven onder "Uitvoeren van de afstandsbediening" (pagina 42). Wanneer er niet wordt gereageerd op het alarm, belt het toestel na een instelbare wachttijd (5 sec. – tot 180 sec.) het volgende oproepnummer. Wordt er binnen de ingestelde herhaaltijd (5 - 60 minuten) nog steeds niet gereageerd, dan belt het toestel de hele serie oproepnummers ter herinnering nogmaals op. Zonder bevestiging voert uw tiptel 570 office afhankelijk van de instelling één, twee of geen herhalingen uit.

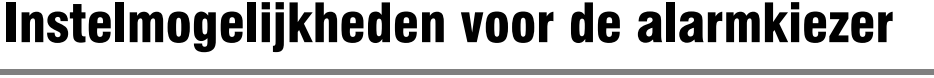

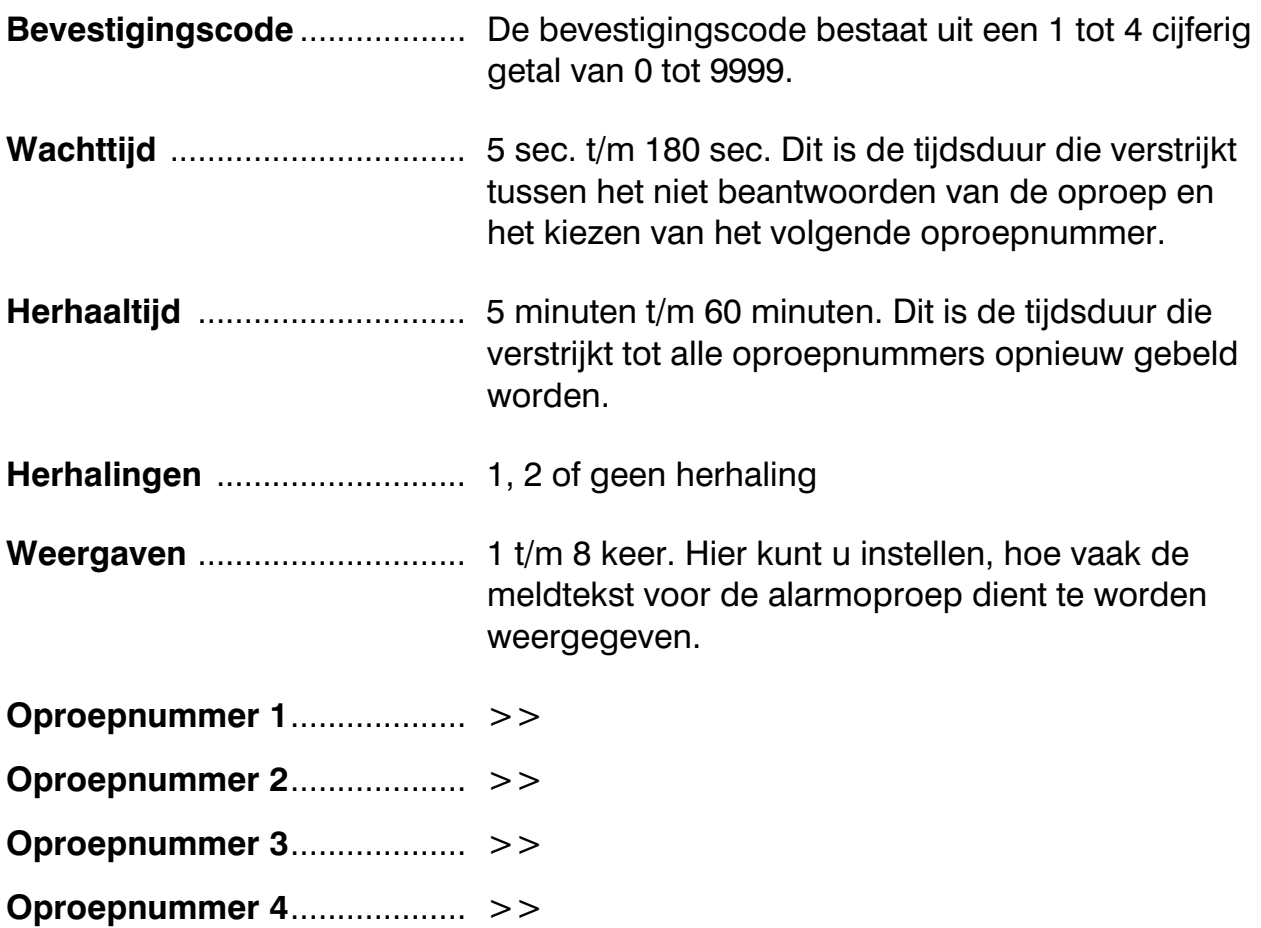

## Instellingen voor de alarmkiezer

Hoofdmenu

 $\mathsf{Rf}$ spraken $\cdots$  $PIN$ -CODE  $\cdots$ Alarmkiezer......

**UVWXYZ MENU** 

Met de pijltjestoetsen (naar boven/ beneden) het menu "Alarmkiezer" opzoeken.

⊺⊥

Druk de regeltoets naast "Alarmkiezer" in.

Met de pijltjestoetsen (naar boven/beneden) zoekt u de gewenste instelling.

De toets Menu indrukken. In het display verschijnt het hoofdmenu.

Het menu Alarmkiezer verschijnt in het display.

In het display verschijnen alle instelmogelijkheden.

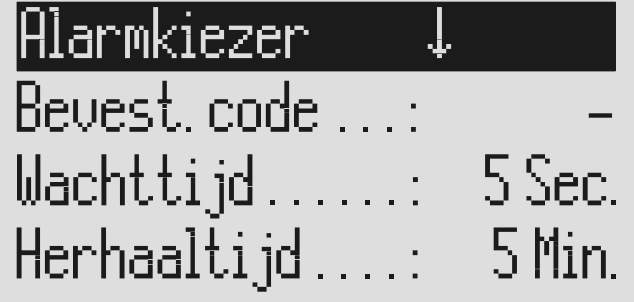

Druk de regeltoets naast de gewenste regel in en wijzig de gewenste instelling met de pijltoetsen (naar boven/beneden). In het display verschijnt de huidige instelling.

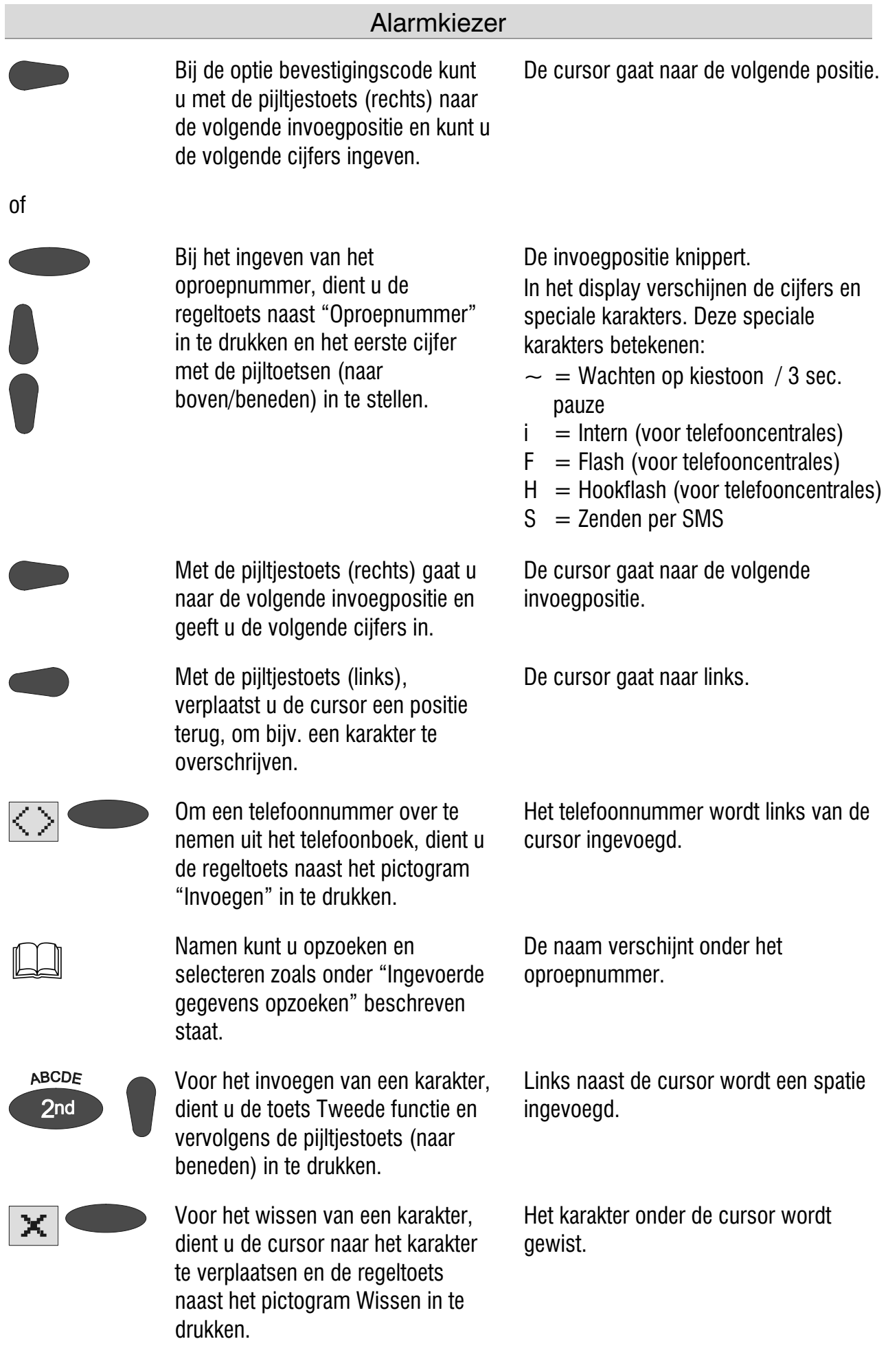

#### Alarmkiezer

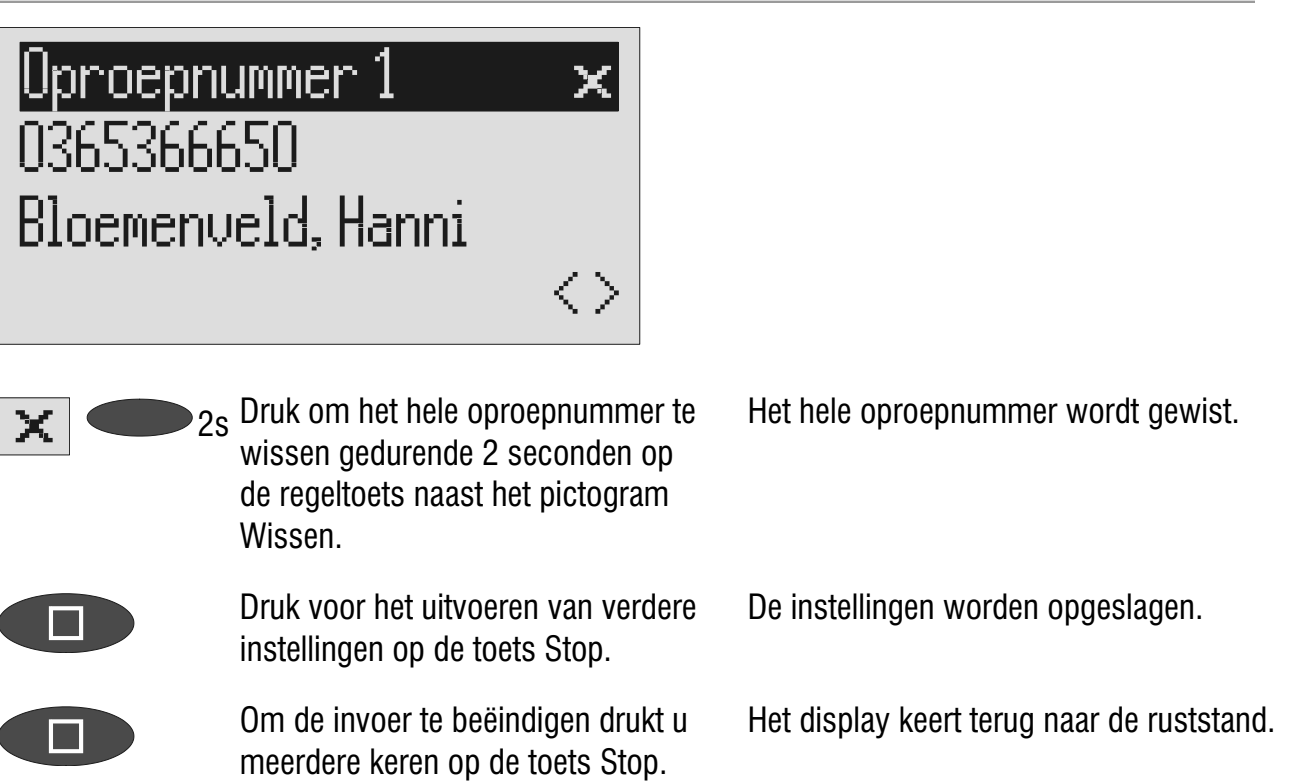

## Alarmering per SMS

Naast de gewone alarmoproep bestaat tevens de mogelijkheid om u per SMS op de hoogte te laten brengen. Op bijvoorbeeld uw mobiele telefoon verschijnt dan het SMS-bericht "Alarm geactiveerd". Indien de SMS is verzonden, geldt het alarm als afgezet. Hier is geen verdere bevestiging noodzakelijk.

Het gebruik van deze functie is zinvol als u bijvoorbeeld niet gestoord wilt worden en een directe kennisgeving minder belangrijk is.

Indien u wilt dat er in het geval van een bericht een SMS aan u wordt gezonden, geeft u dan voor het oproepnummer een "S" in.

Verder is aanmelding bij de berichtencentrale noodzakelijk, zie het hoofdstuk "Berichten (SMS)" (pagina 47).

#### Voorbeeld:

U wilt per SMS op uw mobiele telefoon geïnformeerd worden over de activering van een alarm.

Geef in het menu onder "Alarmkiezer / Oproepnummer" het telefoonnummer van uw mobiele telefoon in voorafgegaan door een "S".

### Invoervoorbeelden voor de oproepnummers

Bij telefooncentrales wordt automatisch voor elk telefoonnummer het buitenlijnnummer van de centrale gekozen (zie ook pagina 95 "Instellingen, Telefooncentrales/Buitenlijnnummer"). Om dit te onderdrukken moet voor een intern oproepnummer een " i " worden ingegeven.

Wilt u gealarmeerd worden per SMS-bericht, geef dan voor het oproepnummer een "S" in.

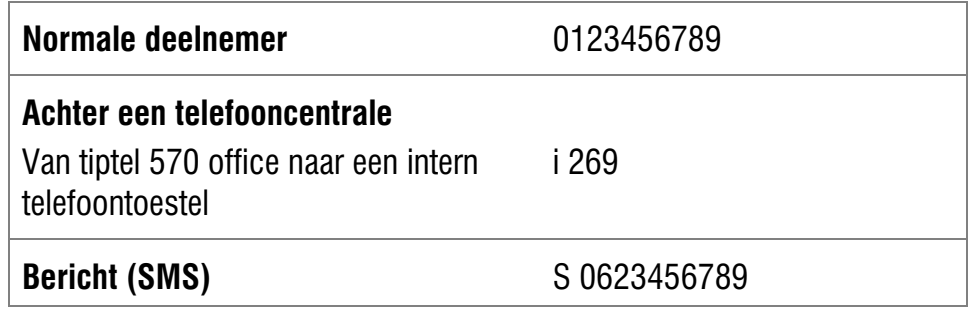

## Inschakelen van de alarmkiezer

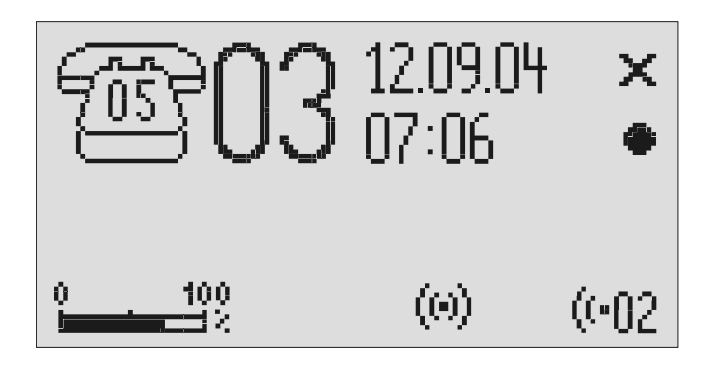

 $\overline{ }$ 

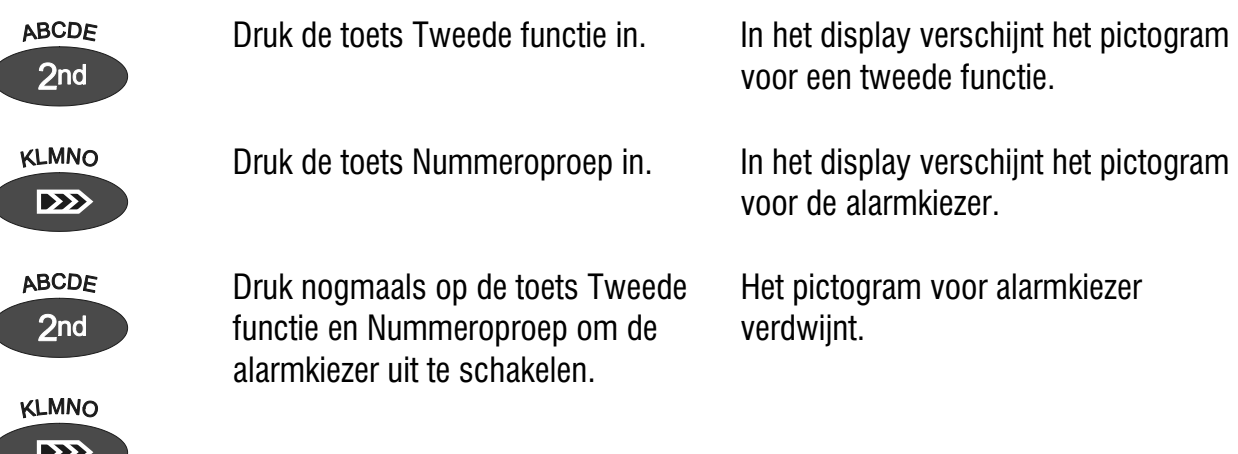

**Tijdens een actieve alarmering knippert het pictogram voor de alarmkiezer.** 

## Mailboxen

## Algemeen

U heeft de mogelijkheid om naast de telefoonbeantwoorder nog max. 4 mailboxen in te stellen. Elke mailbox heeft bovendien een eigen meldtekst, een eigen afstandsbedieningscode en een eigen oproepnummer voor de nummeroproep. Indien uw tiptel 570 office door meerdere personen wordt gebruikt, kan de gesprekspartner zijn bericht op de gewenste mailbox achterlaten. U kunt naar deze functie in uw meldtekst verwijzen. Om één van de 4 mailboxs te kunnen selecteren, dient de gesprekspartner tijdens de meldtekst het desbetreffende cijfer (1…4) in te drukken met de toetsen van zijn toestel, dat geschikt is voor toonkiezen (TDK). De meldtekst van de mailbox wordt afgespeeld en de gesprekspartner kan eventueel een bericht achterlaten.

Bij telefooncentrales kan de selectie van de juiste mailbox onder bepaalde voorwaarden automatisch plaatsvinden (zie Automatisch oproepomleiden naar mailbox)

Een andere mogelijkheid is een informatiecentrum waarbij de gesprekspartner eerst de ingestelde meldtekst van de telefoonbeantwoorder hoort. Deze meldtekst bevat aanwijzingen waar de gewenste informatie (Mailbox 1, 2, 3 of 4) kan worden gevonden.

## Instelmogelijkheden voor de mailboxen

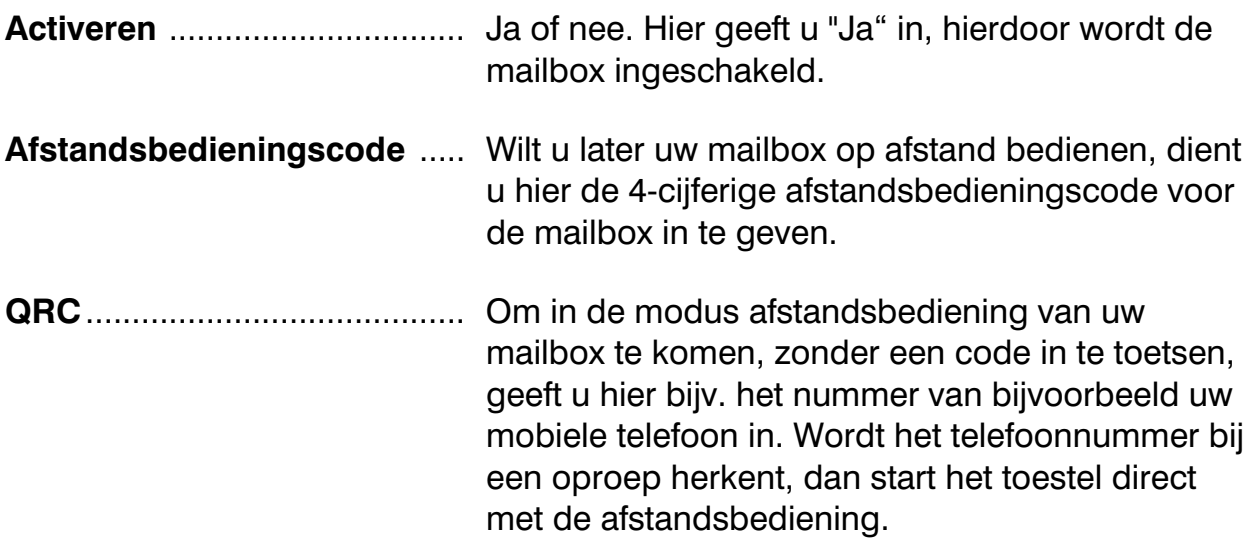

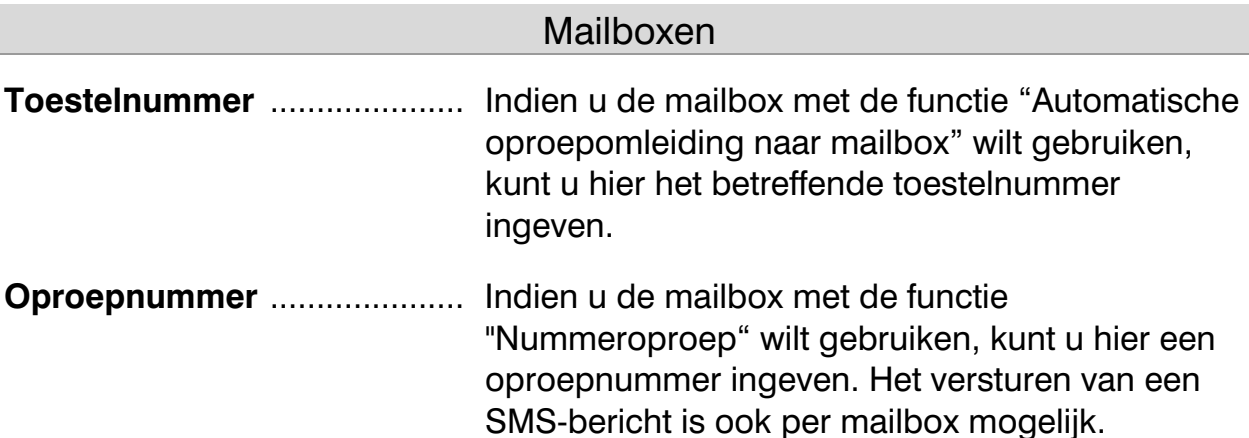

## Instellen van mailboxen

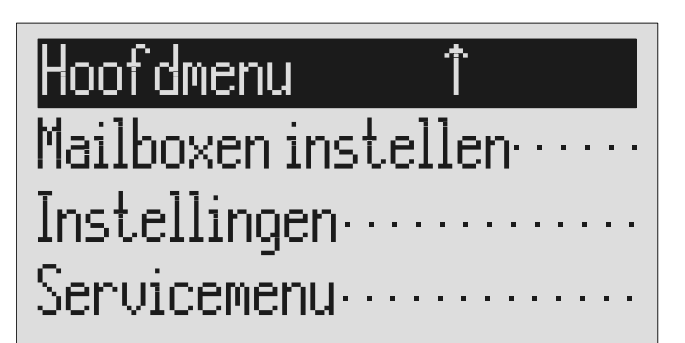

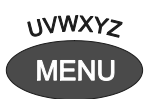

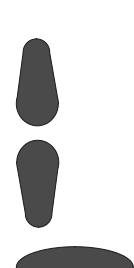

Met de pijltjestoetsen (naar boven/ beneden) het menu "Mailbox" opzoeken.

Regeltoets naast "Mailbox" indrukken.

 $\overline{\text{Insteaden}} \quad \bot$ Mailbox 2................ Mailbox 3. . . . . . . . . . . . . . . . .

> Met de pijltjestoetsen (naar boven/ beneden) kunt u de gewenste instelling opzoeken.

De toets Menu indrukken. In het display verschijnt het hoofdmenu.

Het display geeft het menu Mailbox weer.

In het display verschijnen alle instellingen.

ja

 $\,>$ 

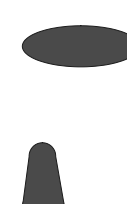

Selecteer met de regeltoets de gewenste mailbox.

Met de pijltjestoetsen (naar boven/beneden) zoekt u de gewenste instelling.

In het display verschijnt het instelmenu voor de betreffende mailbox.

In het display verschijnen alle instelmogelijkheden.

## $M$ Mailbox 1

:Retiveren...... Afstands.code...  $\mathbb{QRC}$  . . . . . . . . .

> Regeltoets naast de instelling die u wilt wijzigen zo vaak indrukken, totdat de gewenste instelling verschijnt.

Bij de invoer van de afstandsbedieningscode, dient u de regeltoets naast de betreffende regel in te drukken.

Met de pijltjestoetsen (naar boven/beneden) kunt u de cijfers invoeren.

 Bij het ingeven van instellingen van meerder posities gaat u met de pijltjestoetsen (rechts/links) naar de gewenste positie.

Of

Om de cijferinvoer te beëindigen dient u de regeltoets naast de betreffende regel nogmaals in te drukken.

Voor het stoppen van de invoer dient u de stop-toets meerdere keren in te drukken.

Het display geeft de huidige instelling.

De cursor knippert.

Het display telt naar boven of naar beneden.

De geselecteerde invoegpositie knippert.

De invoegpositie houdt op met knipperen.

Het display keert terug naar de ruststand.

## Bediening van de mailboxen

Indien u de mailbox heeft ingesteld, verschijnen de pictogrammen in het display. Wanneer de beantwoorder ingeschakeld is wordt telkens naast het pictogram het aantal berichten weergegeven dat is opgeslagen in de mailbox. Bij nieuwe, nog niet afgeluisterde berichten verschijnt het pictogram voor de mailbox in het display.

De mailbox bevat tevens de functies Weergave en wissen van alle berichten, opnemen / personal-info (dictaat) en meldtekst. Deze functies zijn in de vooraf gaande hoofdstukken uitvoerig beschreven. Doordat er voor iedere mailbox slechts 1 meldtekst is, is het niet mogelijk om meerdere meldteksten in te spreken.

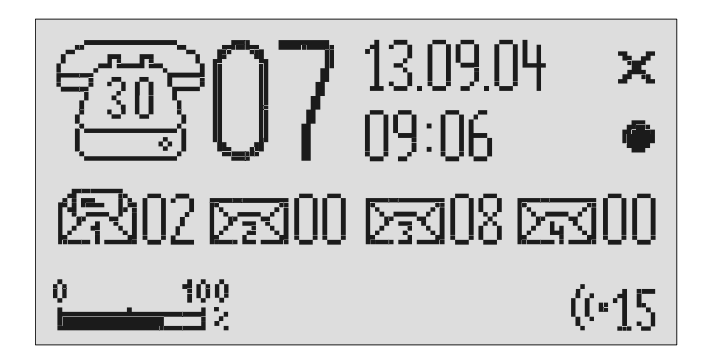

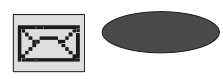

 Regeltoets naast de regel met de pictogrammen voor de mailbox zo vaak indrukken, totdat het pictogram voor de gewenste mailbox knippert.

De geselecteerde mailbox knippert.

Bijv.

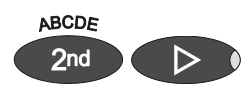

De gewenste functie uitvoeren bijv. weergave van alle berichten.

 Om terug te gaan naar de telefoon-beantwoorder, dient u de regeltoets naast het pictogram zo vaak in te drukken totdat de mailboxen niet meer knipperen.

De weergave van alle berichten van de geselecteerde mailbox begint.

Beantwoorden kan ingeschakeld worden.

## Bediening van de mailbox op afstand

De afstandsbediening van de mailbox functioneert in principe net zo als de afstandsbediening van de telefoonbeantwoorder. Een beschrijving kunt u vinden in het hoofdstuk "Afstandsbediening".

De volgende functies zijn mogelijk in de mailbox via afstandsbediening:

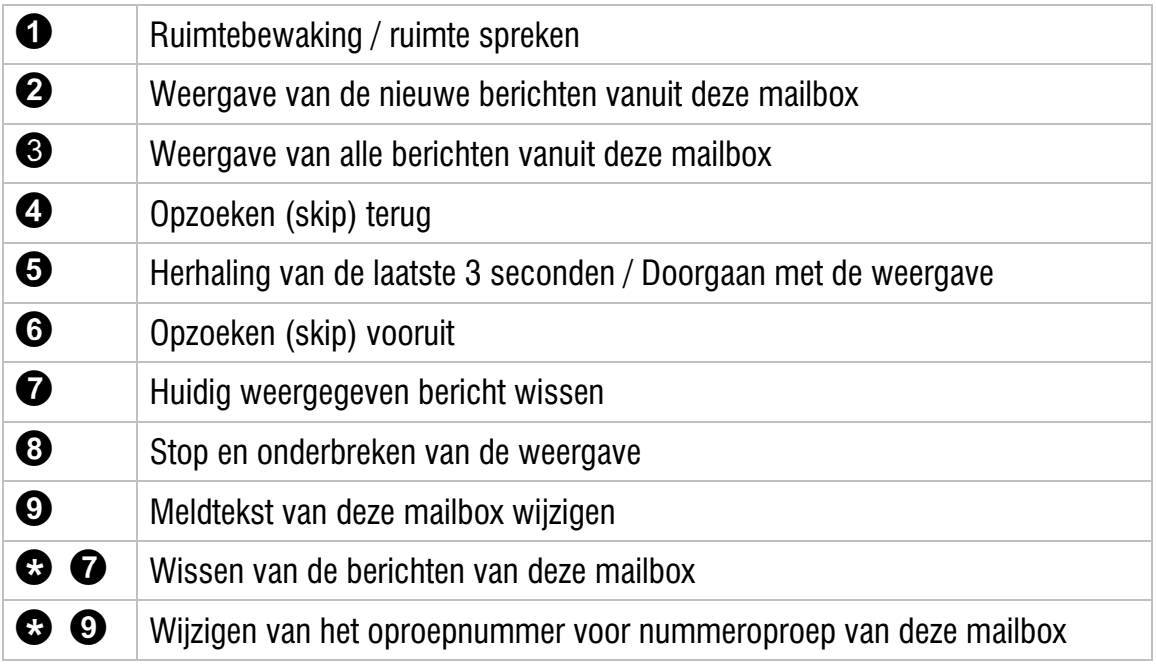

## Automatische oproepomleiding naar mailbox

Uw telefooncentrale dient te voldoen aan de volgende voorwaarden: de clipfunctie nummerweergave (FSK, waarbij het omgeleide bestelnummer wordt meegestuurd) dient te worden ondersteunt.

Sluit uw tiptel 570 office aan op een analoge poort van uw telefooncentrale. Stel de mailboxen in en geef de telefoonnummers van de bijbehorende aangesloten toestellen in. Spreek de individuele meldteksten voor de diverse mailboxen in en schakel vervolgens het apparaat in. Om nu de desbetreffende mailbox van een aangesloten toestel aan- en uit te schakelen, dient u een oproepomleiding van dit toestel te activeren naar de tiptel 570 office.

Voorbeeld: Uw tiptel 570 office is op toestelnummer 25 van uw telefooncentrale aangesloten. De toestelnummers 21 t/m 24 zijn aan mailboxen 1 t/m 4 toegekend. Op toestelnummer 21 is een oproepomleiding naar 25 geprogrammeerd. Een inkomend gesprek op toestelnummer 21 wordt naar mailbox 1 geleid. De gesprekspartner hoort nu de meldtekst van mailbox 1 en kan vervolgens een bericht achterlaten.

## Instellingen

## Instelmogelijkheden

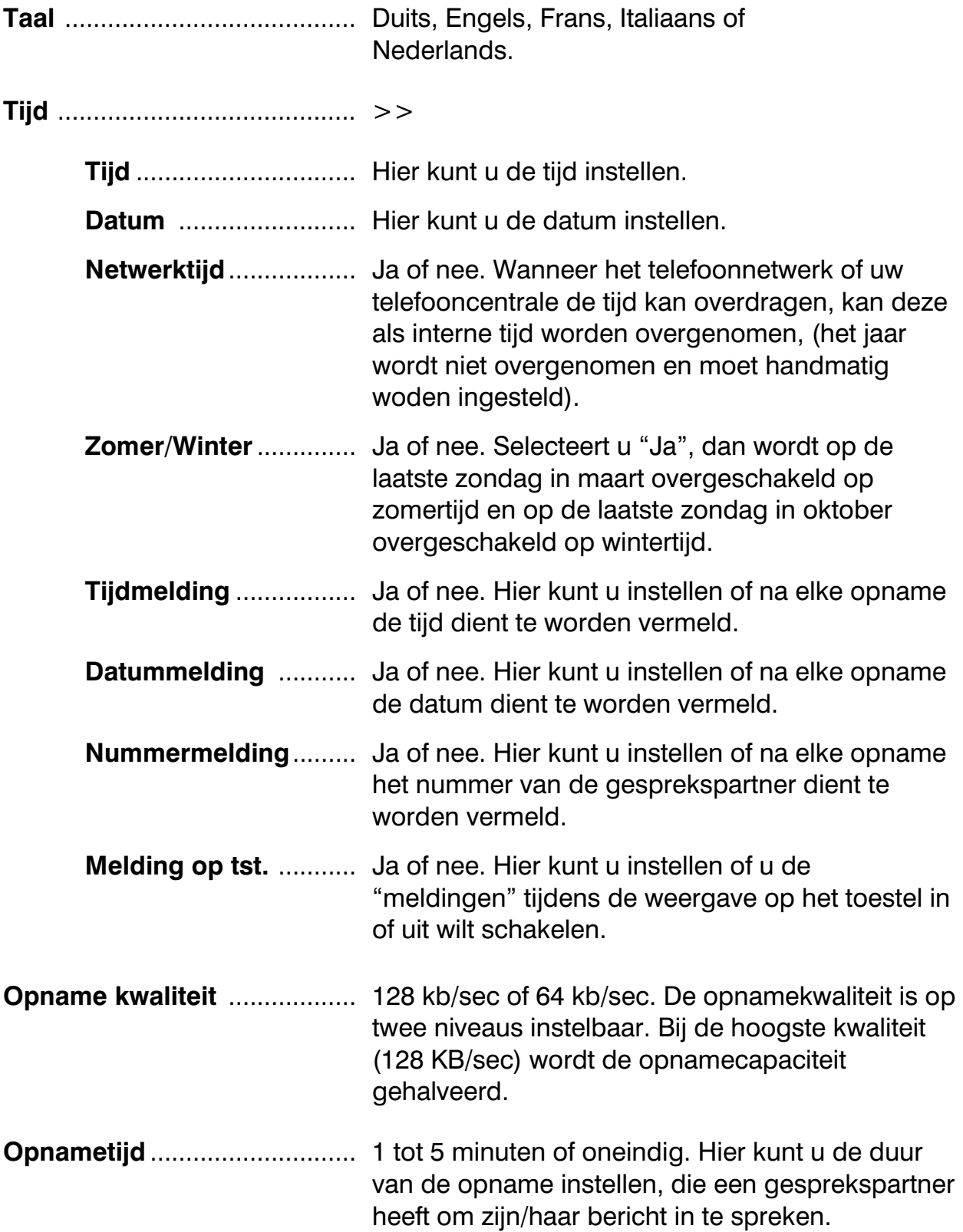

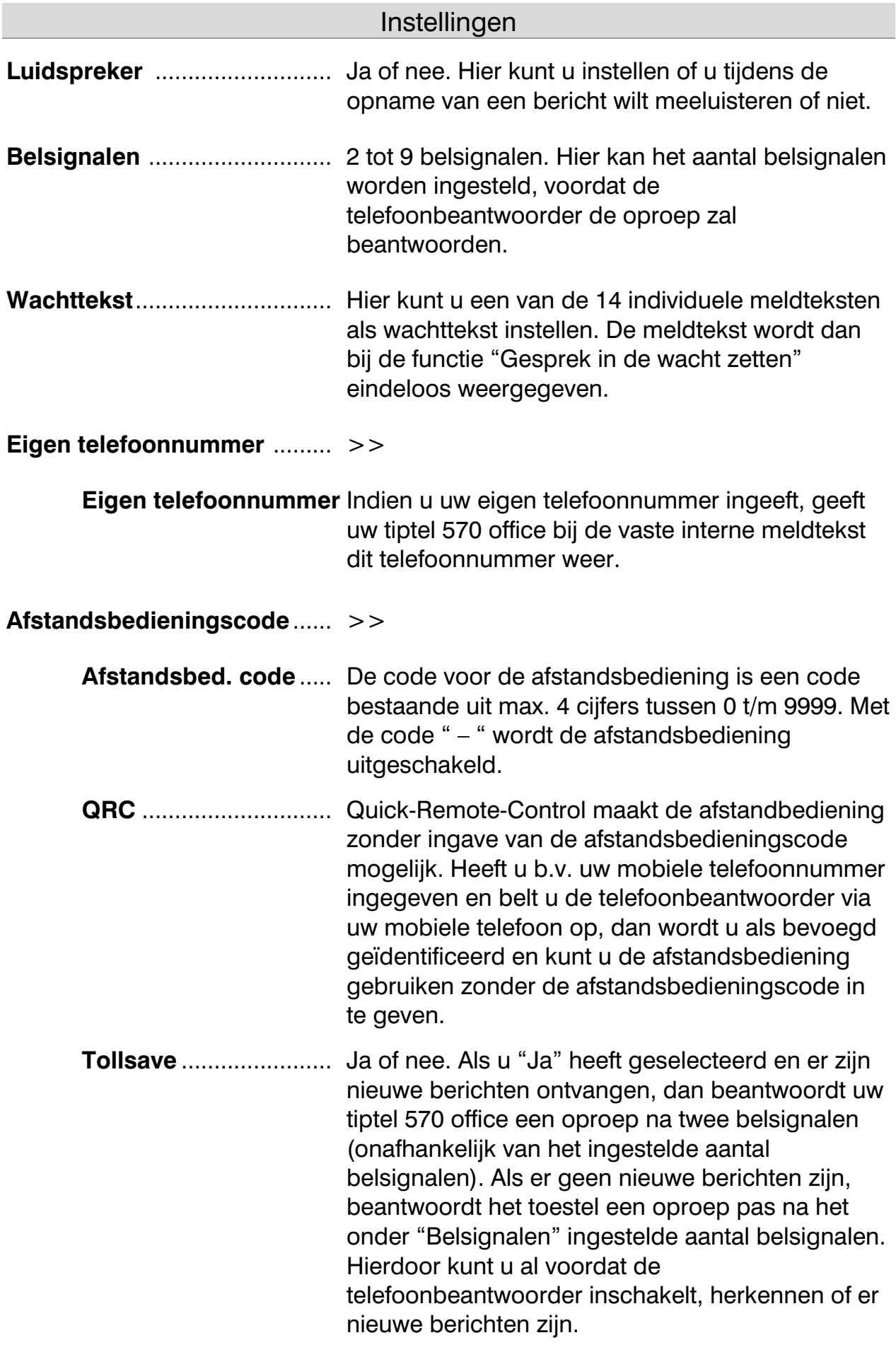

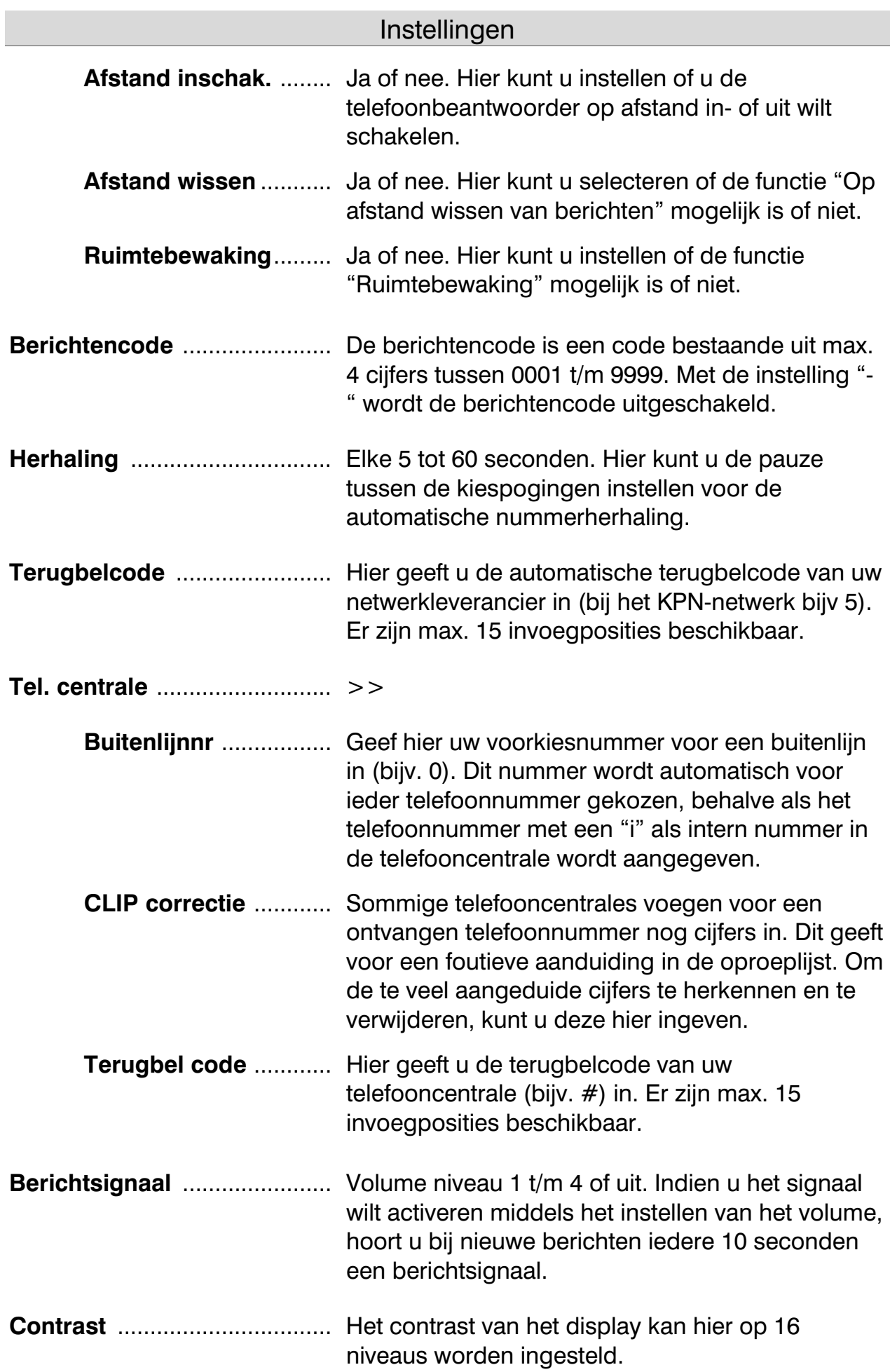

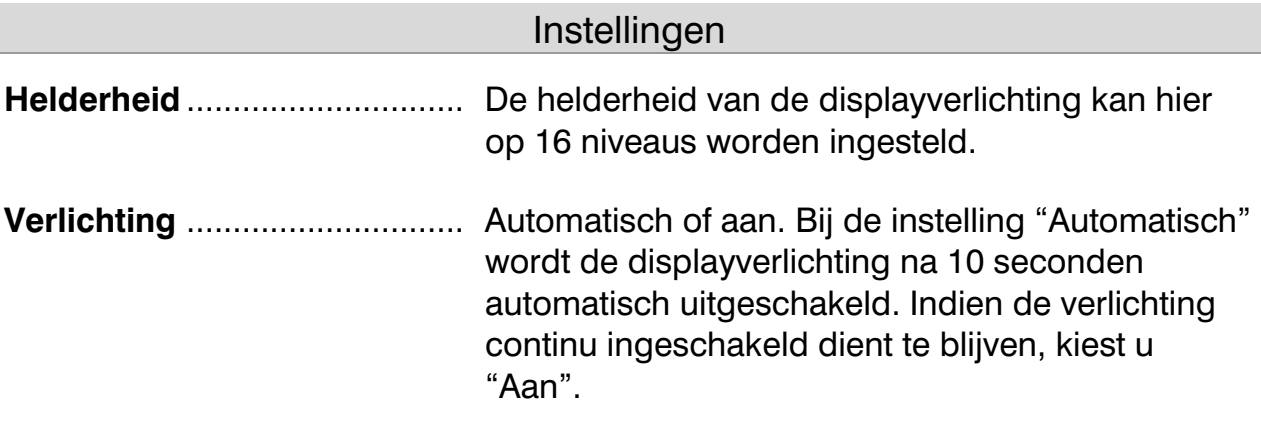

## **Instelmenu**

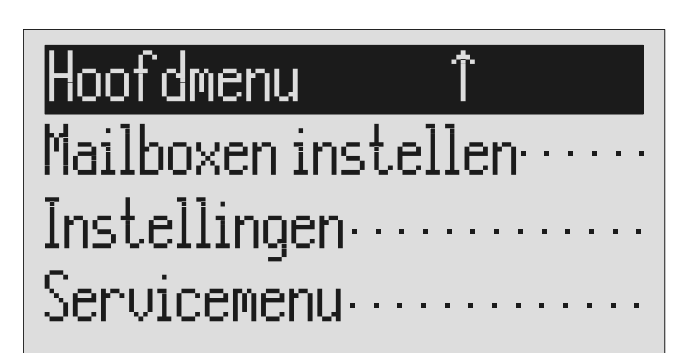

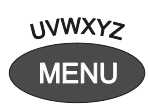

Zoek met de pijltjestoetsen (naar boven/beneden) het menu "Instellingen".

De regeltoets naast Instellingen indrukken.

Met de pijltjestoetsen (naar beneden/boven) kunt u de gewenste instelling opzoeken.

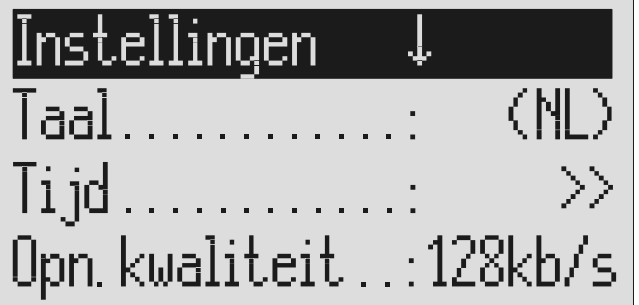

De toets Menu indrukken. In het display verschijnt het hoofdmenu.

Het menu Instellingen verschijnt in het display.

In het display verschijnen alle instellingen.

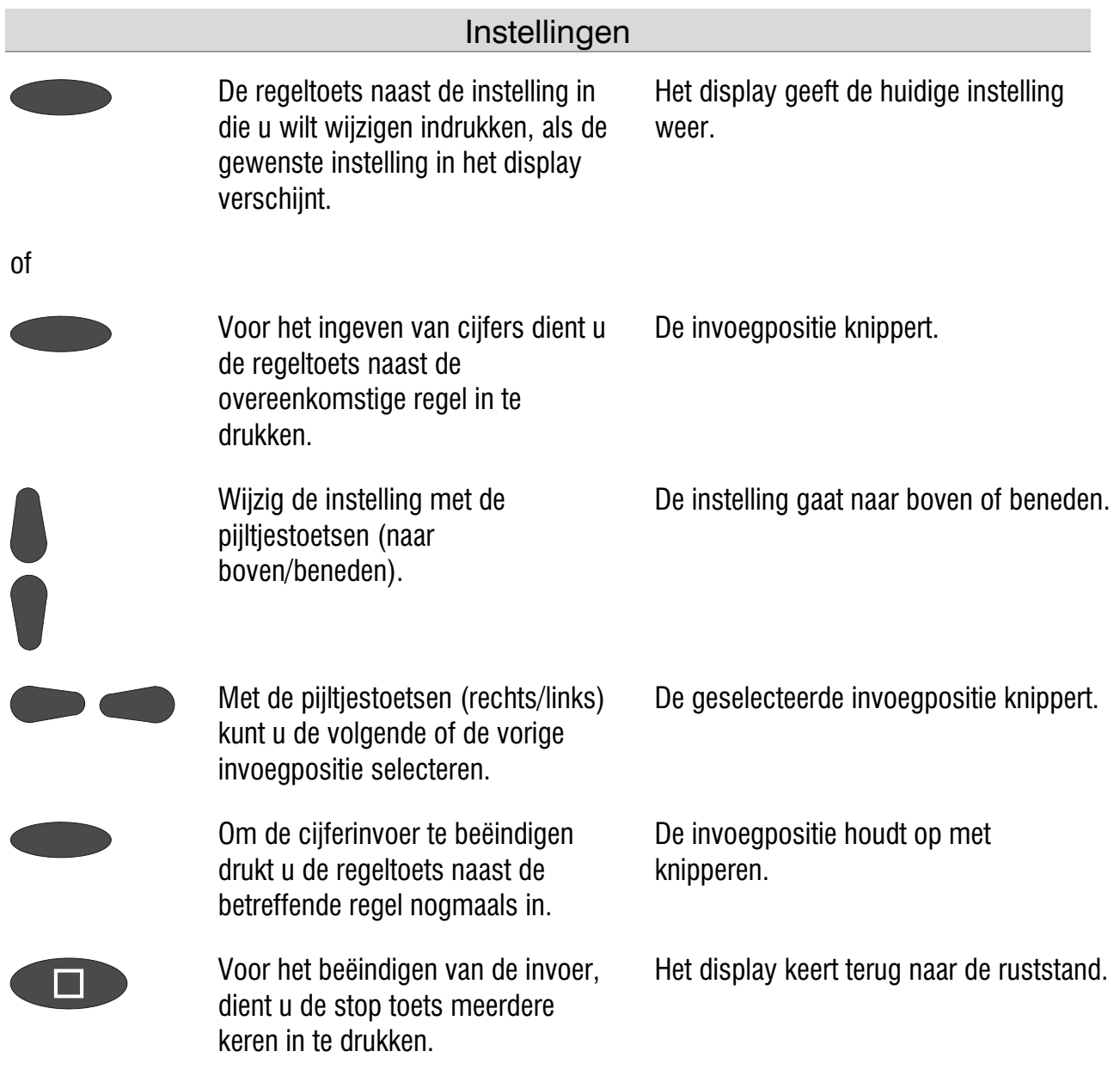

## Volume instellen

Het volume kan worden ingesteld als het toestel in de ruststand is.

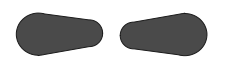

 Regel het volume met de pijltjestoetsen (links/rechts). De volumebalk geeft de huidige instelling weer.

## Servicemenu

Het service menu biedt u de mogelijkheid om de huidige softwareversie op te vragen, de fabrieksinstelling te herstellen, het telefoonboek te wissen of een actuele softwareversie te downloaden via het telefoonnetwerk. Verder bestaat de mogelijkheid om het telefoonboek via de audio-aansluiting van een tiptel 570 office over te spelen naar een andere tiptel 570 office. Hiertoe dient u eerst het ene toestel op "Register importeren" en vervolgens het andere op "Register exporteren" in te stellen. Bij de functie "Fabrieksinstelling" worden alle instellingen weer teruggezet naar de fabrieksinstellingen. De oproeplijst en alle berichten (ook meldteksten en de individuele belsignalen) worden gewist. De ingevoerde gegevens in het telefoonboek blijven behouden. Bij de functie "Telefoonboek wissen" wordt het telefoonboek volledig gewist. De functie "Software download" download de nieuwste softwareversie via het telefoonnetwerk en vervangt de oude softwareversie door een nieuwe softwareversie. Het downloaden duurt ca. 15 minuten. Het downloaden dient u bij technische problemen op aanwijzing van onze technische dienst uit te voeren.

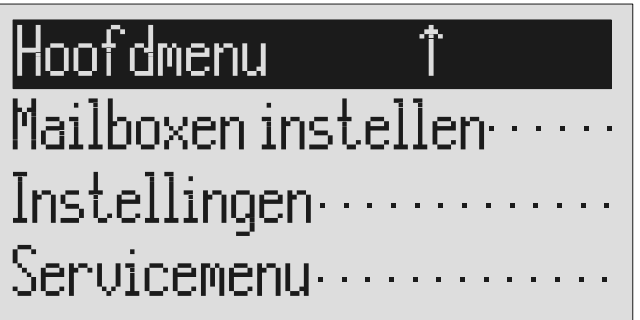

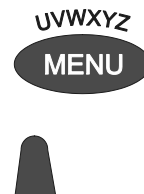

Met de pijltjestoetsen (naar boven/ beneden) kunt u de invoer "Service menu" opzoeken.

Regeltoets naast "Service menu" indrukken.

De toets Menu indrukken. In het display verschijnt het hoofdmenu.

Het display geeft het Service menu weer. In de bovenste balk regel rechts staat de actuele software versie.

#### **Servicemenu**

Servicemenu  $\overline{\downarrow \, \, \mathbb{U} \, 1}$  $\prod_{i=1}^{n}$  $\overline{\mathsf{FabriekinsteinHingen}}$ Telefoonboek wissen .... Import Telefoonboek....

Met de pijltjestoetsen (naar boven/ beneden) kunt u de gewenste functie opzoeken.

 Regeltoets naast de gewenste functie indrukken en de aanwijzingen in het display opvolgen.

In het display verschijnen alle functies van het service menu.

## Toebehoren

## Headset

De headset is optioneel verkijgbaar. Met de headset kunt u berichten beluisteren, zonder andere personen in het vertrek te storen. Verder bestaat de mogelijkheid om meldteksten en info-opnamen via de geïntegreerde microfoon in te spreken. Met de headset kunt u ook telefoneren. Na het insteken van de stekker aan de achterzijde van het apparaat, wordt de headset automatisch herkend en verschijnt het desbetreffende pictogram in het display.

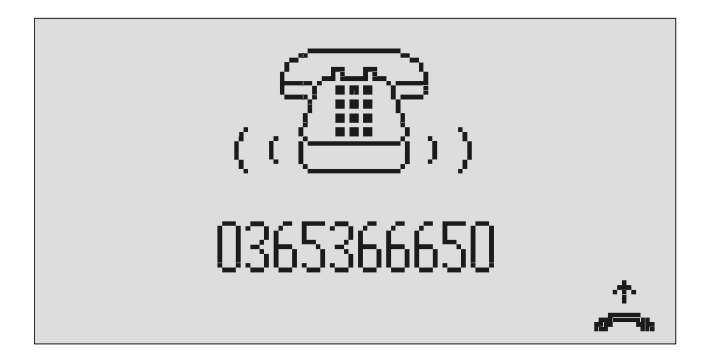

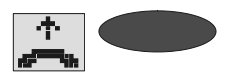

Met de regeltoets naast het pictogram Opnemen kunt u het gesprek beantwoorden.

Het display geeft de gesprekstand weer en u kunt het gesprek via de headset voeren.

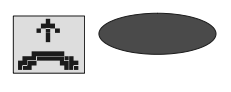

Met de regeltoets naast het pictogram Opnemen kunt u het gesprek beëindigen.

Het gesprek wordt beëindigd en het display keert terug in de ruststand.

Figure Houd er rekening mee dat indien u met een aangesloten headset kiest uit de oproeplijst of uit het telefoonboek, het gesprek automatisch via de headset gevoerd wordt.

#### Voetschakelaar

De voetschakelaar is optioneel verkrijgbaar. Met de voetschakelaar zijn de weergave functies met de voet te bedienen zodat de handen blijven vrij, om bijv. bestellingen direct in de pc in te geven. De volgende functies zijn beschikbaar: Weergave/Stop, Vooruit / Terug.

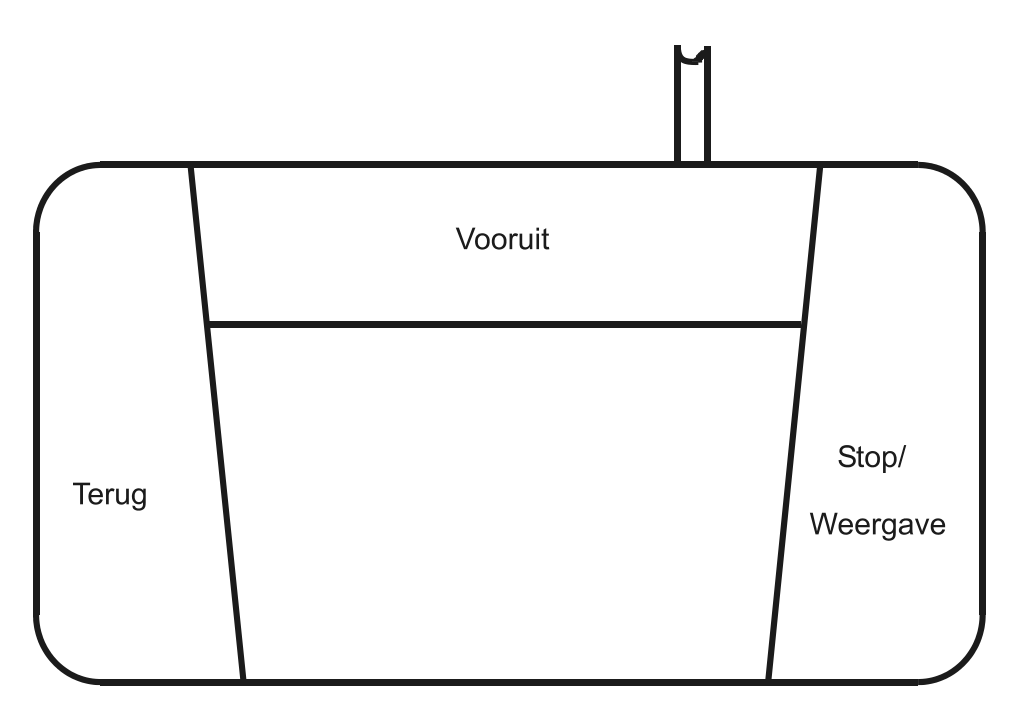

## Bijlage

## Service

U heeft een modern product van TIPTEL AG aangeschaft, dat in Ratingen bij Düsseldorf ontwikkeld en geproduceerd is. Onze zeer moderne fabricage garandeert constante kwaliteit. Onze certificering conform DIN EN ISO 9001 bevestigt dit.

Mochten er toch problemen voordoen of heeft u vragen over de bediening van het toestel, wendt u Zich dan a.u.b. tot uw dealer. Deze is de garantieperiode uw contactpersoon. TIPTEL heeft voor technische ondersteuning van de dealers een telefoonnummer ingesteld, zodat deze u vakkundig kan adviseren.

Wanneer uw dealer u niet verder kan helpen, kunt u zich ook direct tot TIPTEL wenden. Een eerste informatie krijgt u via onze hierna genoemde internetpagina's in de rubriek onder "FAQ – vaak gestelde vragen". Bovendien kunt u onze ervaren medewerkers van de technische ondersteuning ook per e-mail, fax of telefonisch tijdens de aangegeven tijden bereiken.

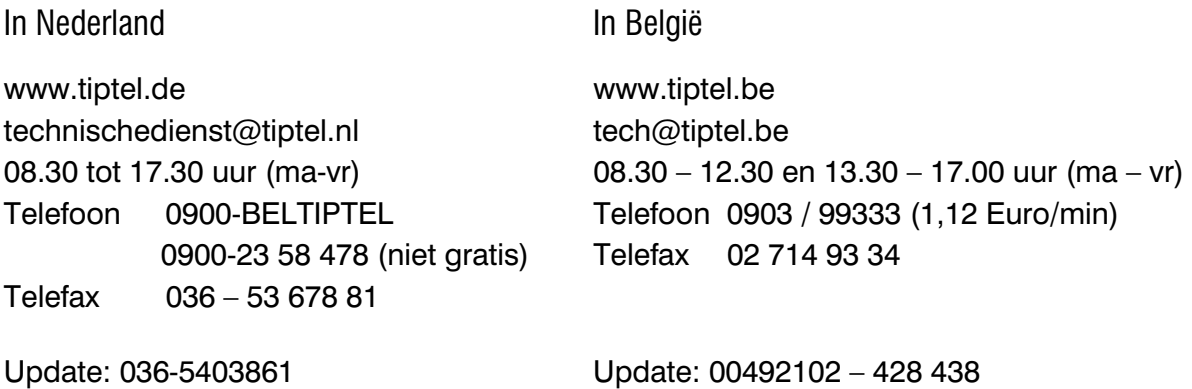

Met vragen over de telefoonaansluiting dient u zich tot uw netwerkleverancier te wenden.

## **Garantie**

Dit toestel wordt geleverd met een uitgebreide garantie van 12 maanden met uitsluiting van schadevergoeding, wijzigingen of andere eisen. Met betrekking tot deze garantie geven wij gratis vervanging of reparaties van onderdelen die door productie of materiaalfouten zijn ontstaan. Voor beschadigingen en storingen die door onjuist gebruik of transport zijn ontstaan, kunnen wij niet verantwoordelijk worden gesteld. De storingen of beschadigingen betreffende dit toestel, kunt u melden bij uw dealer. Reparaties kunnen en mogen alleen door de fabrikant worden uitgevoerd. Bij een garantiereparatie is noch voor de vervangen onderdelen noch voor het toestel zelf, sprake van een verlenging met betrekking tot de garantie. Deze garantie is niet overdraagbaar en vervalt als het toestel wordt doorverkocht. Zij vervalt ook indien reparaties worden uitgevoerd door derden. Aanvullend zijn hier de algemeen geldende bedrijfsvoorwaarden van TIPTEL van toepassing. Bij schade of storingen dient u het toestel, via uw dealer, naar ons opsturen, inclusief beschrijving van de schade of de storing en het aankoopbewijs.

De garantie vervalt wanneer:

- de typesticker of de garantiesticker (de garantiezegel op de behuizingsschroef) verwijderd of beschadigd is;
- het geen fabrieksfout is;
- de gebruiksaanwijzing niet is geraadpleegd (bedieningsfout)
- de aankoopbon niet overlegd kan worden en/of gewijzigd is;
- reparaties die door anderen dan Tiptel zijn verricht;
- gegevens op de herkomststicker van Tiptel zijn gewijzigd of verwijderd;
- de tiptel 570 office gebruikt wordt in combinatie met apparatuur die niet voldoet aan de overige wettelijke geldende eisen;
- een defect een gevolg is van externe (buiten het toestel gelegen) oorzaken, bijvoorbeeld blikseminslag, overspanning, wateroverlast of brand.

## Schoonmaken

Maak de buitenkant van de behuizing alleen met een zachte, licht bevochtigde doek of een anti-statische doek schoon. Gebruik geen droge of natte doeken. Gebruik geen oplos-, poets-, of schuurmiddelen.

## Conformiteitsverklaring

Hiermee verklaart TIPTEL, dat het toestel aan alle basiseisen van de Europese richtlijn 1999/5/EG voldoet.

#### Bijlage

Overige bijzonderheden over de conformiteitsverklaring vindt u onder het volgende adressen:

http://www.tiptel.nl http://www.tiptel.be

## CE-keuring

Dit apparaat voldoet aan de eisen van de EU-richtlijn: richtlijn voor radio en telecommunicatie uitrustingen en de onderlinge erkenning van hun conformiteit. De conformiteit met de hiervoor genoemde richtlijn wordt door de CE-markering op het toestel bevestigd.

## Oplossingen bij problemen

Probeer aan de hand van onderstaande tabel de oorzaak te vinden en het probleem op te lossen.

Stroomstoring<br>Dii een stroomste Bij een stroomstoring kan u het toestel niet gebruiken. De interne klok blijft stilstaan. Alle instellingen blijven gehandhaafd, zodat na de stroomonderbreking de oude instelling weer wordt hersteld. U moet de tijd mogelijk opnieuw instellen (zie p. 93).

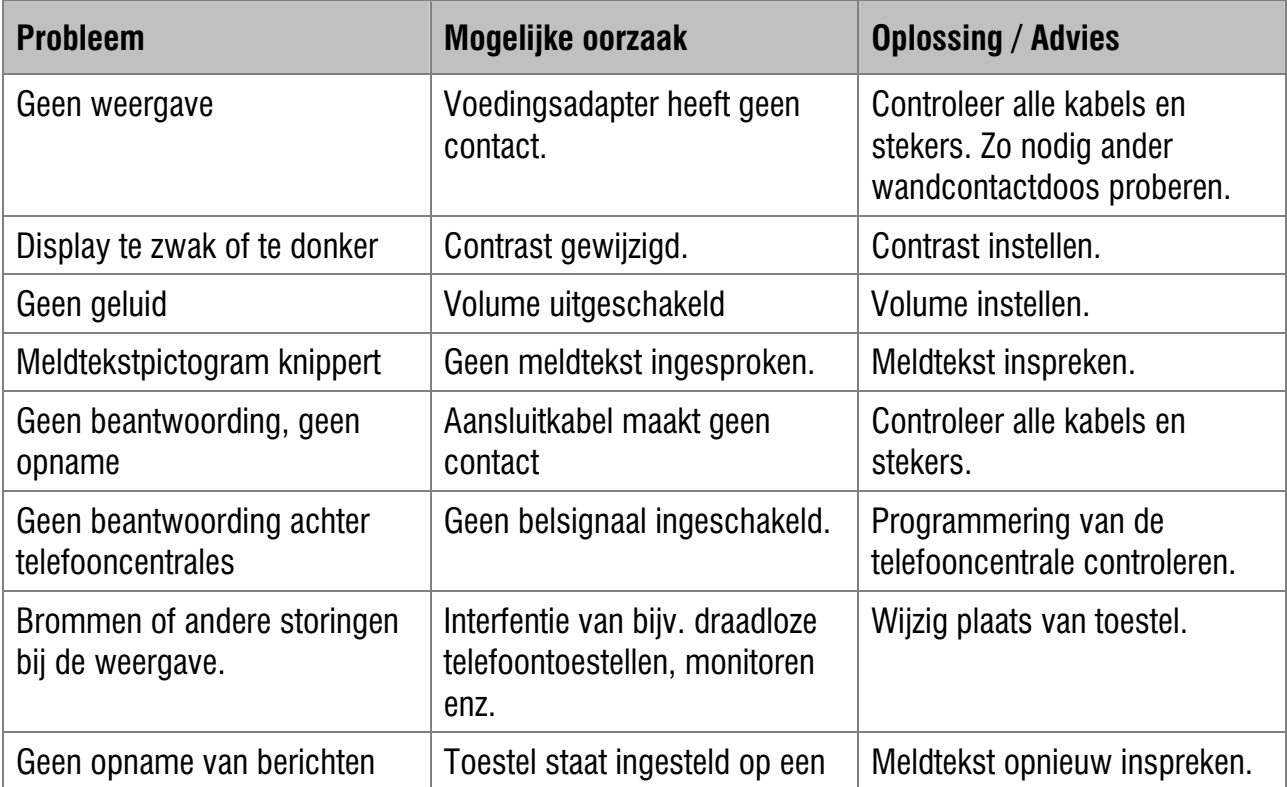

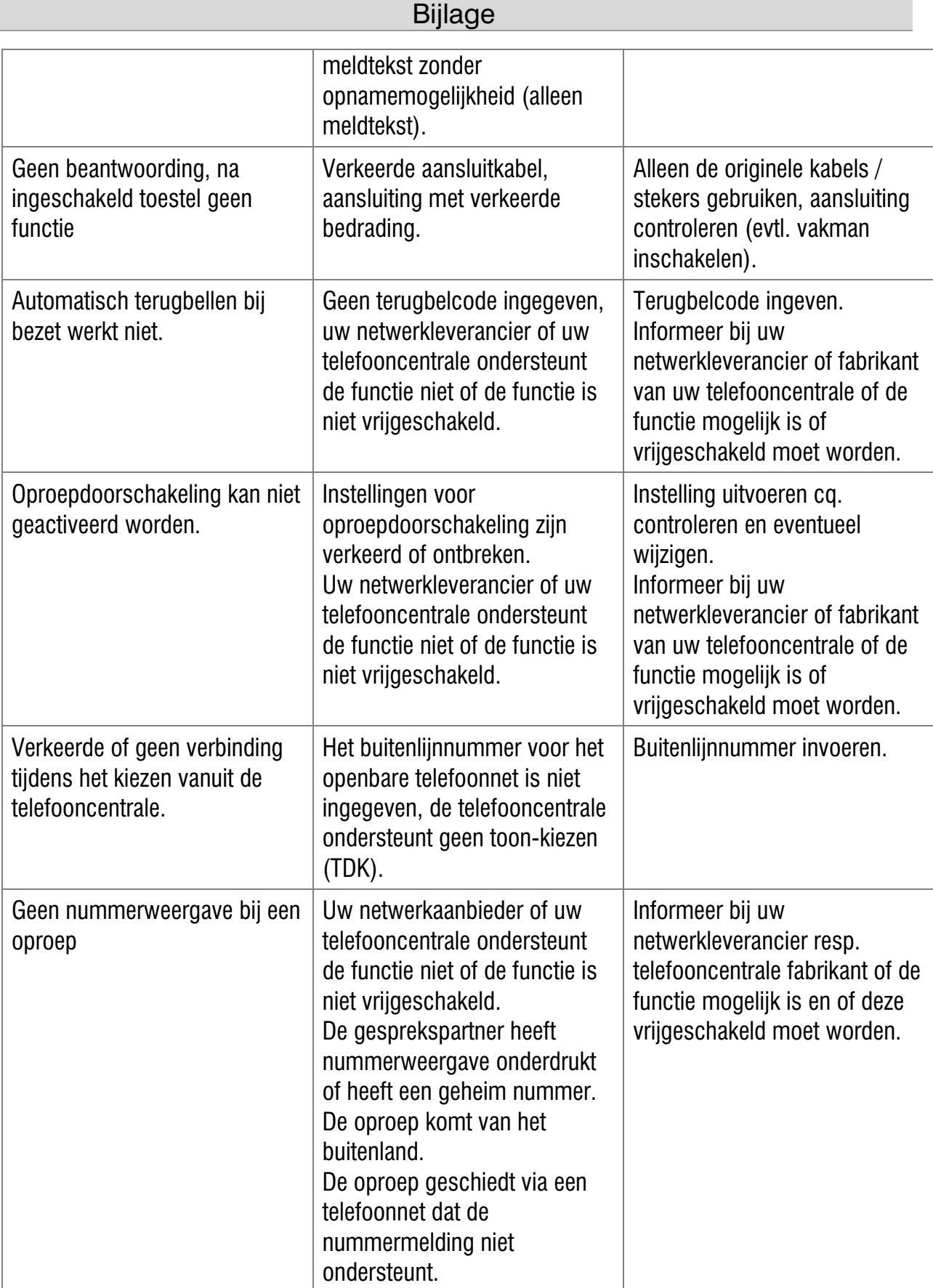

## Fabrieksinstellingen

In de onderstaande lijst kunt u de fabrieksinstellingen van de tiptel 570 office vinden. Deze standaardinstellingen kunt u individueel wijzigen. U kunt te allen tijde resetten naar de fabrieksinstellingen, via het servicemenu.

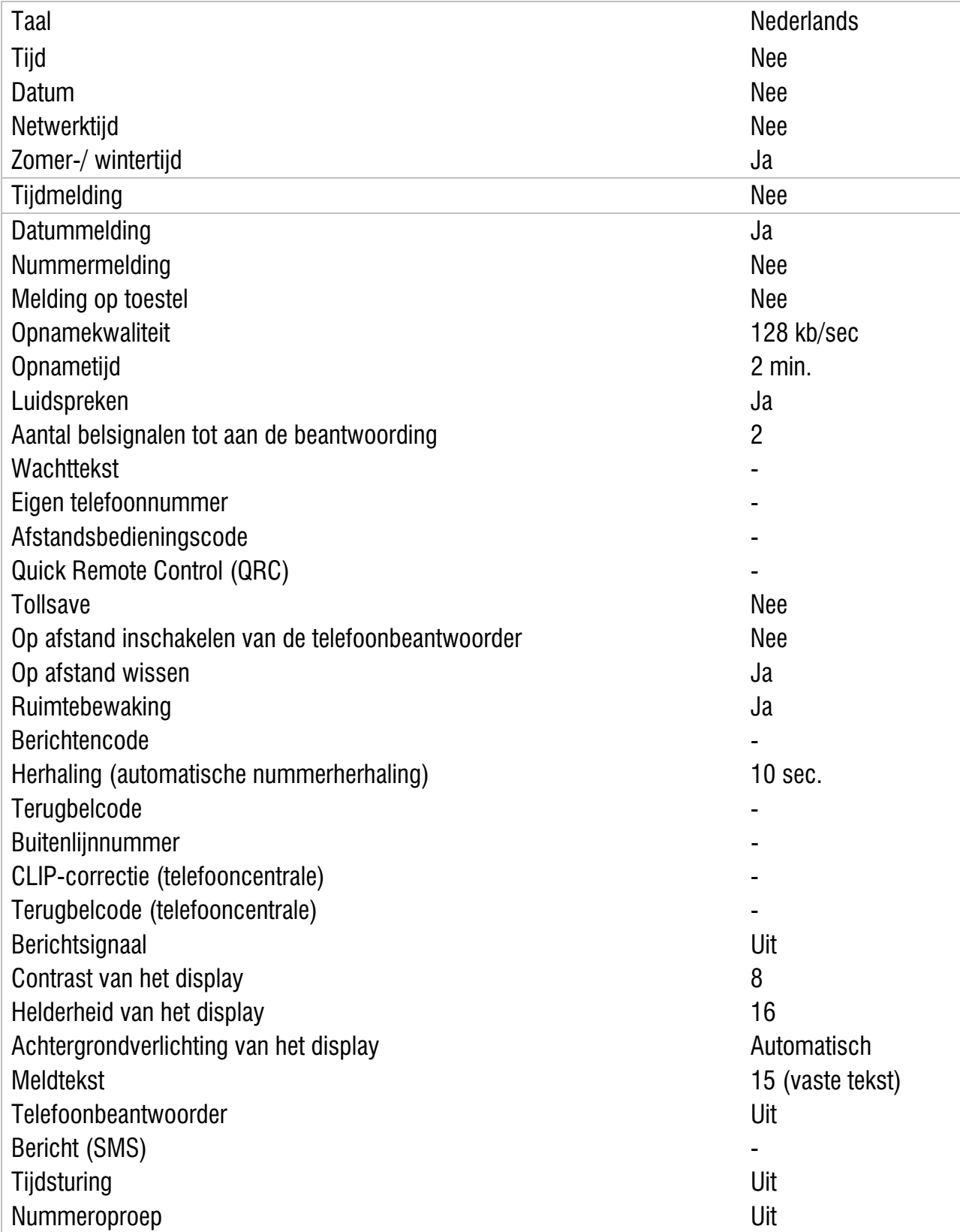

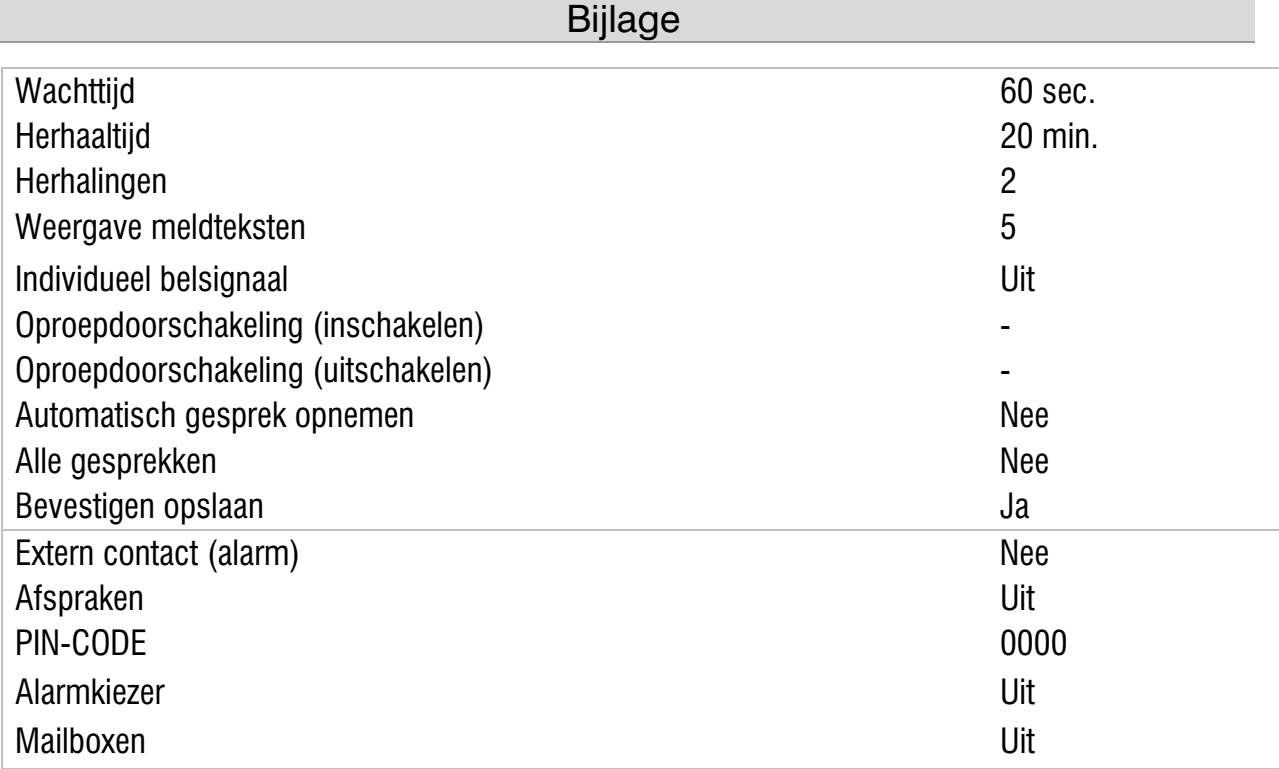

## Technische gegevens

ı

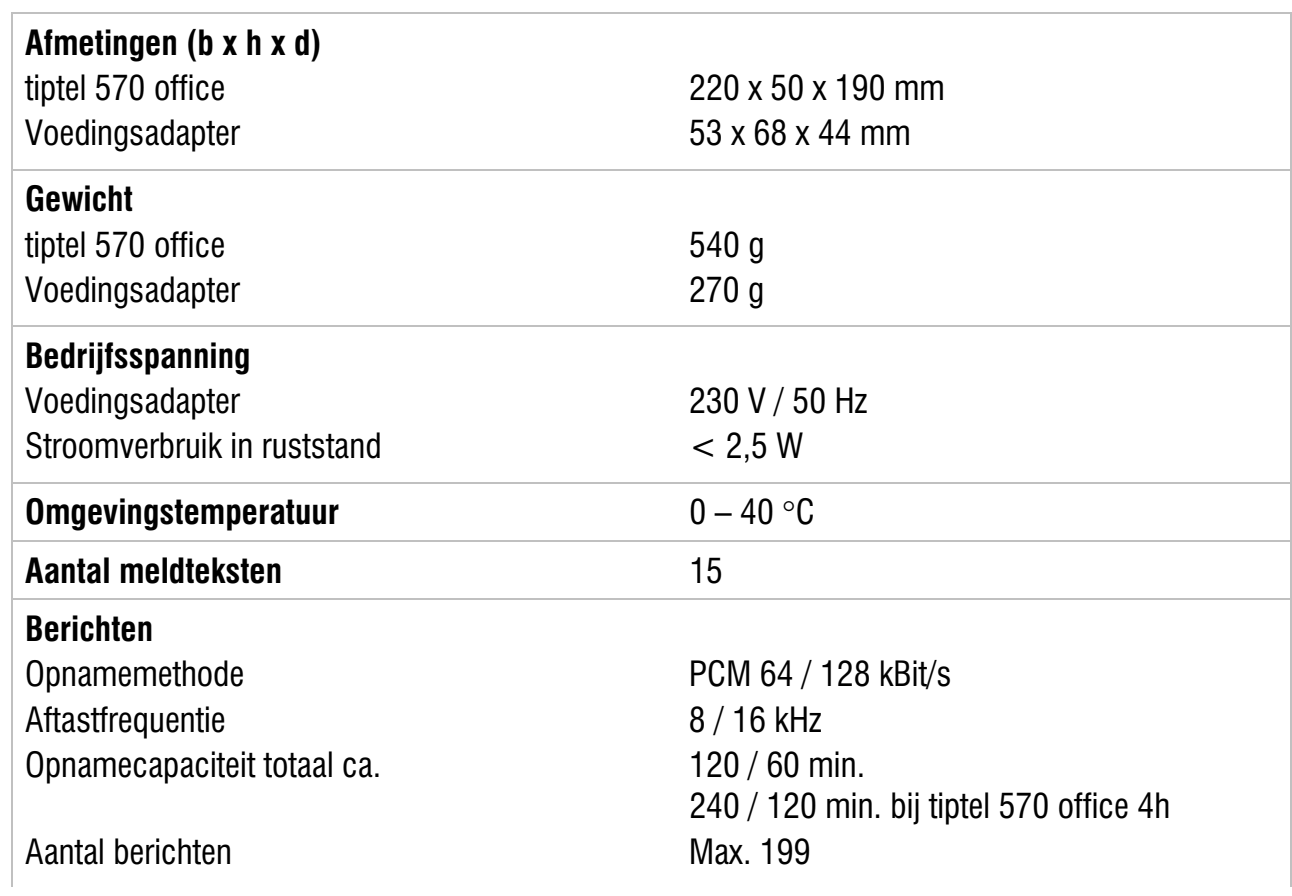

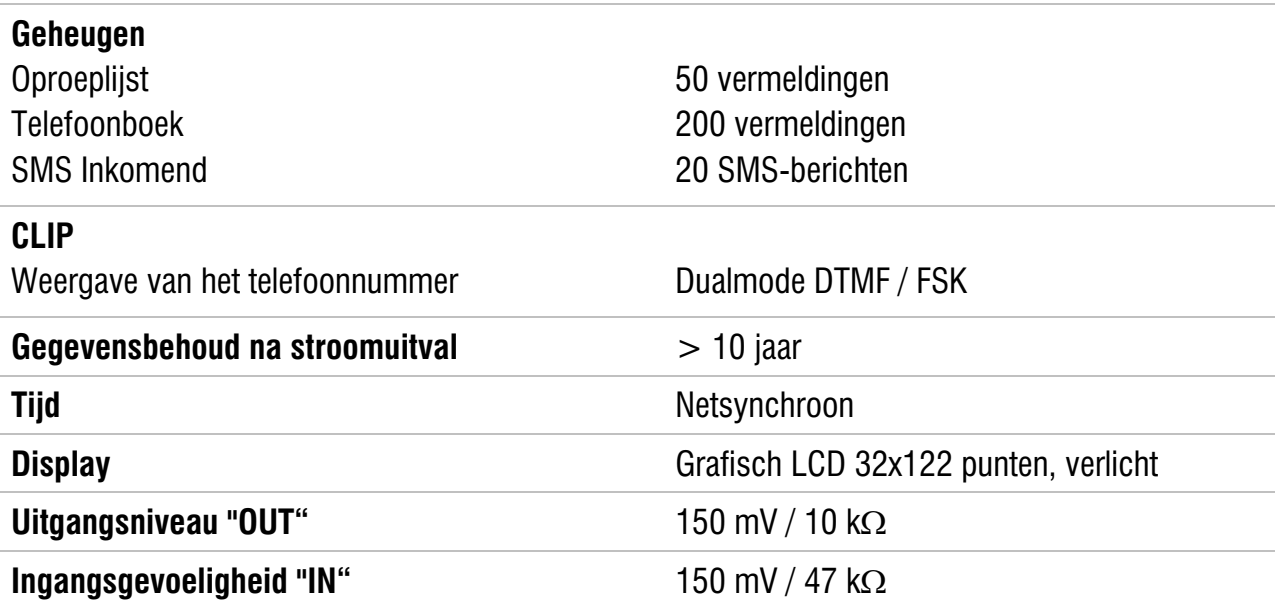
# Trefwoordenregister

# A

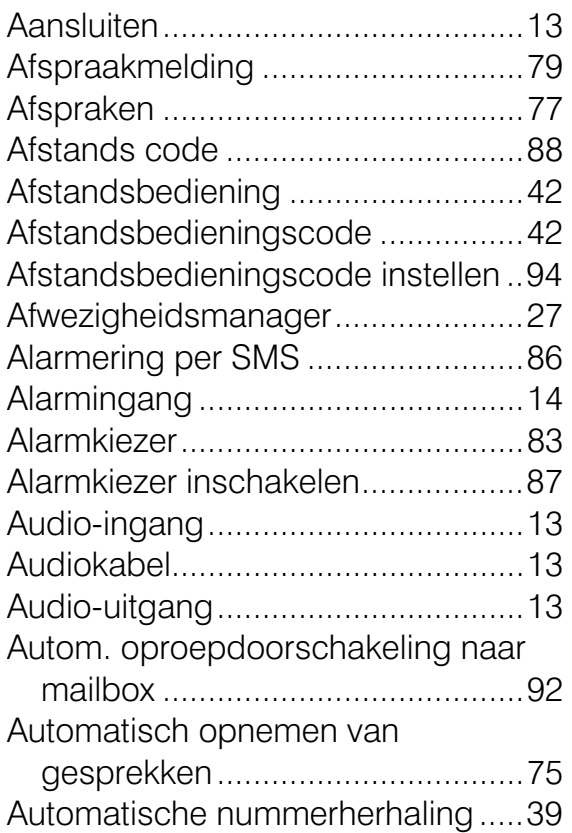

## B

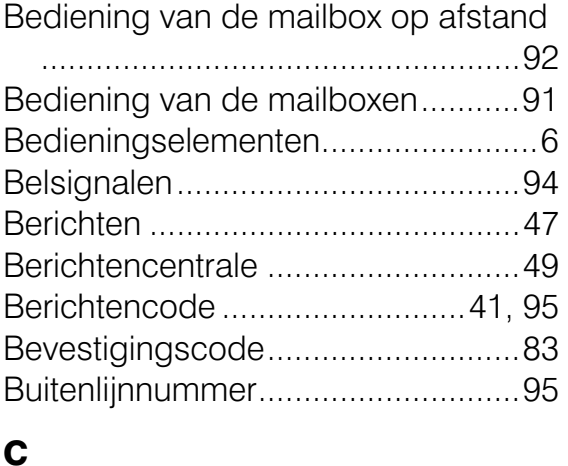

## C

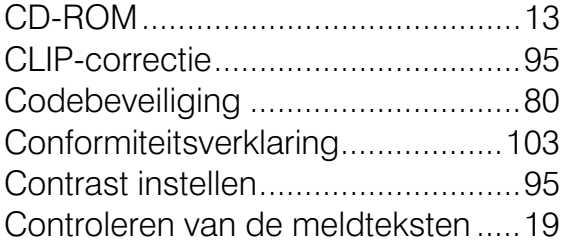

## D

Direct kiezen van telefoonnummer . 24

# E

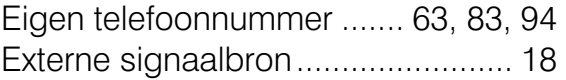

## F

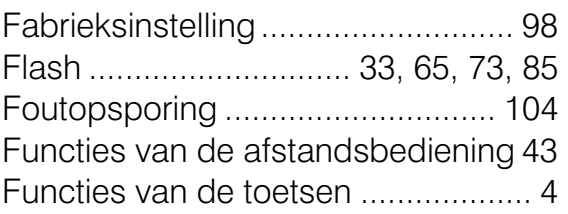

## G

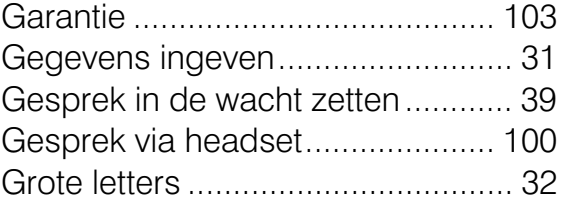

#### H

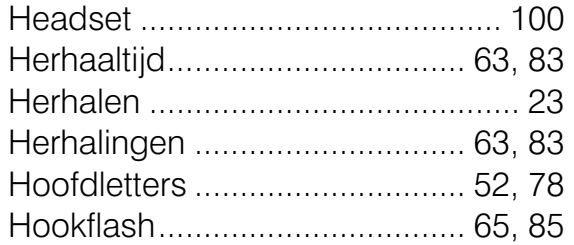

## I

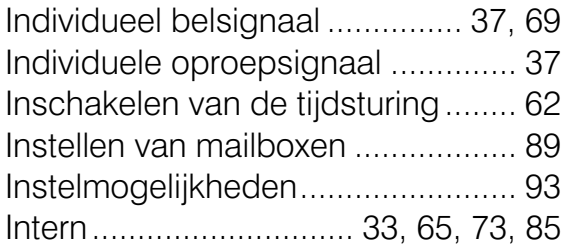

## K

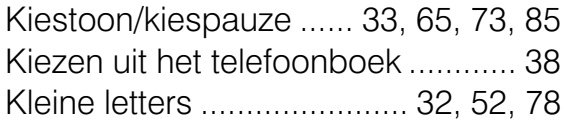

## L

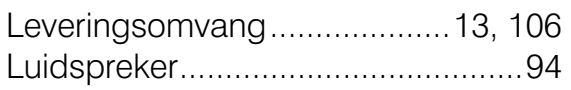

## M

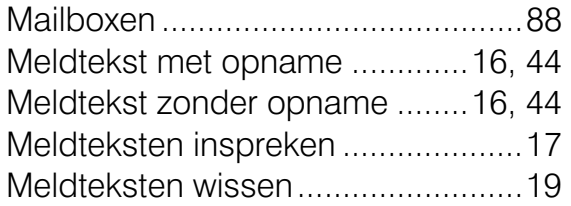

# N

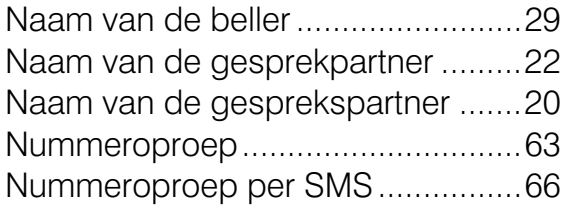

# O

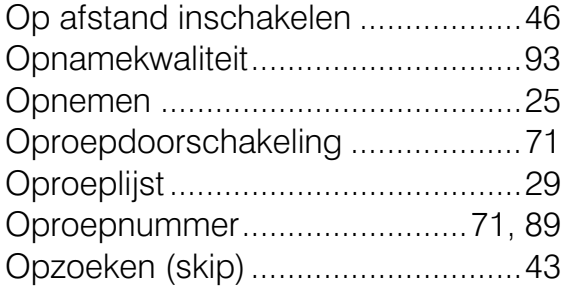

## P

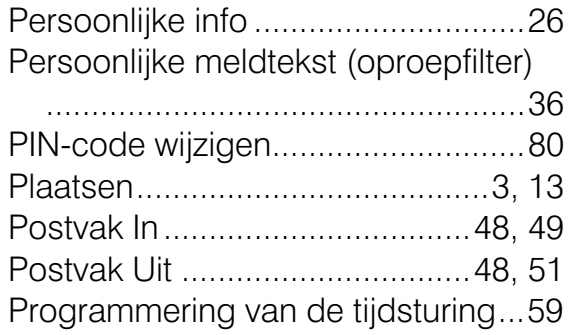

# Q

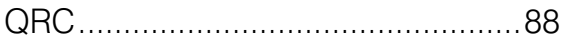

# R

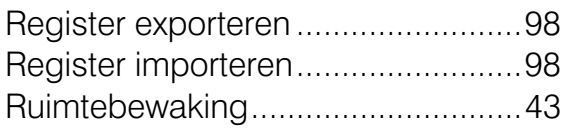

## S

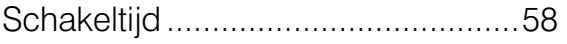

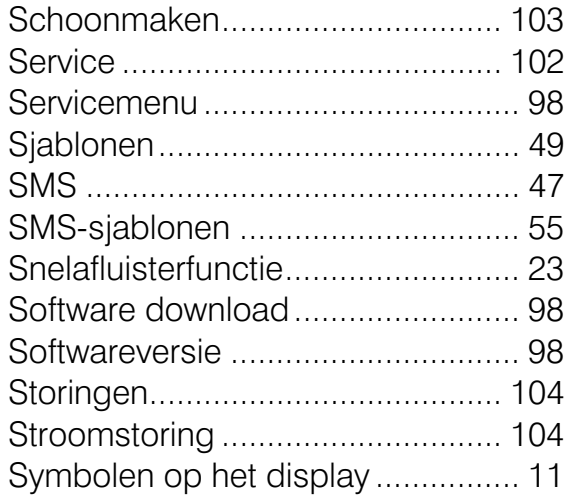

## T

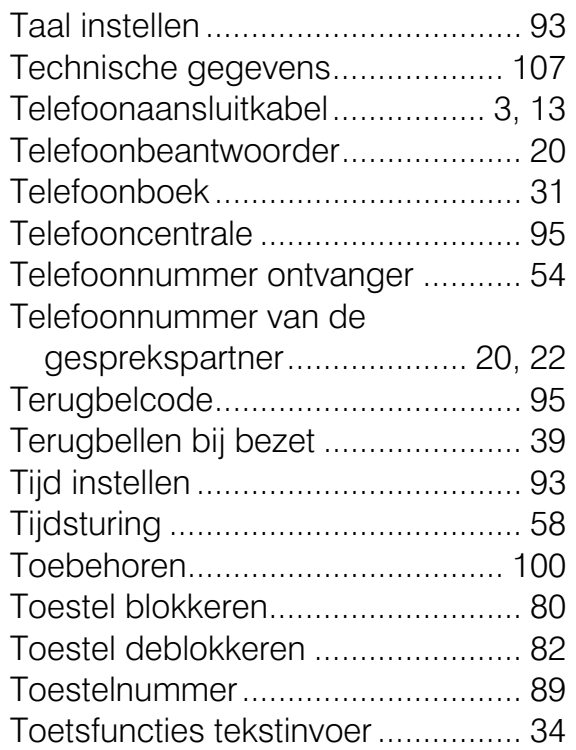

## U

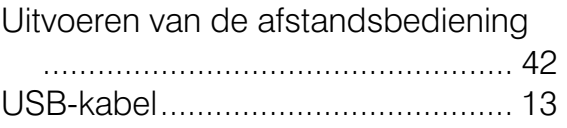

#### V

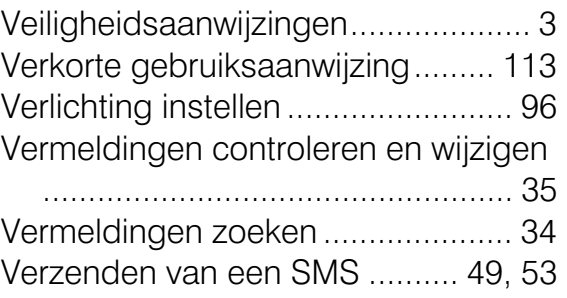

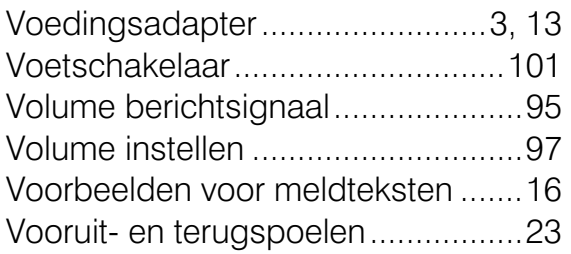

#### W

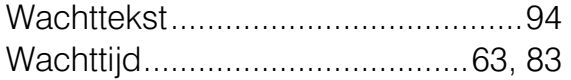

Weekdag......................................... 58 Weergave onderbreken ................... 23 Weergave van alle berichten .......... 22 Weergave van nieuwe berichten..... 22 Wissen op afstand.......................... 43 Wissen van afzonderlijke berichten 23 Wissen van alle berichten............... 24

## Z

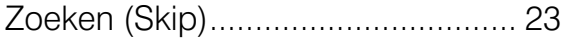

# Verkorte gebruiksaanwijzing

#### Meldtekst inspreken

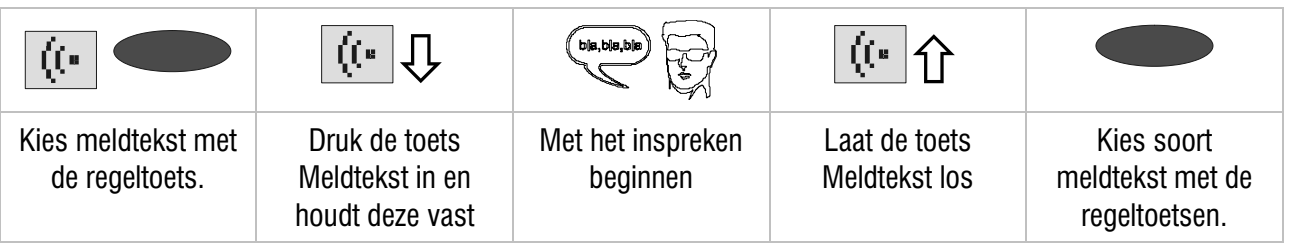

#### Controleren van de meldteksten

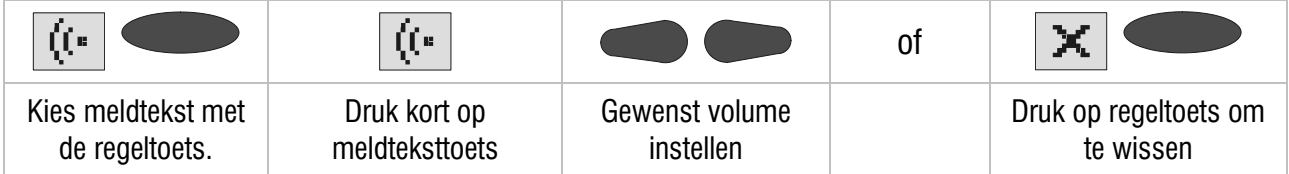

## Weergave van de berichten

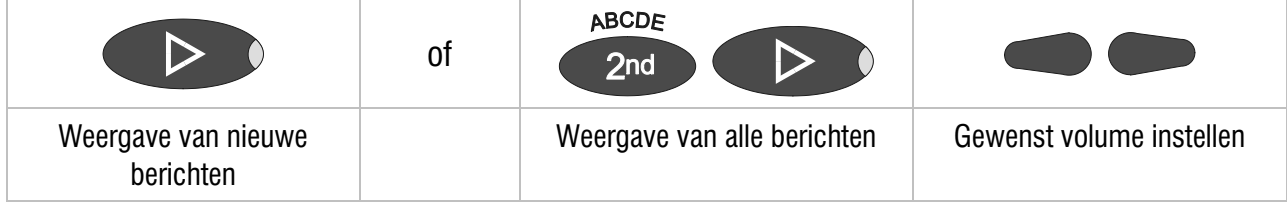

#### Wissen van berichten

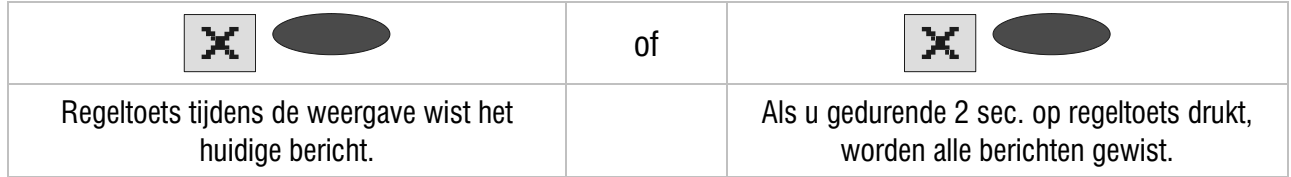

#### Telefoonbeantwoorder

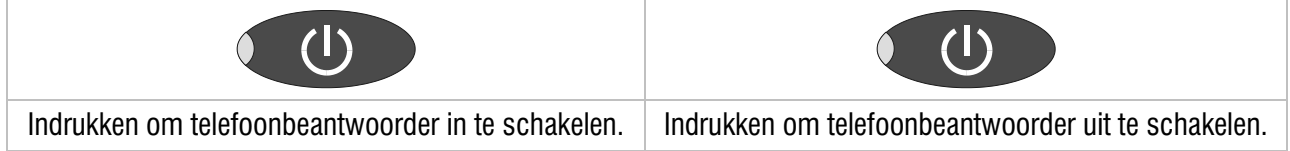

#### Kiezen uit het telefoonboek

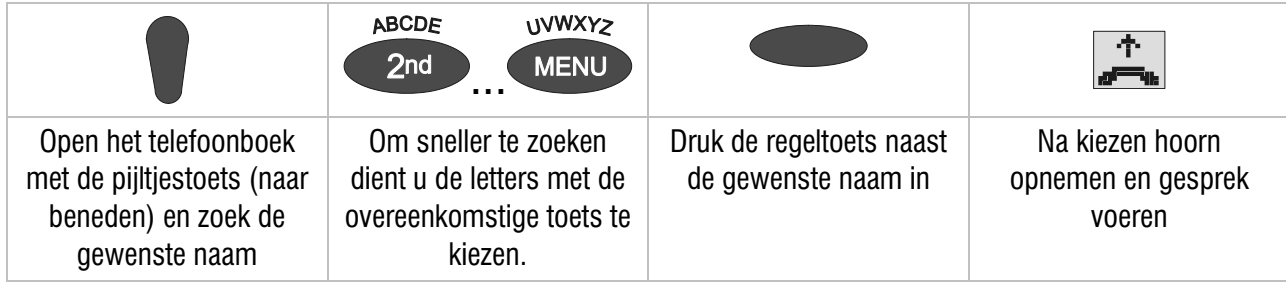

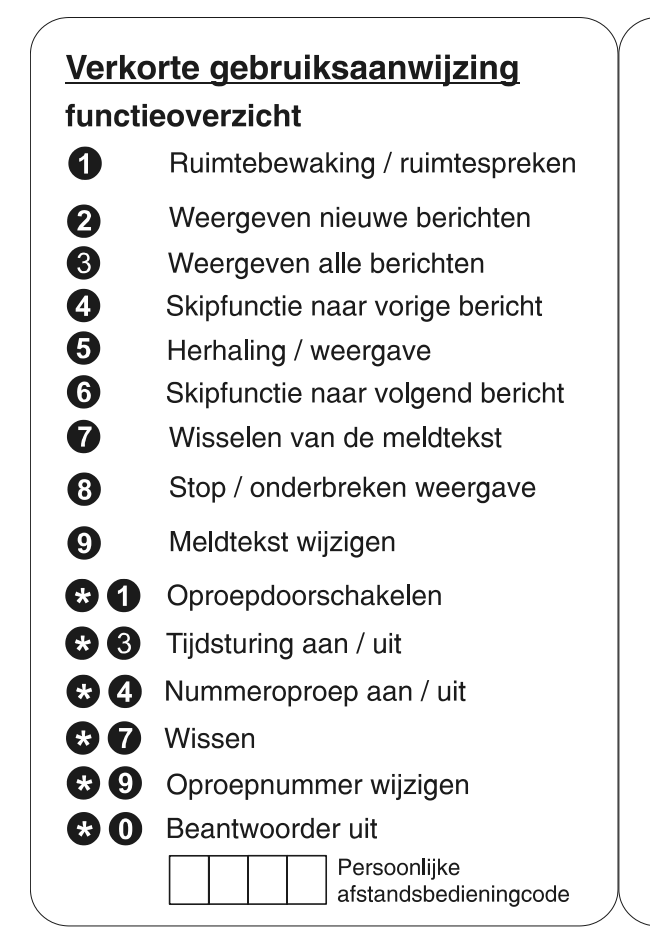

#### De afstandsbediening gebruiken

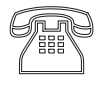

De beantwoorder bellen en wachten op het begin van de meldtekst.

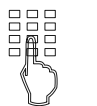

De afstandsbedieningcode via de toetsen van de telefoon ingeven.

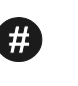

"#" voor bevestigen ingave indrukken.

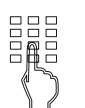

De gewenste functie starten door betreffende cijfertoets in te drukken.

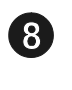

Voor het beëindigen van de lopende functie cijfer 8 indrukken.

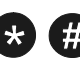

De afstandsbediening beëindigen door de toetsen "\*" en "#" na elkaar indrukken.

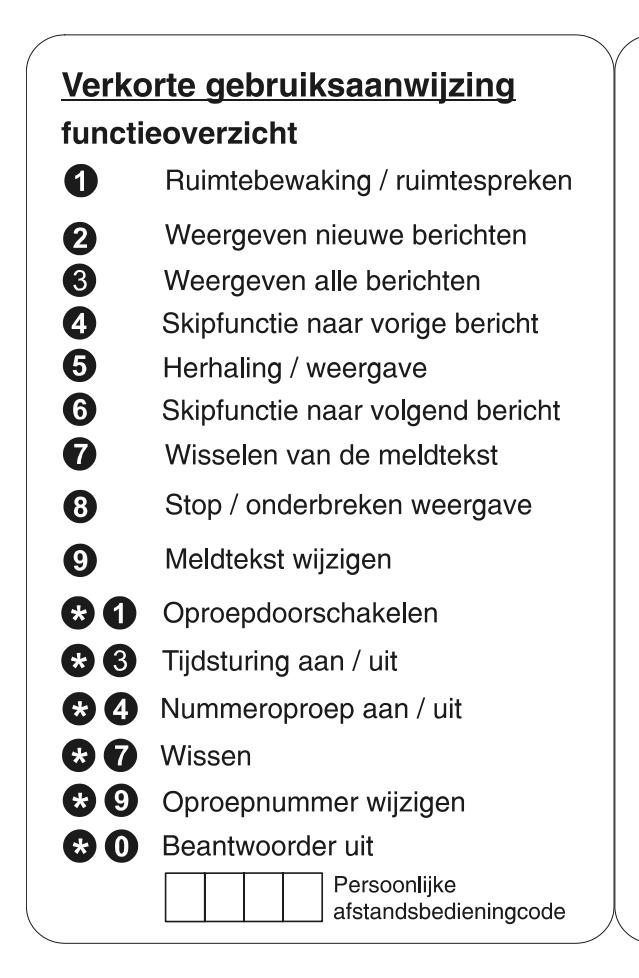

#### De afstandsbediening gebruiken

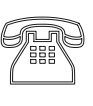

De beantwoorder bellen en wachten op het begin van de meldtekst.

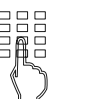

De afstandsbedieningcode via de toetsen van de telefoon ingeven.

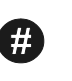

"#" voor bevestigen ingave indrukken.

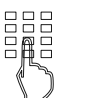

 $\mathbf{8}$ 

De gewenste functie starten door betreffende cijfertoets in te drukken.

Voor het beëindigen van de lopende functie cijfer 8 indrukken.

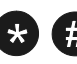

De afstandsbediening beëindigen door de toetsen "\*" en "#" na elkaar indrukken.

#### TIPTEL AG

Halskestraße 1 D - 40880 Ratingen Tel.: 0 18 05 – 84 78 35 (0,12 € pro Minute) Vanity Tel.:  $0 1805 - T$ IPTEL (0,12 € pro Minute) Fax: 0 18 05 – 84 78 49\* E-mail: support@tiptel.de Internet: www.tiptel.de International: E-mail: export@tiptel.de Internet: www.tiptel.com

#### Tiptel GmbH

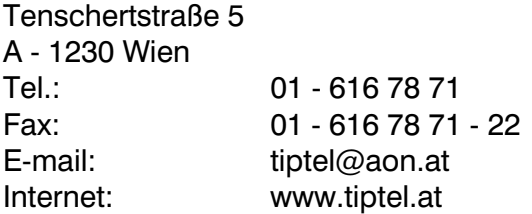

#### Tiptel AG

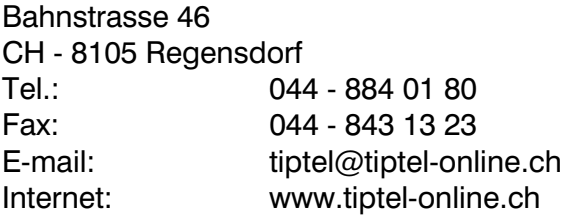

#### Tiptel B.V.

Camerastraat 2 NL – 1322 BC Almere Telefoon: 0900 – BELTIPTEL of 0900 – 2358478 (niet gratis) Fax: 036 – 53 678 81 E-mail: info@tiptel.nl Internet: www.tiptel.nl

#### Tiptel NV

Leuvensesteenweg 510 bus 4 B – 1930 Zaventem Telefoon: 0903 99 333 (1,12 Euro / min.) Fax: 02 714 93 34 E-mail: tech@tiptel.be Internet: www.tiptel.be

#### Tiptel sarl

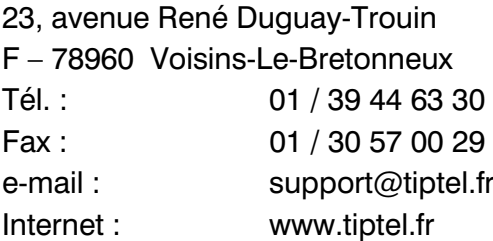

e-mail : support@tiptel.fr (NL/B) 1/2005 EDV 4931723